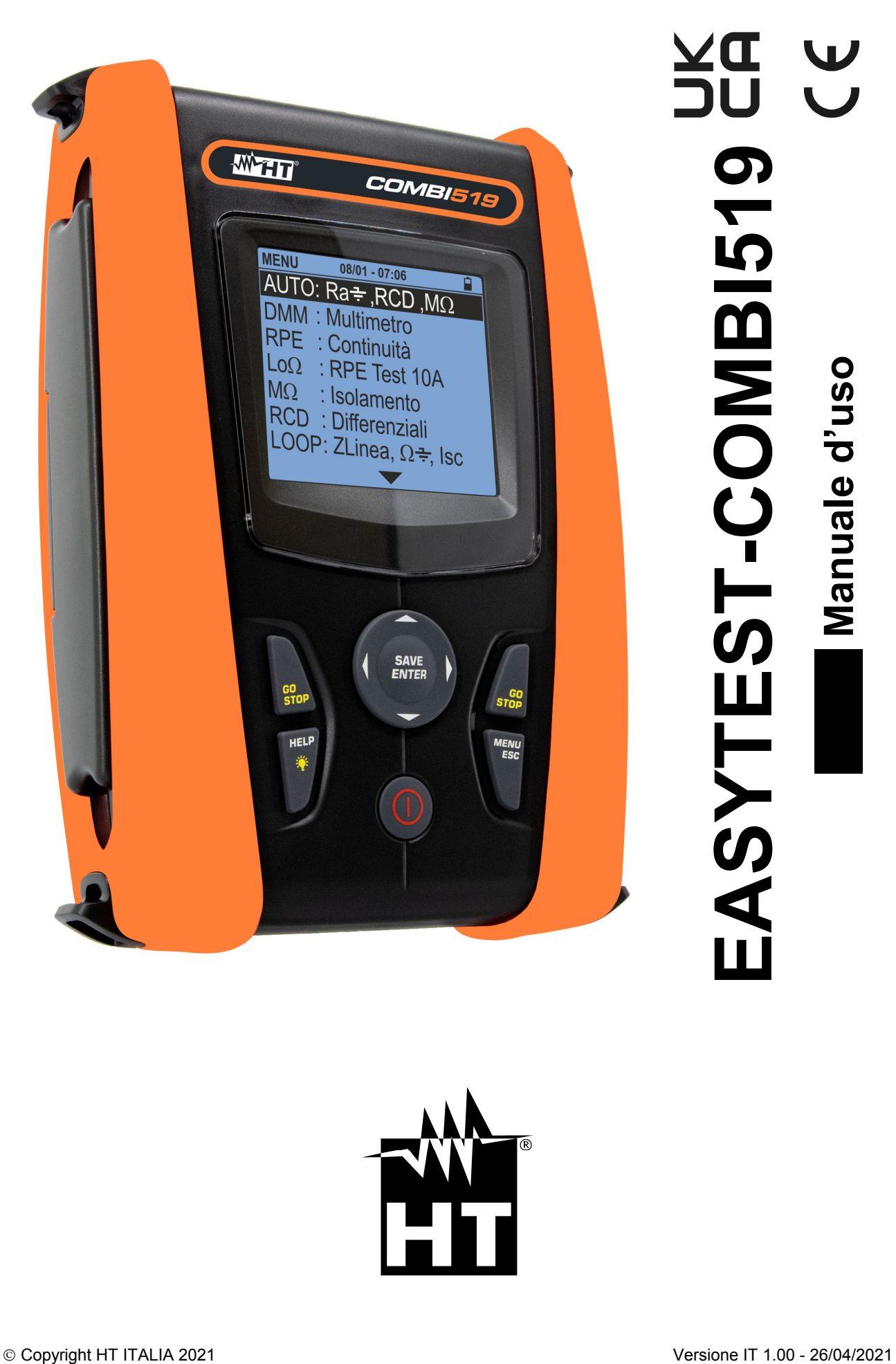

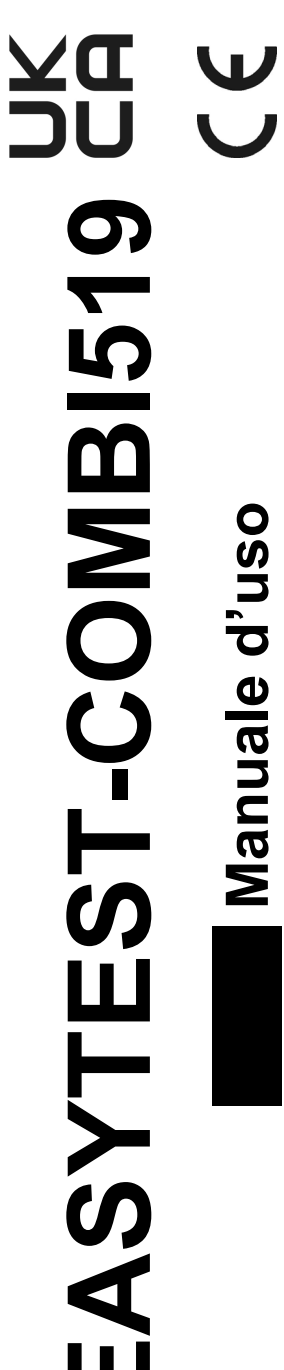

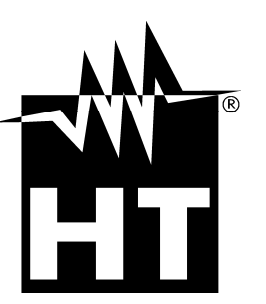

# WHT

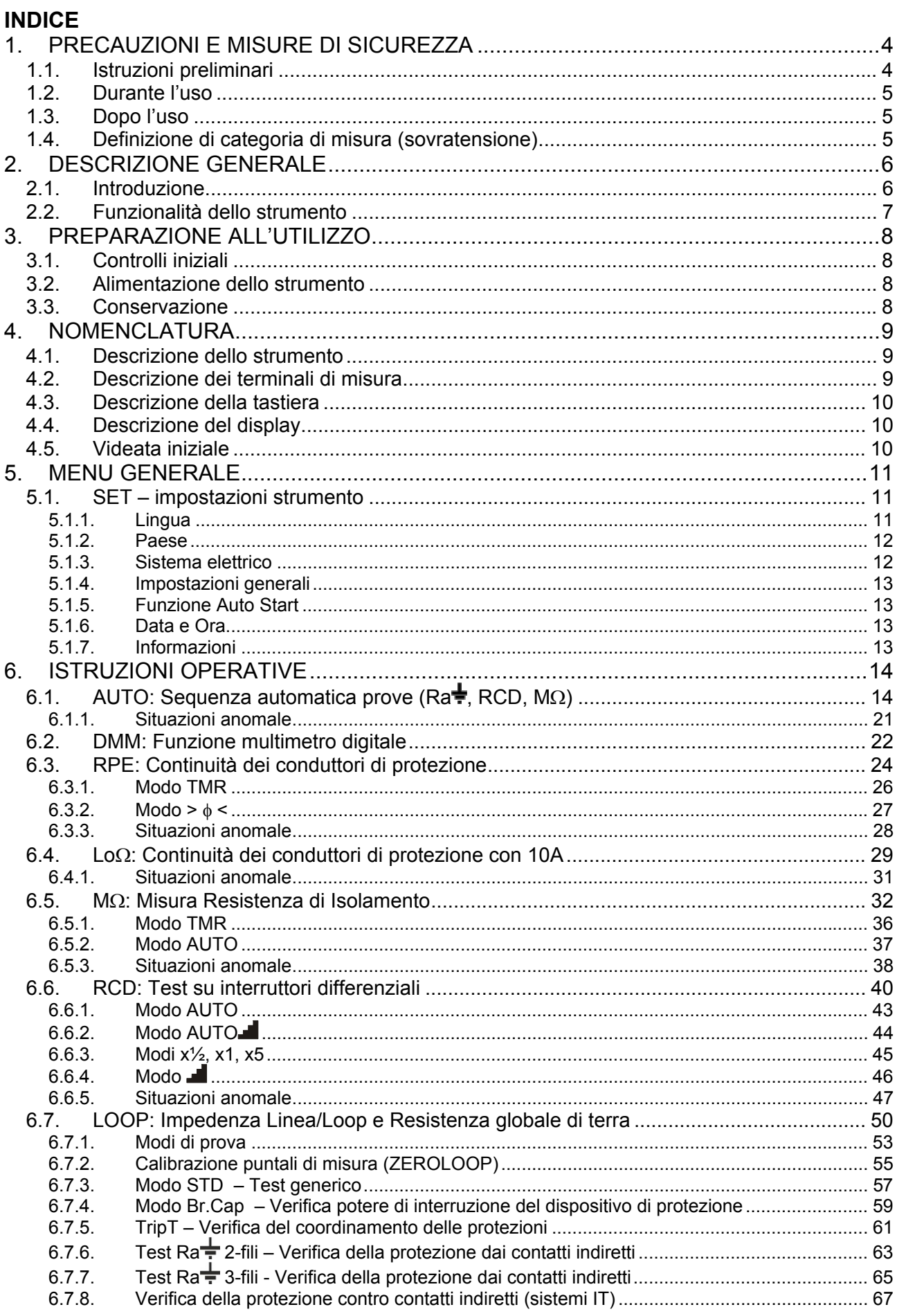

# WHT

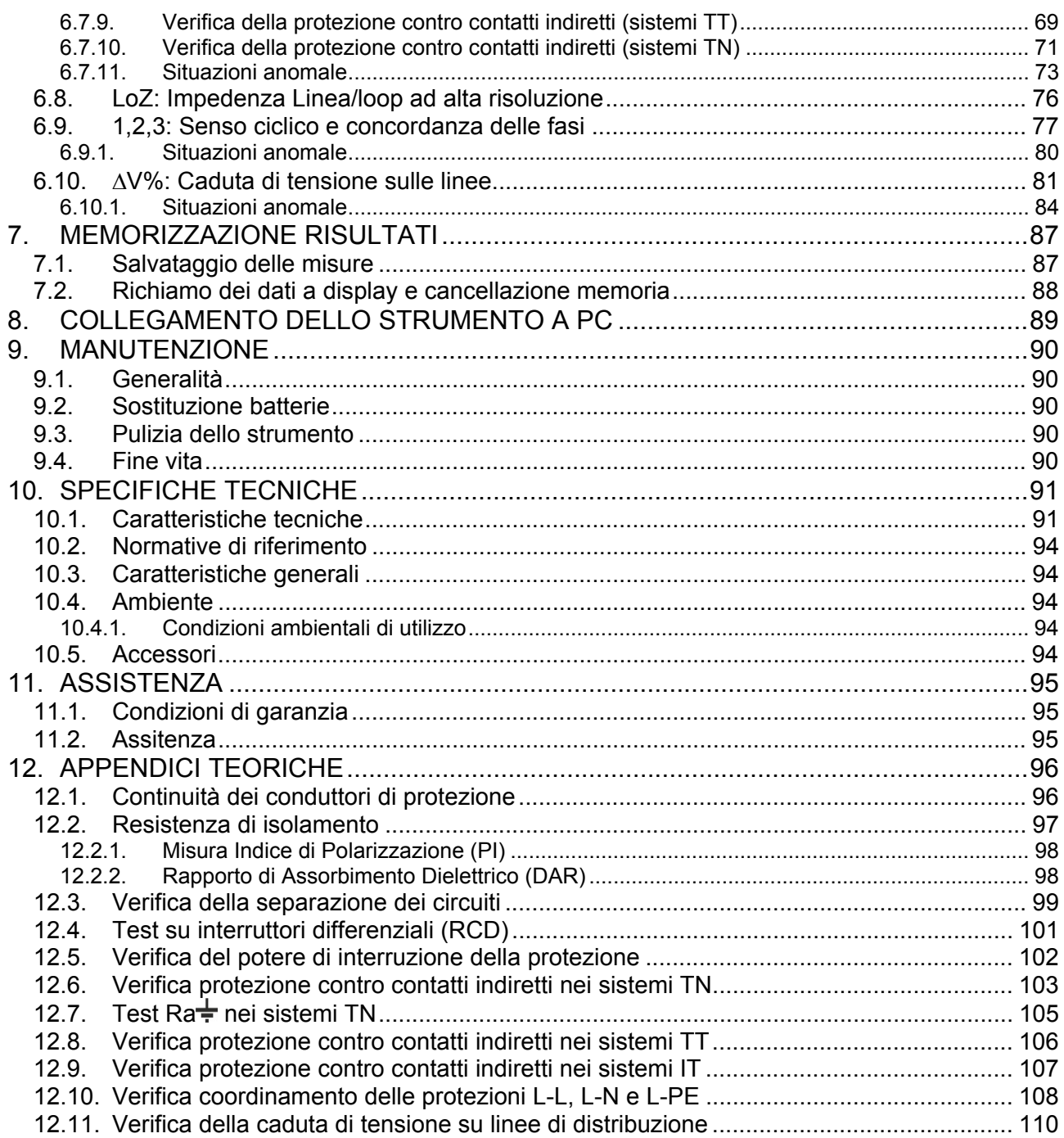

# **1. PRECAUZIONI E MISURE DI SICUREZZA**

Lo strumento è stato progettato in conformità alle direttive IEC/EN61557 e IEC/EN61010, relative agli strumenti di misura elettronici. Prima e durante l'esecuzione delle misure attenersi scrupolosamente alle seguenti indicazioni:

- Non effettuare misure di tensione o corrente in ambienti umidi.
- Non effettuare misure in presenza di gas o materiali esplosivi, combustibili o in ambienti polverosi.
- Evitare contatti con il circuito in esame se non si stanno effettuando misure.
- Evitare contatti con parti metalliche esposte, con terminali di misura inutilizzati, ecc.
- Non effettuare alcuna misura qualora si riscontrino anomalie nello strumento come, deformazioni, rotture, fuoriuscite di sostanze, assenza di visualizzazione, ecc
- Prestare particolare attenzione quando si effettuano misure di tensioni superiori a 25V in ambienti particolari (cantieri, piscine, ...) e 50V in ambienti ordinari in quanto si è in presenza di rischio di shock elettrici.
- Utilizzare solo gli accessori originali

Nel presente manuale sono utilizzati i seguenti simboli:

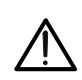

Attenzione: attenersi alle istruzioni riportate nel manuale; un uso improprio potrebbe causare danni allo strumento, ai suoi componenti o creare situazioni pericolose per l'operatore.

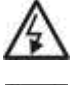

Pericolo alta tensione: rischi di shock elettrici.

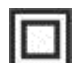

Doppio isolamento

Tensione o corrente AC

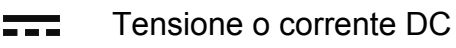

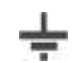

Riferimento di terra

Il simbolo indica che lo strumento non deve essere utilizzato in sistemi di ∆4ò¤(v distribuzione con tensione superiore a 460V

# **1.1. ISTRUZIONI PRELIMINARI**

- Questo strumento è stato progettato per l'utilizzo in condizioni ambientali specificate al § 10.4.1 Non operare in condizioni ambientali differenti.
- Può essere utilizzato per misure e prove di verifica della sicurezza su impianti elettrici. Non operare su circuiti che superino i limiti specificati al § 10.1
- La invitiamo a seguire le normali regole di sicurezza orientate a proteggerLa contro correnti pericolose e proteggere lo strumento contro un utilizzo errato.
- Solo gli accessori forniti a corredo dello strumento garantiscono gli standard di sicurezza. Essi devono essere in buone condizioni e sostituiti, se necessario, con modelli identici.
- Controllare che le batterie siano inserite correttamente.
- Prima di collegare i puntali al circuito in esame, controllare che sia stata selezionata la funzione desiderata

# **1.2. DURANTE L'USO**

La preghiamo di leggere attentamente le raccomandazioni e le istruzioni seguenti:

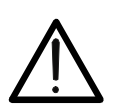

**ATTENZIONE** 

La mancata osservazione delle avvertenze e/o istruzioni può danneggiare lo strumento e/o i suoi componenti o essere fonte di pericolo per l'operatore.

- Prima di cambiare funzione scollegare i puntali di misura dal circuito in esame.
- Quando lo strumento è connesso al circuito in esame non toccare mai alcun terminale, anche se inutilizzato
- Evitare la misura di resistenza in presenza di tensioni esterne; anche se lo strumento è protetto una tensione eccessiva potrebbe causarne danneggiamenti

### **1.3. DOPO L'USO**

Quando le misure sono terminate, spegnere lo strumento mantenendo premuto il tasto **ON/OFF** per alcuni secondi. Se si prevede di non utilizzare lo strumento per un lungo periodo rimuovere le batterie ed attenersi a quanto specificato nel § 3.3

### **1.4. DEFINIZIONE DI CATEGORIA DI MISURA (SOVRATENSIONE)**

La norma "IEC/EN61010-1: Prescrizioni di sicurezza per apparecchi elettrici di misura, controllo e per utilizzo in laboratorio, Parte 1: Prescrizioni generali", definisce cosa si intenda per categoria di misura, comunemente chiamata categoria di sovratensione. Al § 6.7.4: Circuiti di misura, essa recita: i circuiti sono suddivisi nelle seguenti categorie di misura:

 La **Categoria di misura IV** serve per le misure effettuate su una sorgente di un'installazione a bassa tensione.

*Esempi sono costituiti da contatori elettrici e da misure sui dispositivi primari di protezione dalle sovracorrenti e sulle unità di regolazione dell'ondulazione.* 

 La **Categoria di misura III** serve per le misure effettuate in installazioni all'interno di edifici.

*Esempi sono costituiti da misure su pannelli di distribuzione, disgiuntori, cablaggi, compresi i cavi, le barre, le scatole di giunzione, gli interruttori, le prese di installazioni fisse e gli apparecchi destinati all'impiego industriale e altre apparecchiature, per esempio i motori fissi con collegamento ad impianto fisso.* 

- La **Categoria di misura II** serve per le misure effettuate su circuiti collegati direttamente all'installazione a bassa tensione. *Esempi sono costituiti da misure su apparecchiature per uso domestico, utensili portatili ed apparecchi similari.*
- La **Categoria di misura I** serve per le misure effettuate su circuiti non collegati direttamente alla RETE DI DISTRIBUZIONE. *Esempi sono costituiti da misure su non derivati dalla RETE e derivati dalla RETE ma con protezione particolare (interna). In quest'ultimo caso le sollecitazioni da transitori sono variabili, per questo motivo (OMISSIS) si richiede che l'utente conosca la capacità di tenuta ai transitori dell'apparecchiatura*

# **2. DESCRIZIONE GENERALE**

# **2.1. INTRODUZIONE**

Questo manuale si riferisce ai modelli **EASYTEST** e **COMBI519**. Salvo notazione esplicita, per "strumento" è inteso il modello COMBI519. Le caratteristiche dei modelli sono elencate nella seguente Tabella 1:

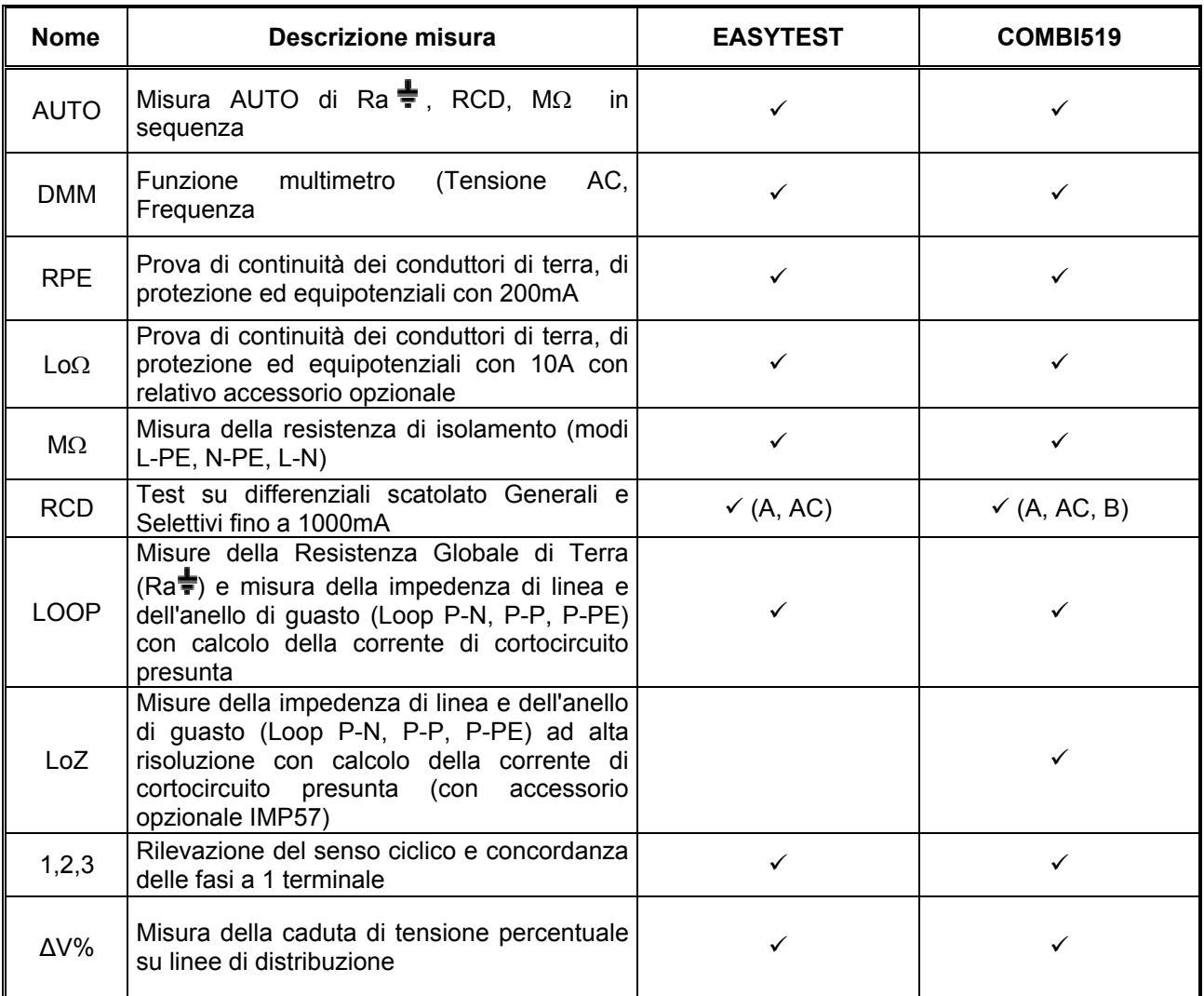

Tabella 1: Descrizione dei modelli

# **2.2. FUNZIONALITÀ DELLO STRUMENTO**

Lo strumento può eseguire le seguenti prove:

- **RPE** Continuità dei conduttori di terra, di protezione ed equipotenziali con corrente di prova superiore a 200mA e tensione a vuoto compresa tra 4 e 24V
- **MΩ** Misura della resistenza di isolamento con tensione continua di prova 50V, 100V, 250V, 500V o 1000V DC
- **LOOP** Misura dell'impedenza di Linea/Loop P-N, P-P, P-E con calcolo della corrente di cortocircuito presunta, resistenza globale di terra senza intervento RCD (RA $\neq$ ), verifica del potere di interruzione di protezioni magnetotermiche (MCB) e fusibili, verifica delle protezioni in caso di contatti indiretti con collegamento a 2 fili e 3 fili
- **LoZ** Misura dell'impedenza di Linea/Loop P-N, P-P, P-E con calcolo della corrente di cortocircuito presunta anche con risoluzione elevata (0.1m $\Omega$ ) (con accessorio opzionale IMP57)
- **ΔV%** Misura della caduta di tensione percentuale sulle linee
- **LoΩ** Continuità dei conduttori di terra, di protezione ed equipotenziali con corrente di prova superiore a 10A (con relativo accessorio opzionale)
- **RCD** Test su differenziali di tipo scatolato (Standard STD) Generali (G), e Selettivi (S) di tipo A ( $\sim$ ) AC ( $\sim$ ) e B (...) dei seguenti parametri: tempo di intervento, corrente di intervento, tensione di contatto
- **AUTO** Misura in sequenza automatica delle funzioni RA $\neq$ , RCD, M $\Omega$  con collegamento a 3 fili
- **1,2,3** Indicazione del senso ciclico delle fasi con metodo a 1 terminale
- **DMM** Funzione multimetro per misura tensione Fase-Neutro, Fase-Fase o Fase-PE e frequenza

# **3. PREPARAZIONE ALL'UTILIZZO**

## **3.1. CONTROLLI INIZIALI**

Lo strumento, prima di essere spedito, è stato controllato dal punto di vista elettrico e meccanico. Sono state prese tutte le precauzioni possibili affinché lo strumento potesse essere consegnato senza danni. Tuttavia si consiglia di controllarlo per accertare eventuali danni subiti durante il trasporto. Qualora si dovessero riscontrare anomalie contattare immediatamente il rivenditore. Si consiglia inoltre di controllare che l'imballaggio contenga tutte le parti indicate al § 10.5. In caso di discrepanze contattare il rivenditore. Qualora fosse necessario restituire lo strumento si prega di seguire le istruzioni riportate al § 11.

# **3.2. ALIMENTAZIONE DELLO STRUMENTO**

Lo strumento è alimentato tramite 6x1.5V batterie alcaline tipo AA LR06 fornite in dotazione. Il simbolo " " indica il livello di carica delle batterie. Per la sostituzione delle batterie vedere il § 9.2.

### **Lo strumento è in grado di mantenere i dati memorizzati anche in assenza di batterie**.

Lo strumento dispone di una funzione di autospegnimento (disabilitabile) dopo 5 minuti di non utilizzo.

### **3.3. CONSERVAZIONE**

Per garantire misure precise, dopo un lungo periodo di permanenza in magazzino in condizioni ambientali estreme, attendere che lo strumento ritorni alle condizioni normali (vedere § 10.4.1).

# **4. NOMENCLATURA**

# **4.1. DESCRIZIONE DELLO STRUMENTO**

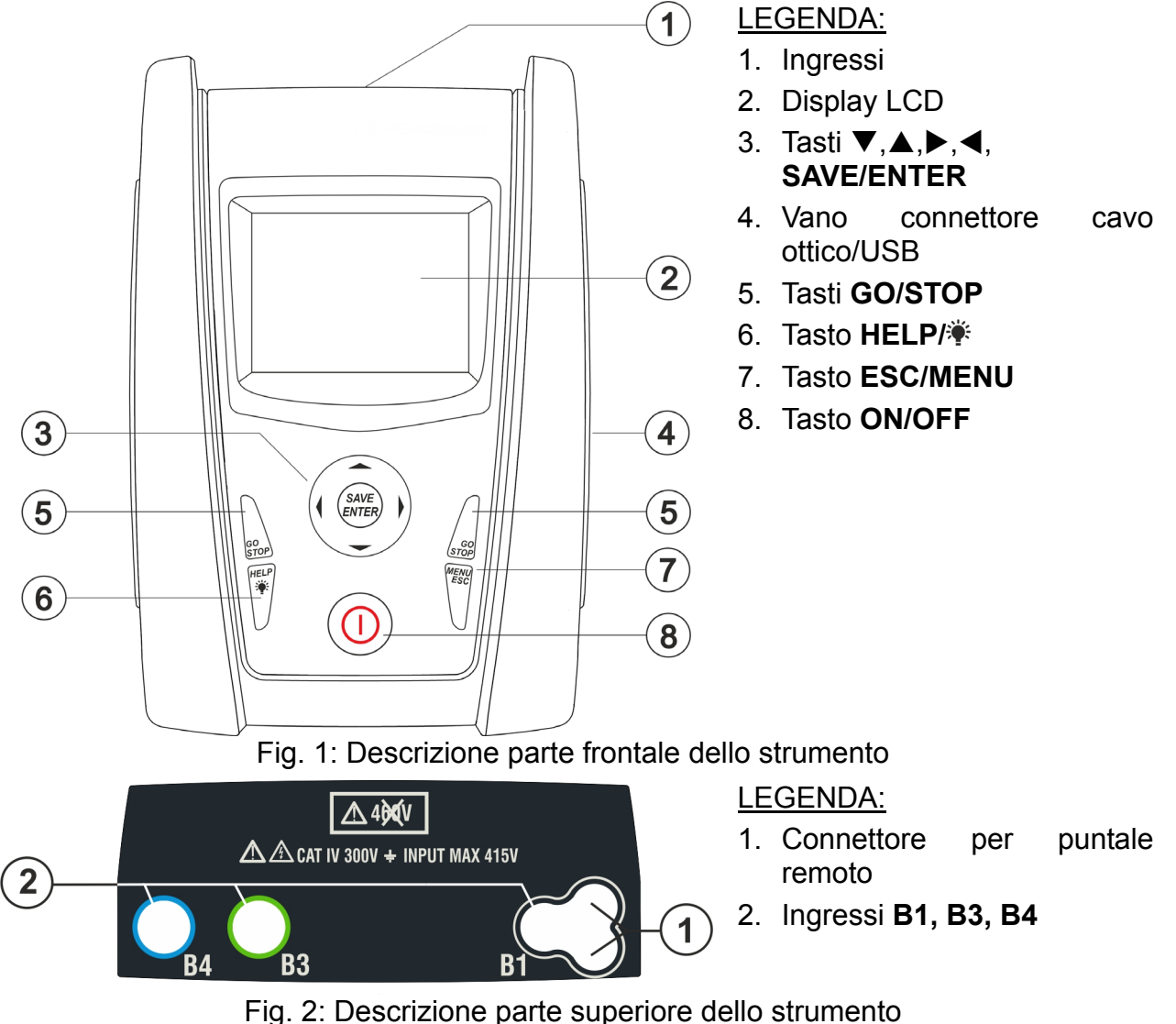

# **ATTENZIONE**

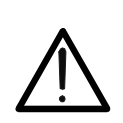

Lo strumento esegue il controllo della tensione su PE confrontando la tensione sull'ingresso B4 e il potenziale di terra indotto sulle parti laterali dello stesso per mezzo della mano dell'operatore pertanto al fine di eseguire un controllo corretto della tensione su PE **è necessario tenere impugnato lo strumento nella parte laterale destra o nella parte laterale sinistra**

# **4.2. DESCRIZIONE DEI TERMINALI DI MISURA**

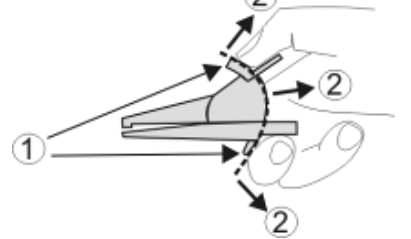

LEGENDA:

- 1. Barriera paramano
- 2. Zona di sicurezza

Fig. 3: Descrizione dei terminali di misura

# **4.3. DESCRIZIONE DELLA TASTIERA**

La tastiera è costituita dai seguenti tasti:

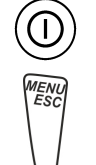

Tasto **ON/OFF** per accendere e spegnere lo strumento

selezionare le funzioni desiderate dal menu (ENTER)

Tasto **ESC** per uscire dal menu selezionato senza confermare le modifiche Tasto **MENU** per tornare al menu generale dello strumento in ogni momento

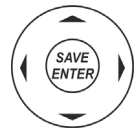

Tasti  $\triangle$   $\blacktriangleright$   $\blacktriangleright$  per spostare il cursore all'interno delle varie schermate allo scopo di selezionare i parametri di programmazione Tasto **SAVE/ENTER** per il salvataggio dei parametric interni (SAVE) e per

Tasto **GO** per avviare la misurazione Tasto **STOP** per terminare la misurazione

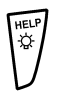

Tasto **HELP** per accedere all'help on line visualizzando, per ciascuna funzione selezionata, le possibili connessioni tra strumento ed impianto

Tasto (**pressione continua**) per la regolazione della retroilluminazione

# **4.4. DESCRIZIONE DEL DISPLAY**

Il display è un modulo COG LCD, 128x128punti. La prima linea RPE del display indica il tipo di misura attiva, la data/ora e l'indicazione sul livello di carica della batteria.  $15/10 - 18:04$  $R = - - \Omega$ 

# **4.5. VIDEATA INIZIALE**

All'accensione dello strumento viene visualizzata per qualche secondo la videata iniziale. In essa sono visualizzati:

- Il modello dello strumento
- Il costruttore dello strumento
- Il numero di serie dello strumento (SN:)
- La versione del Firmware dei due microprocessori interni allo strumento (FW e HW)
- La data di ultima calibrazione dello strumento

**COMBI519 HT ITALIA**  SN: 21100100  $HW: 1.00$  $FW: 1.00$ 

Itest  $= - -$  mA

Misura…  $STD$  2.00 $\Omega$  0.12 $\Omega$ MODO Lim  $> \phi <$ 

> Data calibrazione: 15/02/2021

Dopo alcuni istanti lo strumento passa al menu generale

# **5. MENU GENERALE**

La pressione del tasto **HOME**, in qualunque condizione si trovi lo strumento, consente di tornare al menu generale da cui è possibile impostare i parametri interni e selezionare la misura desiderata.

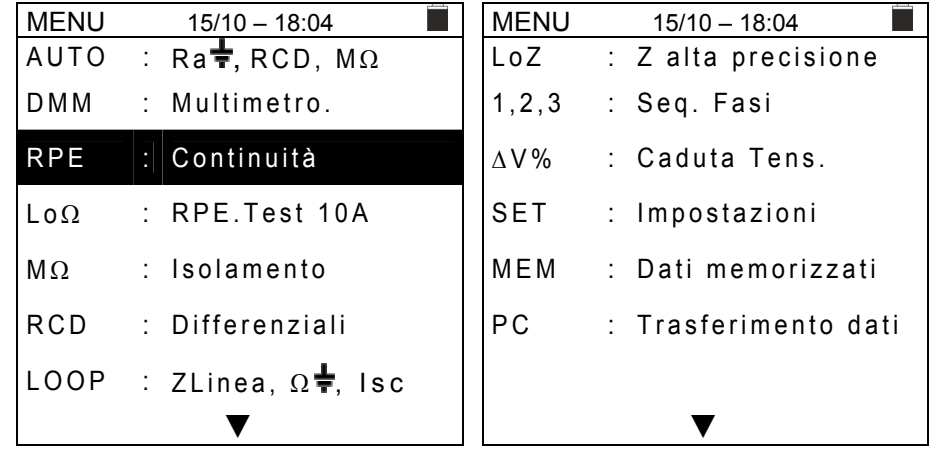

Selezionare spostando il cursore una delle misure presenti e confermare con il tasto **ENTER**. Lo strumento mostra la misura desiderata a display.

### **5.1. SET – IMPOSTAZIONI STRUMENTO**

```
Spostare il cursore su SET usando i tasti freccia (\triangle, \nabla) e SET
confermare con ENTER. Lo strumento mostra la videata che 
permette l'accesso alle impostazioni interne.
```
Le impostazioni vengono mantenute anche dopo lo spegnimento dello strumento.

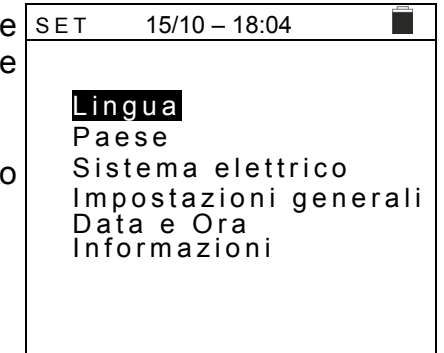

### **5.1.1. Lingua**

Spostare il cursore su Lingua usando i tasti freccia (A, V) e SET confermare con **ENTER**. Lo strumento mostra la videata che permette l'impostazione della lingua di sistema.

Selezionare l'opzione desiderata usando i tasti freccia  $(\triangle, \triangledown)$ . Premere il tasto **ENTER** per confermare o il tasto **ESC** per tornare alla videata precedente.

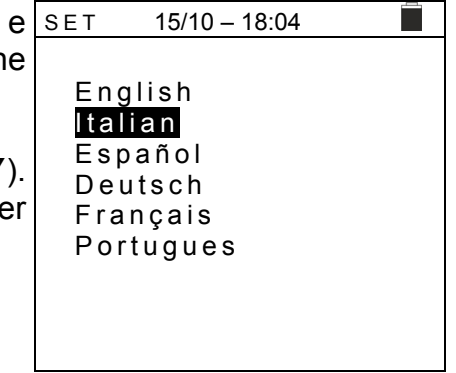

# **5.1.2. Paese**

Spostare il cursore su **Paese** usando i tasti freccia (A.V) e SET confermare con **ENTER** per la selezione della nazione di riferimento. Questa scelta ha effetto sulle misure di LOOP, e Europa  $Ra =$ 

Selezionare l'opzione desiderata usando i tasti freccia  $(A,\nabla)$ . Premere il tasto **ENTER** per confermare o il tasto **ESC** per Australia/Nuova Zelanda tornare alla videata precedente.

# **5.1.3. Sistema elettrico**

Spostare il cursore su **Sistema elettrico** usando i tasti freccia (**A,V**) e confermare con **ENTER**. I seguenti parametri sono impostabili sullo strumento:

- $\triangleright$  Vnom  $\rightarrow$  la tensione nominale Fase-Neutro o Fase-PE (110V,115V,120V,127V,133V,220V,230V,240V) da usare nel calcolo della corrente di cortocircuito presunta
- **Frequenza**  $\rightarrow$  la frequenza di sistema (50Hz, 60Hz)
- $\triangleright$  **Distribuzione**  $\rightarrow$  il tipo di sistema elettrico (TT, TN o IT)
- $\triangleright$  V. Contatto  $\rightarrow$  il limite sulla tensione di contatto (25V, 50V)
- $\triangleright$  **I RCD**  $\rightarrow$  il tipo di visualizzazione della corrente di intervento durante la prova a Rampa (Reale, Nom). Con l'opzione "**Nom**" lo strumento visualizza il valore della corrente di intervento normalizzata (cioè riferita alla corrente nominale. **Esempio**: per RCD Tipo A con Idn=**30mA**, il valore efficace della corrente di intervento normalizzata può arrivare a **30mA**. Con l'opzione "**Reale**" lo strumento visualizza il valore efficace della corrente di intervento applicando i coefficienti indicati nelle normative IEC/EN61008 e IEC/EN61009 (1.414 per RCD tipo A, 1 per RCD tipo AC, 2 per RCD tipo B) **Esempio**: per RCD Tipo A con **Idn=30mA**, il valore efficace della corrente di intervento può arrivare a **30mA** \* **1.414 = 42mA**
- **30mAx5** Selezionando l'opzione "250", **solo per RCD da 30mA**, lo strumento esegue la misura del tempo di intervento con moltiplicatore  $x5$  su RCD di tipo A. Con opzione "150" lo strumento esegue la misura del tempo di intervento con moltiplicatore x5 su RCD di tipo AC
- **Fattore Isc**  (**solo per paese Norvegia**) possibilità di impostare il valore del **fattore ISC (0.01 ÷ 1.00) da usare nel calcolo della corrente di cortocircuito presunta**

Selezionare l'opzione desiderata usando i tasti freccia  $(A,\nabla)$ . Premere il tasto **ENTER** per confermare o il tasto **ESC** per tornare alla videata precedente.

 $15/10 - 18:04$ 

Extra Europa Germania Regno Unito Norvegia USA

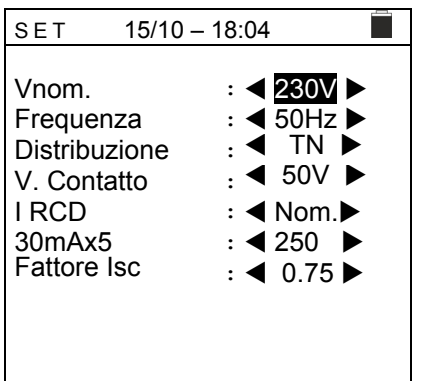

### **5.1.4. Impostazioni generali**

Spostare il cursore su **impostazioni generali** usando i tasti freccia ( $\blacktriangle, \blacktriangledown$ ) e confermare con **ENTER**. Lo strumento mostra la videata in cui è possibile abilitare/disabilitare l'auto power off, il suono associate alla pressione dei tasti e la funzione di Auto Start (avvio automatico) nelle funzioni RCD e (RCD/LOOP) LOOP (vedere § 5.1.5).

Selezionare l'opzione desiderata usando i tasti freccia  $(\triangle, \triangledown)$ . Premere il tasto **ENTER** per confermare o il tasto **ESC** per tornare alla videata precedente

### **5.1.5. Funzione Auto Start**

La funzione AutoStart permette di attivare automaticamente le misure RCD e LOOP. **Per eseguire correttamente la funzione AutoStart è NECESSARIO eseguire il PRIMO test premendo il tasto GO/STOP sullo strumento o il tasto START sul puntale remoto**. Al termine del primo test, non appena lo strumento riconosce una tensione stabile sugli ingressi all'interno del campo di misura, esegue il test senza la necessità di premere il tasto **GO/STOP** o il tasto **START** sul puntale remoto.

### **5.1.6. Data e Ora**

Spostare il cursore su **Data e Ora** usando i tasti freccia ( $\triangle$ ,  $\nabla$ ) SET e confermare con **ENTER.** Successivamente la videata a lato è mostrata a display in modo da impostare la data/ora di sistema. Selezionare il campo "Formato" per impostare il sistema Europeo (formato "DD/MM/YY, hh:mm" **EU**) oppure Americano (formato "MM/DD/YY hh:mm" **USA**)

Selezionare l'opzione desiderata usando i tasti freccia  $(\triangle, \triangledown)$ e (◀, ▶). Premere il tasto **ENTER** per confermare o il tasto **ESC** per tornare alla videata precedente.

### **5.1.7. Informazioni**

Spostare il cursore su **Informazioni** usando i tasti freccia  $15/10 - 18:04$ **The State COMBI519**  (**A,V**) e confermare con **ENTER**. Successivamente la videata iniziale a lato è mostrata a display **HT ITALIA**  SN: 21100100 Premeree **ESC** per tornare al menu generale

> HW: 1.00 FW: 1.00 Data calibrazione: 15/02/2021

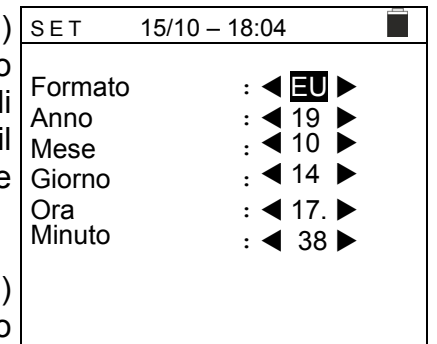

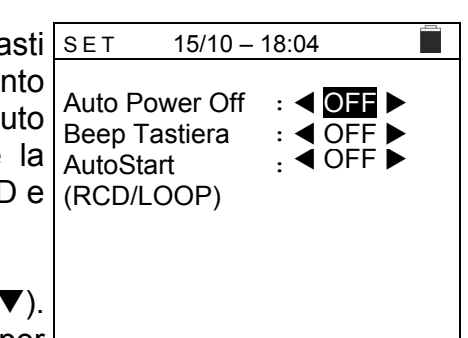

# **6. ISTRUZIONI OPERATIVE**

# 6.1. AUTO: SEQUENZA AUTOMATICA PROVE (RA<sup>1</sup>, RCD, MΩ)

Questa funzione consente l'esecuzione in sequenza automatica delle seguenti misure:

- $\triangleright$  Resistenza globale di terra senza intervento RCD (**Ra** $\neq$ )
- Tempo e corrente di intervento degli interruttori differenziali scatolati **Generali** tipo A  $(\mathbf{M})$ , AC  $(\mathbf{N})$  o B  $(\mathbf{m})$
- Resistenza di isolamento con tensione di prova **50,100,250,500,1000VDC**

# **ATTENZIONE**

Alcune combinazioni dei parametri di prova potrebbero essere non disponibili in accordo alle specifiche tecniche dello strumento e le tabelle RCD (vedere § 10.1 - **Le celle vuote delle tabelle RCD indicano situazioni non disponibili**)

# **ATTENZIONE**

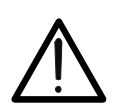

La verifica del tempo di intervento di un interruttore differenziale comporta l'intervento della protezione stessa. **Verificare pertanto che a valle della protezione differenziale in esame NON siano allacciate utenze o carichi che possano risentire dalla messa fuori servizio dell'impianto.**

Scollegare tutti i carichi allacciati a valle dell'interruttore differenziale in quanto potrebbero introdurre correnti di dispersione aggiuntive a quelle fatte circolare dallo strumento invalidando così i risultati della prova.

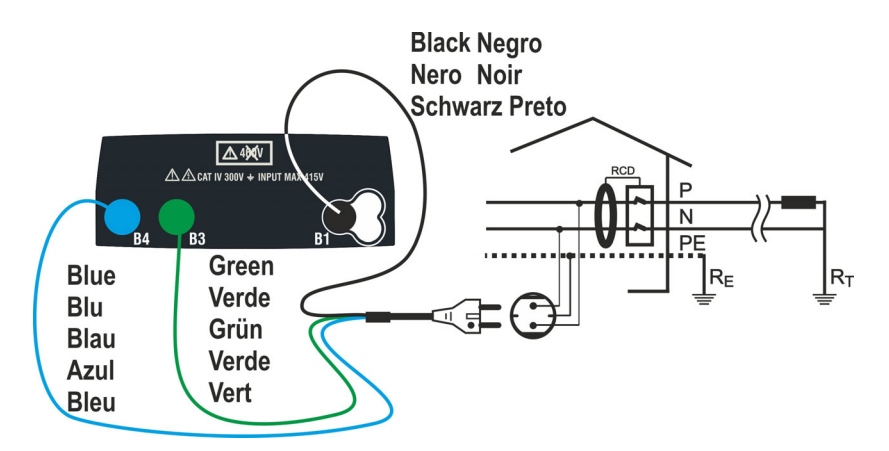

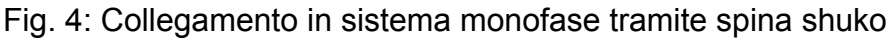

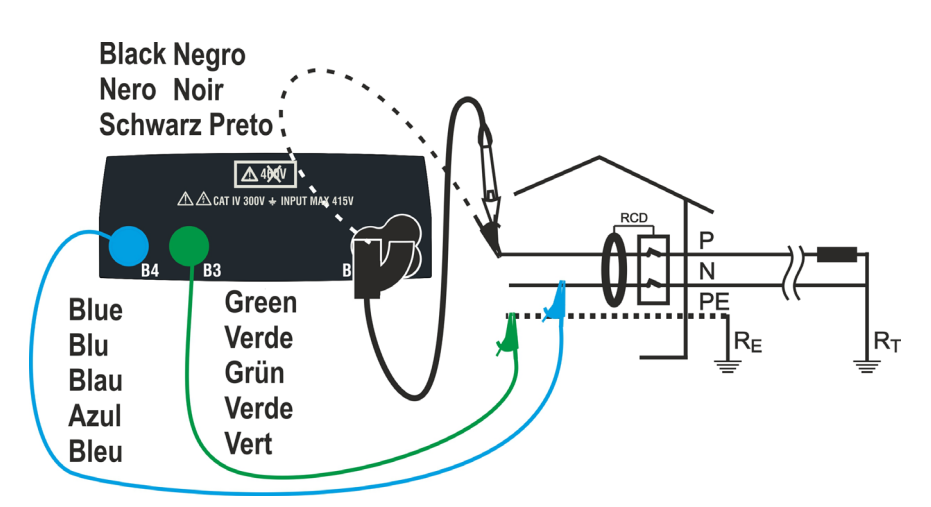

Fig. 5: Collegamento in sistema monofase con cavi singoli e puntale remoto

# **Sistemi TN**

1. Premere il tasto **MENU**, muovere il cursore su **AUTO** tramite i tasti freccia  $(\triangle, \triangledown)$  e confermare con **ENTER**. Successivamente lo strumento mostra a display una videata come quella a lato

Selezionare la nazione di riferimento (vedere § 5.1.2) l'opzione "TN" "25 o 50V", "50Hz o 60Hz" e la tensione di riferimento nelle impostazioni generali dello strumento (vedere § 5.1.3)

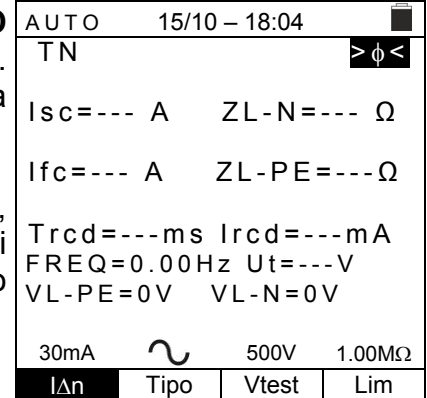

- 2. Usare I tasti freccia  $\blacktriangleleft$ ,  $\blacktriangleright$  per selezionare il parametro da modificare e i tasti freccia  $\blacktriangle$ ,  $\nabla$  per modificare il valore del parametro
	- $\triangleright$  I $\Delta$ n  $\rightarrow$  II tasto virtuale permette l'impostazione del valore nominale della corrente di intervento dell'RCD tra I valori: **6mA, 10mA, 30mA**
	- $\triangleright$  **Tipo**  $\rightarrow$  Il tasto virtuale permette la selezione del tipo di RCD tra le opzioni: **AC**  $(\mathbf{\hat{M}})$ , A  $(\mathbf{\hat{M}})$  o B  $(\mathbf{m})$
	- **EXTERT Vtest** → Questo tasto permette l'impostazione della tensione di prova DC generate durante la prova di isolamento. I seguenti valori sono disponibili: **50V, 100V, 250V, 500V, 1000V**
	- $\triangleright$  Lim  $\rightarrow$  Questo tasto permette l'impostazione della soglia minima in modo da considerare corretta la misura di isolamento. I seguenti valori sono disponibili: **0.05M, 0.10M, 0.23M, 0.25M, 0.50M, 1.00M, 100M**

# **ATTENZIONE**

- Assicurarsi di selezionare il valore corretto della corrente di intervento dell'RCD. Selezionando un valore maggiore di quella nominale del dispositivo in prova, l'RCD sarebbe testato ad una corrente maggiore di quella corretta rendendo non attendibile il risultato
- Il simbolo " ø indica che i cavi di misura o il cavo con spina Shuko sono stati calibrati nella sezione LOOP (vedere § 6.7.2). La funzione AUTO è riferita a questo valore
- 3. Inserire i connettori verde, blu e nero del cavo shuko a tre terminali nei corrispondenti terminali di ingresso dello strumento B1, B3 e B4. In alternativa utilizzare i cavi singoli ed inserire all'estremità dei cavi rimasta libera i corrispondenti coccodrilli. Eventualmente utilizzare il puntale remoto inserendone il connettore multipolare nel terminale di ingresso B1. Connettere la spina shuko, i coccodrilli od il puntale remoto alla rete elettrica in accordo alle Fig. 4 o Fig. 5

4. Notare la presenza dei valori di tensione corretti tra L-N e L-PE come mostrato nella videata a fianco

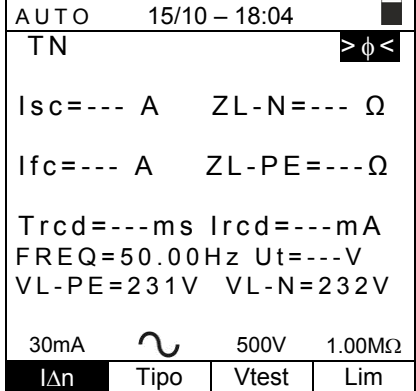

5. Premere il tasto **GO/STOP** oppure il tasto **START** sul puntale remoto per attivare la sequenza di prove

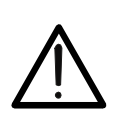

# **ATTENZIONE**  Il messaggio "**Misura…**" appare a display ad indicare che lo strumento sta

eseguendo la misura. Durante tutta questa fase non scollegare i terminali di misura dello strumento dall'impianto in esame

6. Il test **Ra** è avviato e la videata a lato è mostrata a Auto display. Dopo **circa 20s** la misura **Ra** termina e I valori di **ZL-N, ZL-PE, ISCMin, IFCMin** sono mostrati a display.

In caso di risultato **positivo** del test Ra<sup> $\frac{1}{2}$ </sup> (Z<sub>L-N</sub> e Z<sub>L</sub> **PE<199**) lo strumento procede con l'esecuzione della misura del tempo e della corrente di intervento dell'RCD

7. Il test **RCD** è avviato e la videata a lato è mostrata a display. I valori della corrente e del tempo di intervento sono mostrati a display. In caso di risultato **positivo** del test (valori di **Trcd** e **Ircd**  coerenti con quelli indicati nel § 12.4) lo strumento

procede con l'esecuzione della misura di isolamento tra i conduttori L-PE, L-N e N-PE

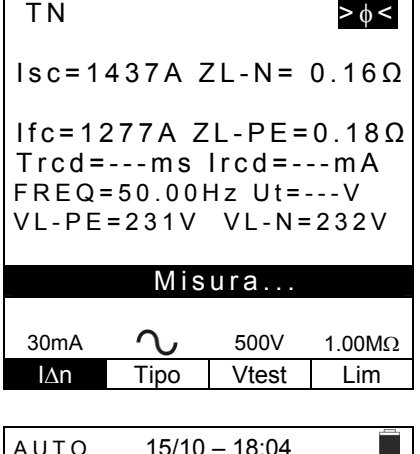

 $15/10 - 18:04$ 

П

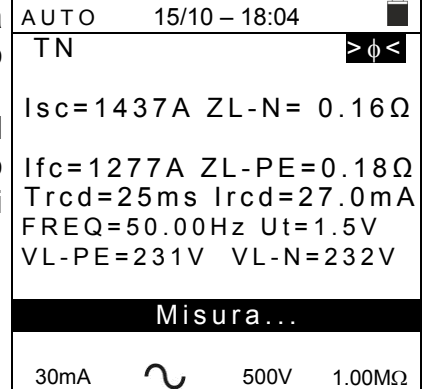

IAn Tipo Vtest Lim

# WHT

## EASYTEST-COMBI519

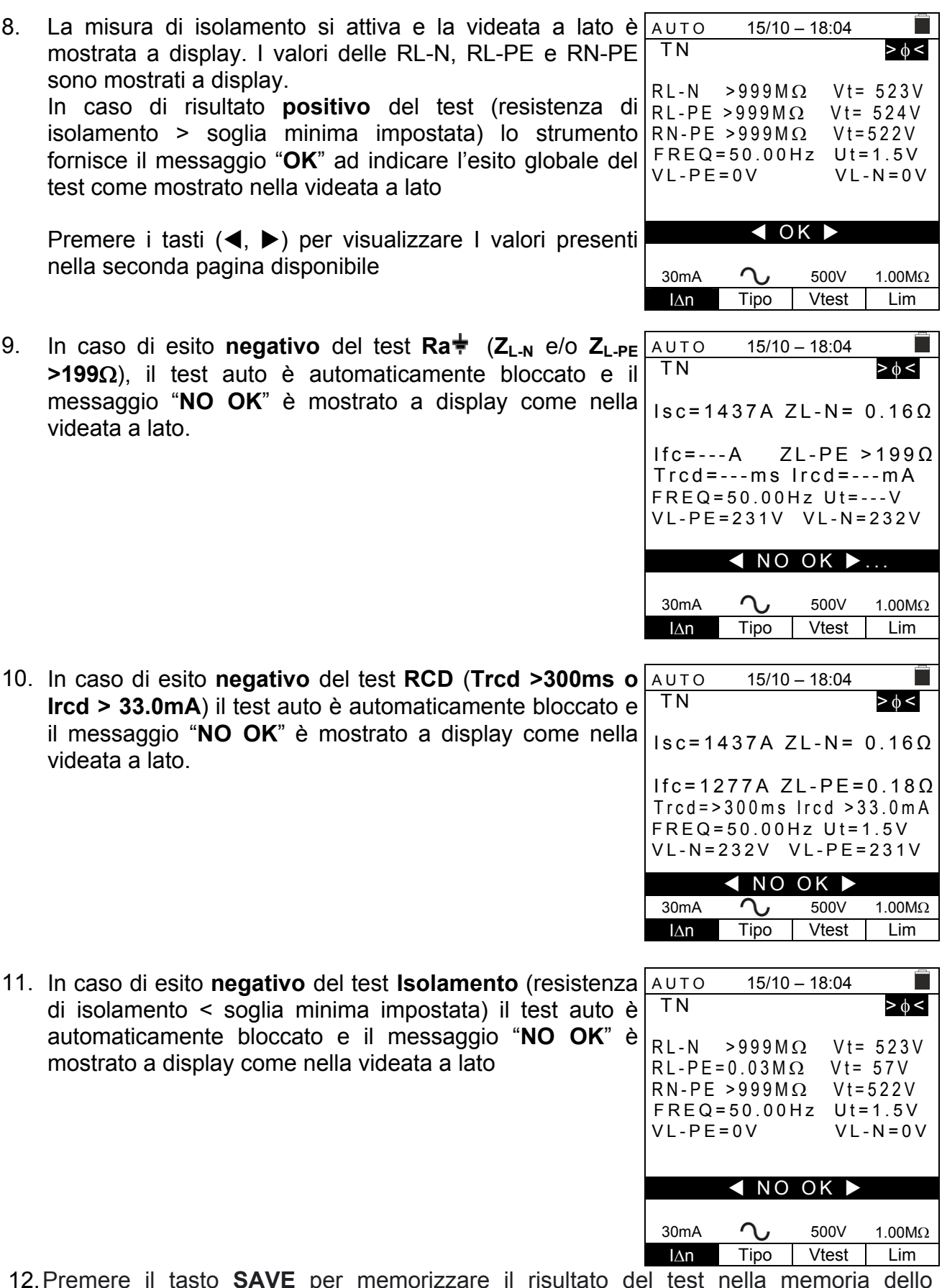

12. Premere il tasto **SAVE** per memorizzare il risultato del test nella memoria dello strumento (vedere § 7.1) oppure il tasto **ESC/MENU** per uscire dalla schermata senza salvare e tornare al menu principale

# **Sistemi TT/IT**

- 1. Premere il tasto **MENU**, muovere il cursore su **AUTO** tramite i tasti freccia  $(\triangle, \triangledown)$  e confermare con **ENTER**. Successivamente lo strumento mostra a display una videata come quella a lato Selezionare la nazione di riferimento (vedere § 5.1.2), l'opzione "TT" o "IT" "25 o 50V", "50Hz o 60Hz" e la tensione di riferimento nelle impostazioni generali dello strumento (vedere § 5.1.3  $15/10 - 18:04$ TT  $>_{\phi}<$  $RA = - - \Omega$  Ut=--- V Trcd=---ms Ircd=---mA FREQ=0.00Hz VL-PE=0V VL-N=0V  $30mA$   $\bigcap$ ,  $500V$   $1.00M\Omega$
- IAn Tipo Vtest Lim 2. Usare I tasti freccia  $\blacktriangleleft$ ,  $\blacktriangleright$  per selezionare il parametro da modificare e i tasti freccia  $\blacktriangle$ ,  $\blacktriangledown$  per modificare il valore del parametro
	- $\triangleright$   $\Box$  **I** asto virtuale permette l'impostazione del valore nominale della corrente di intervento dell'RCD tra I valori: **6mA, 10mA, 30mA**
	- $\triangleright$  **Tipo**  $\rightarrow$  II tasto virtuale permette la selezione del tipo di RCD tra le opzioni: **AC**  $(\mathbf{A})$ ,  $\mathbf{A}$   $(\mathbf{A}\mathbf{A})$  o  $\mathbf{B}$   $(\mathbf{I}$ .
	- **EXTERT Vtest** → Questo tasto permette l'impostazione della tensione di prova DC generate durante la prova di isolamento. I seguenti valori sono disponibili: **50V, 100V, 250V, 500V, 1000V**
	- $\triangleright$  Lim  $\rightarrow$  Questo tasto permette l'impostazione della soglia minima in modo da considerare corretta la misura di isolamento. I seguenti valori sono disponibili: **0.05M, 0.10M, 0.23M, 0.25M, 0.50M, 1.00M, 100M**

# **ATTENZIONE**

- Assicurarsi di selezionare il valore corretto della corrente di intervento dell'RCD. Selezionando un valore maggiore di quella nominale del dispositivo in prova, l'RCD sarebbe testato ad una corrente maggiore di quella corretta rendendo non attendibile il risultato
	- Il simbolo " ø " indica che i cavi di misura o il cavo con spina Shuko sono stati calibrati nella sezione LOOP (vedere § 6.7.2). La funzione AUTO è riferita a questo valore
- 3. Inserire i connettori verde, blu e nero del cavo shuko a tre terminali nei corrispondenti terminali di ingresso dello strumento B1, B3 e B4. In alternativa utilizzare i cavi singoli ed inserire all'estremità dei cavi rimasta libera i corrispondenti coccodrilli. Eventualmente utilizzare il puntale remoto inserendone il connettore multipolare nel terminale di ingresso B1. Connettere la spina shuko, i coccodrilli od il puntale remoto alla rete elettrica in accordo alle Fig. 4 o Fig. 5
- 4. Notare la presenza dei valori di tensione corretti tra L-N e L-PE come mostrato nella videata a fianco

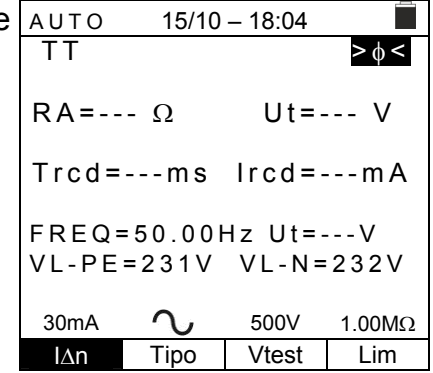

5. Premere il tasto **GO/STOP** oppure il tasto **START** sul puntale remoto per attivare la sequenza di prove.

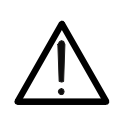

**ATTENZIONE** 

Il messaggio "**Misura…**" appare a display ad indicare che lo strumento sta eseguendo la misura. Durante tutta questa fase non scollegare i terminali di misura dello strumento dall'impianto in esame

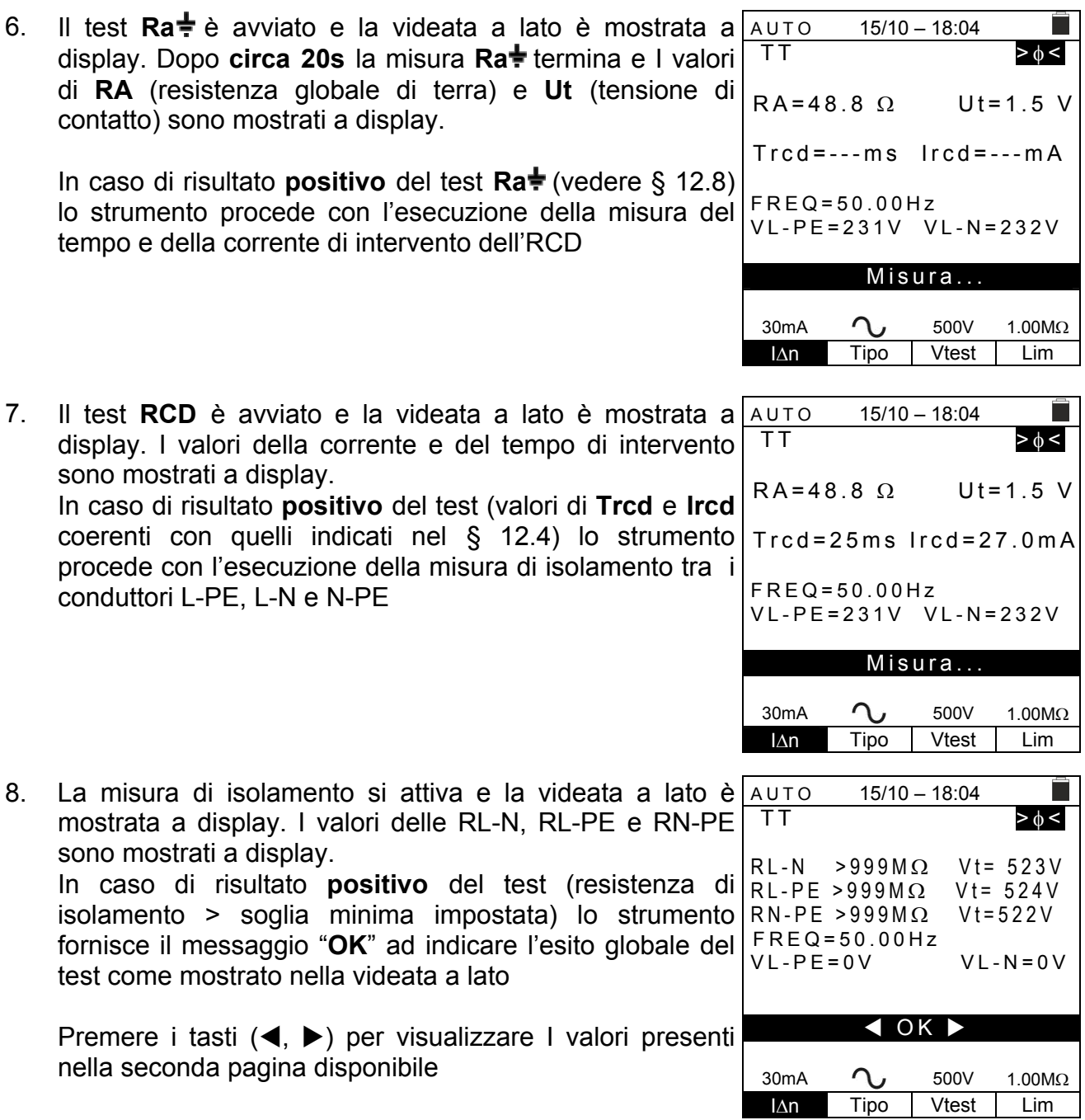

# **WATT**

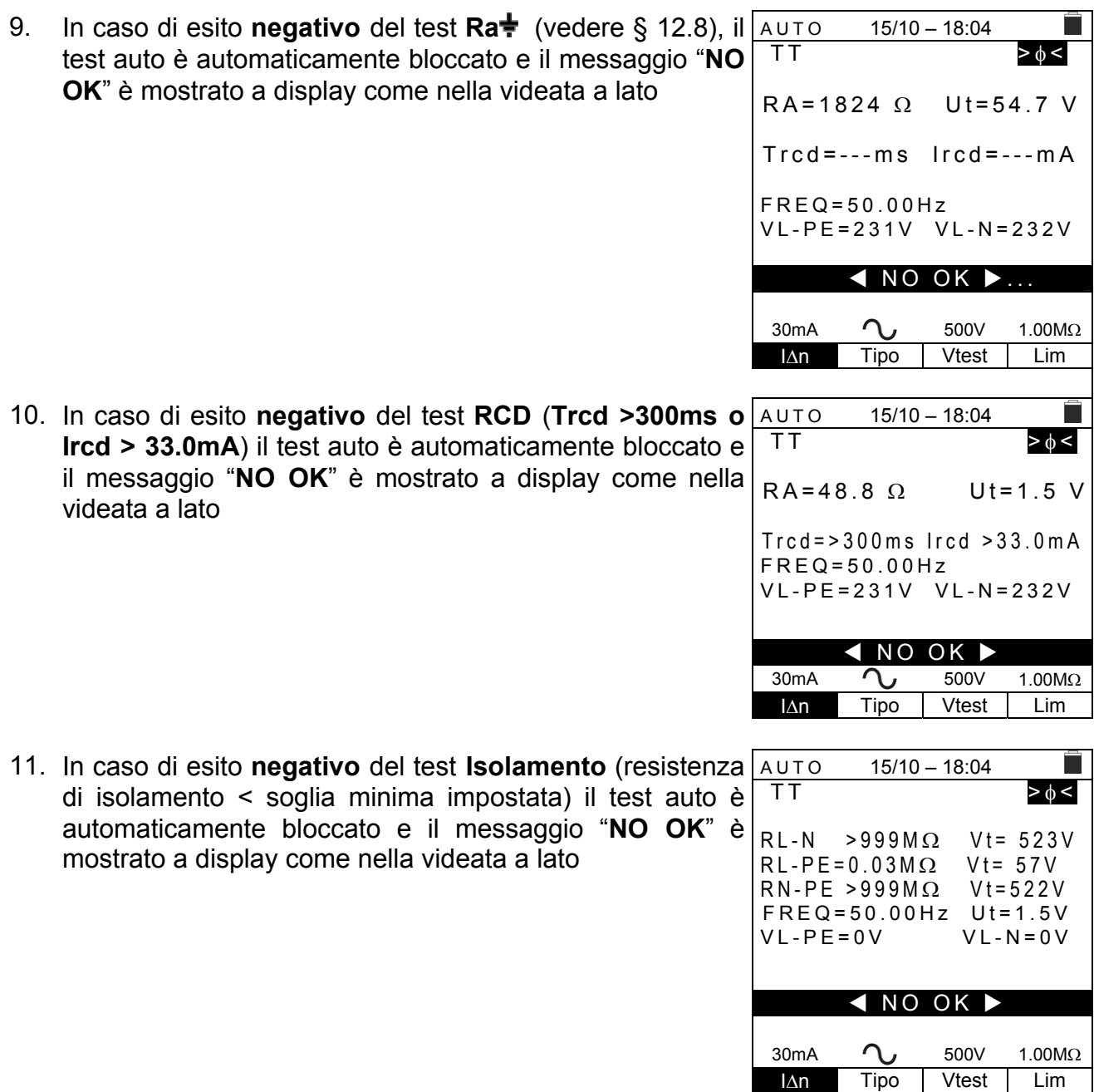

12. Premere il tasto **SAVE** per memorizzare il risultato del test nella memoria dello strumento (vedere § 7.1) oppure il tasto **ESC/MENU** per uscire dalla schermata senza salvare e tornare al menu principale

Ë

П

## **6.1.1. Situazioni anomale**

1. Qualora venga rilevata una tensione L-N o L-PE AUTO superiore al limite massimo (265V) lo strumento non effettua la prova, visualizzando una videata come quella a fianco. Controllare il collegamento dei cavi di misura  $15/10 - 18:04$ TN<br>Isc=--- A  $ZL-N=- \Omega$ If  $c = - -$  A ZL-PE=--- $\Omega$ Trcd=---ms Ircd=---mA  $FRFQ=50.00Hz$  Ut=---V VL-PE=270V VL-N=272V Tensione > 265V 30mA  $\bigcap_{J}$  500V 1.00M $\Omega$ IAn Tipo Vtest Lim 2. Qualora venga rilevata una tensione L-N o L-PE inferore AUTO al limite minimo (100V) lo strumento non effettua la prova, visualizzando una videata come quella a fianco. Controllare che l'impianto in esame sia alimentato  $15/10 - 18:04$ TN Isc=--- A ZL-N=--- Ω If  $c = - -$  A ZL-PE =  $-\Omega$ Trcd=---ms Ircd=---mA FREQ=50.00Hz Ut=---V VL-PE=15V VL-N=15V Tensione < 100V 30mA  $\sim$  500V 1.00M $\Omega$ IAn Tipo Vtest Lim 3. Qualora venga rilevato lo scambio tra i terminali di fase e neutro lo strumento non effettua la prova e visualizza una videata come quella a fianco. Ruotare la spina shuko o controllare il collegamento dei cavi di misura  $15/10 - 18:04$ TN  $\text{I} \text{s} \text{c} = - -$  A ZL-N=---  $\Omega$ If  $c = - -$  A ZL-PE= $-- \Omega$ Trcd=---ms Ircd=---mA FREQ=--- Hz Ut=---V VL-PE=--- V VL-N=--- V Invertire L-N 30mA  $\bigcap_{J}$  500V 1.00M $\Omega$ IAn Tipo Vtest Lim 4. Se lo strumento rileva un potenziale pericoloso sul conduttore PE blocca la prova e visualizza il messaggio a lato. Controllare l'efficienza del conduttore PE e dell'impianto di terra AUTO 15/10 – 18:04 TN Isc=--- A ZL-N=--- Ω Ifc=--- A ZL-PE=--- Ω

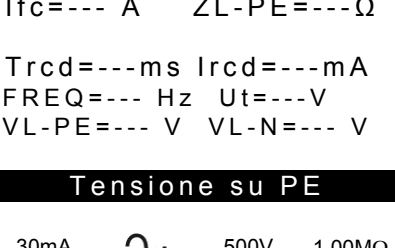

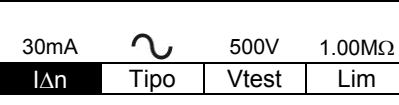

## **6.2. DMM: FUNZIONE MULTIMETRO DIGITALE**

Questa funzione permette di leggere i valori TRMS in tempo reale di Tensione P-N, Tensione P-PE, Tensione N-PE e Frequenza (@ ingressi P-N) quando lo strumento è collegato ad un impianto.

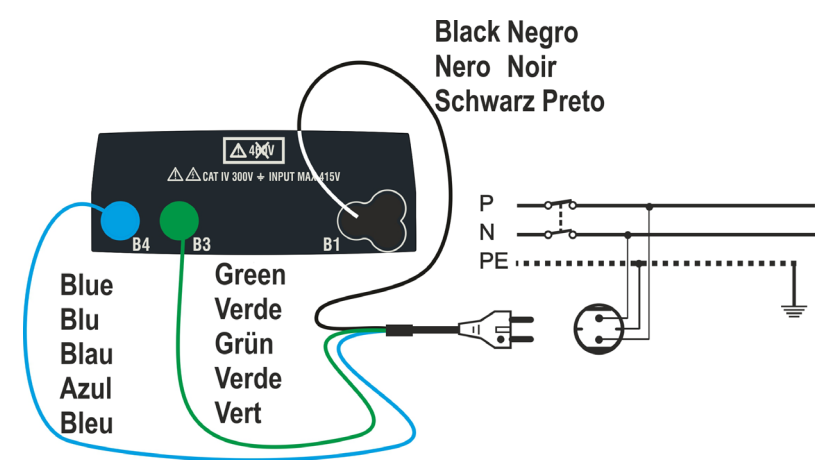

Fig. 6: Collegamento dello strumento tramite cavo con spina Shuko

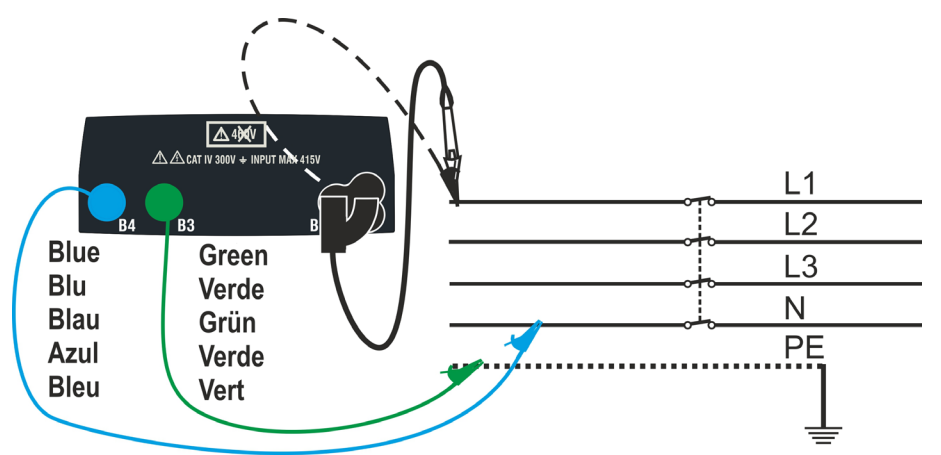

Fig. 7: Collegamento allo strumento tramite cavi singoli e puntale remoto

1. Premere il tasto **MENU**, spostare il cursore su **DMM** nel menu principale tramite i tasti freccia  $(\triangle, \triangledown)$  e confermare con **ENTER**. Successivamente lo strumento visualizza una videata simile a quella qui riportata a lato

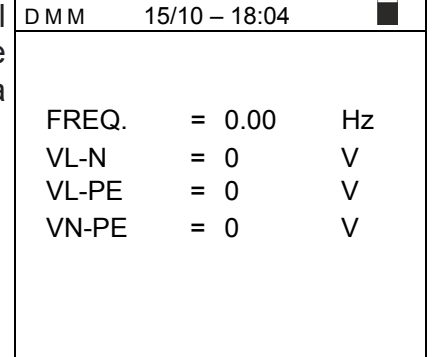

2. Inserire i connettori verde, blu e nero del cavo shuko a tre pin nei corrispondenti terminali di ingresso B1, B3 e B4 dello strumento. In alternativa, utilizzare i singoli cavi e applicare le relative clip a coccodrillo alle estremità libere dei cavi. È anche possibile utilizzare il puntale remoto inserendo il suo connettore multipolare nel terminale di ingresso B1. Collegare la spina shuko, i morsetti a coccodrillo o il puntale remoto alla rete elettrica secondo la Fig. 6 o Fig. 7

# **WY HT**

3. I valori TRMS di tensione L-N, tensione L-PE, tensione N-PE e la frequenza della tensione L-N sono mostrati a display.

Premere il tasto **GO/STOP** per abilitare/disabilitare la funzione "HOLD" in modo da fissare il valore a display.

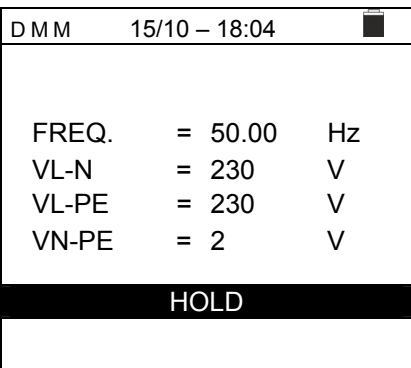

# **ATTENZIONE**

**Questo dato non è salvabile nella memoria interna**

# **6.3. RPE: CONTINUITÀ DEI CONDUTTORI DI PROTEZIONE**

Questa funzione viene eseguita secondo le norme CEI 64.8 612.2, IEC/EN61557-4, BS7671 17th edition e consente la misura della resistenza dei conduttori di protezione ed equipotenziali.

# **ATTENZIONE**

- Lo strumento può essere usato per misure su installazioni con categoria di sovratensione CAT IV 300V verso terra e max 415V tra gli ingressi
- Si raccomanda di impugnare il coccodrillo rispettando la zona di sicurezza individuata dalla barriera paramano (vedere § 4.2).
- Verificare l'assenza di tensione ai capi dell'oggetto in prova prima di eseguire la misura di continuità
- Il risultato delle misure può essere influenzato dalla presenza di circuiti ausiliari collegati in parallelo all'oggetto in prova o per effetto di correnti transitorie

Sono disponibili le seguenti modalità di funzionamento:

- **STD** Il test è attivato premendo il tasto **GO/STOP** (o il tasto **START** sul puntale remoto). Modo raccomandato
- **TMR** Lo strumento esegue la misurazione con la possibilità di impostare il tempo di durata della prova. L'operatore può impostare un tempo sufficientemente lungo per poter muovere i conduttori di protezione mentre lo strumento sta eseguendo la prova al fine di poter individuare un'eventuale cattiva connessione. Per l'intera durata della misura lo strumento emette un segnale acustico ogni 3 secondi. L'operatore può toccare le parti metalliche in prova mentre lo strumento suona. Se, durante la misura, un risultato assume un valore maggiore della soglia limite impostata lo strumento emette un segnale acustico continuo. Premere il tasto **GO/STOP** o il tasto **START** sul puntale remoto per terminare la prova
- **><** Compensazione della resistenza dei cavi utilizzati per la misurazione, lo strumento sottrae automaticamente il valore della resistenza dei cavi al valore di resistenza misurato. **E' pertanto necessario che tale valore venga misurato ogni volta che i cavi di misura vengono cambiati o prolungati**

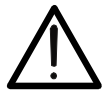

**ATTENZIONE** 

La prova di continuità è eseguita erogando una corrente superiore a 200mA per resistenze non superiori a circa  $5\Omega$  (compresa la resistenza dei cavi di misura). Per valori di resistenza superiori lo strumento esegue la prova con una corrente inferiore a 200mA

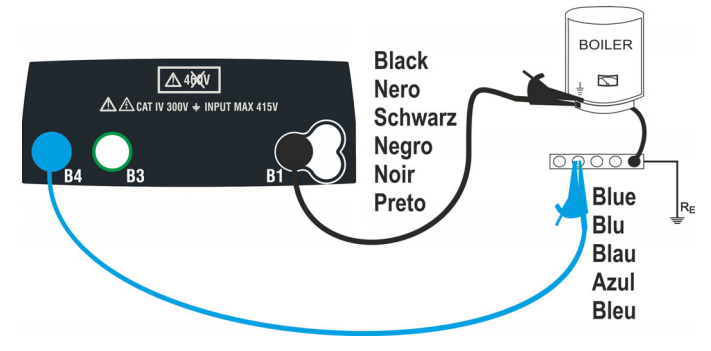

Fig. 8: Prova di continuità tramite cavi singoli

 $MODE$  Lim  $\vert$  >  $\phi$  <

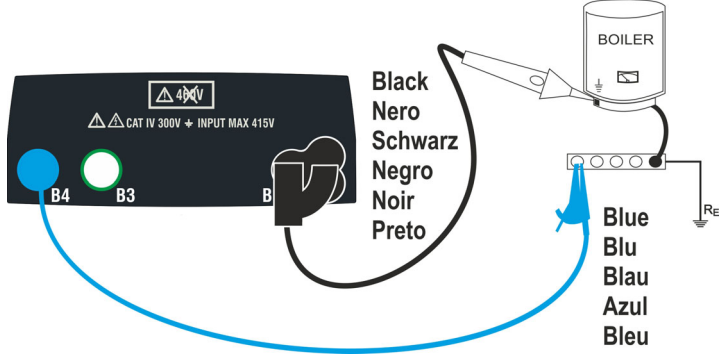

Fig. 9: Prova di continuità tramite puntale remoto

- 1. Premere il tasto **MENU**, muovere il cursore su **RPE** tramite i tasti freccia (▲,▼) e confermare con **ENTER**. Successivamente lo strumento mostra a display una videata come quella a lato  $15/10 - 18:04$ R Itest = =  $- - \Omega$ - - - mA  $STD = 2.000$   $--- 0$
- 2. Usare I tasti freccia  $\blacktriangleleft$ .  $\blacktriangleright$  per selezionare il parametro da modificare e i tasti freccia  $\blacktriangle$ ,  $\blacktriangledown$  per modificare il valore del parametro
	- $\triangleright$  **MODE**  $\rightarrow$  II tasto virtuale permette l'impostazione dei modi di misura. Le sequenti opzioni sono possibili: **STD, TMR**
	- $\triangleright$  Lim  $\rightarrow$  Questo tasto virtuale permette l'impostazione della soglia limite massima in modo da considerare corretta la misura di continuità. E' possibile impostare un valore compreso nel campo:  $0.01\Omega \div 9.99\Omega$  in passi da  $0.01\Omega$
	- $\triangleright$  **Time (modo TMR)**  $\rightarrow$  Questo tasto virtuale permette di impostare la durata della misura nel campo: **3s ÷ 99s** in passi da 3s
- 3. Inserire i connettori blu e nero dei cavi singoli nei corrispondenti terminali di ingresso B4 e B1 dello strumento. Collegare i corrispondenti coccodrilli all'estremità dei cavi rimasta libera. Eventualmente utilizzare il puntale remoto inserendone il connettore multipolare nel terminale di ingresso B1
- 4. Se la lunghezza dei cavi in dotazione è insufficiente per eseguire la misura, estendere normalmente il cavo blu
- 5. Selezionare il modo **><** per eseguire la compensazione della resistenza dei terminali di misura come indicato nel § 6.3.2

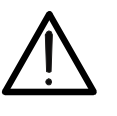

**ATTENZIONE** 

Accertarsi che ai capi del conduttore in esame non sia presente tensione prima di connettervi i terminali di misura..

6. Connettere i puntali e/o il puntale remoto al conduttore in esame in accordo alle Fig. 8 o Fig. 9

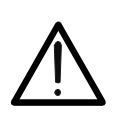

# **ATTENZIONE**

Accertarsi sempre, prima di ogni misurazione, che il valore di resistenza di compensazione sia riferita ai cavi effettivamente utilizzati. In caso di dubbio ripetere la procedura di calibrazione indicata nel § 6.3.2

7. Premere il tasto **GO/STOP** sullo strumento od il tasto **START** sul puntale remoto. Lo strumento avvia la misura

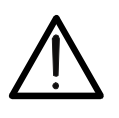

# **ATTENZIONE**

Il messaggio "**Misura…**" appare a display ad indicare che lo strumento sta eseguendo la misura. Durante tutta questa fase non scollegare i terminali di misura dello strumento dall'impianto in esame

8. Alla fine della misura lo strumento mostra a display il messaggio "**OK**" in caso di risultato positivo (valore inferiore alla soglia limite impostata) o "**NO OK**" in caso di risultato negativo (valore superiore alla soglia limite impostata)

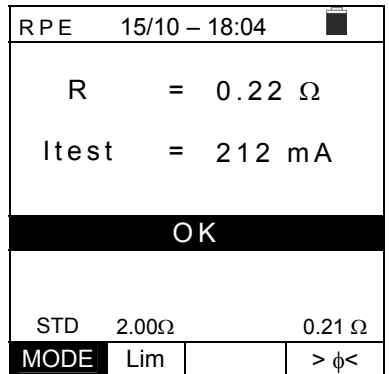

9. Premere il tasto **SAVE** per memorizzare il risultato del test nella memoria dello strumento (vedere § 7.1) oppure il tasto **ESC/MENU** per uscire dalla schermata senza salvare e tornare al menu principale

### **6.3.1. Modo TMR**

1. Usare I tasti freccia  $(A,\nabla)$  e selezionare l'opzione "TMR" nella sezione "**MODE**". Lo strumento mostra a display una videata come quella a lato. Impostare la durata della misura nella sezione "**Tempo**" e seguire i passi dal punto 2 al punto 6 del § 6.2

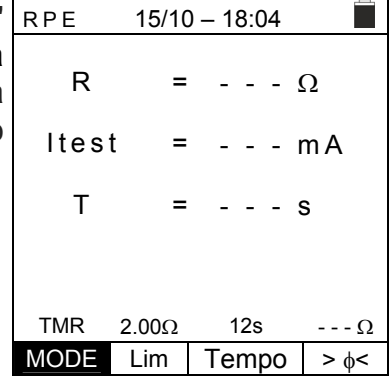

2. Premere il tasto **GO/STOP** oppure il tasto **START** sul puntale remoto per attivare la prova. Lo strumento inizia una serie di misure continue per l'intera durata della misura impostata mostrando un conto alla rovescia e un breve suono ogni 3 secondi alternando i messaggi "**Misura…**" e "**Attendi…**"

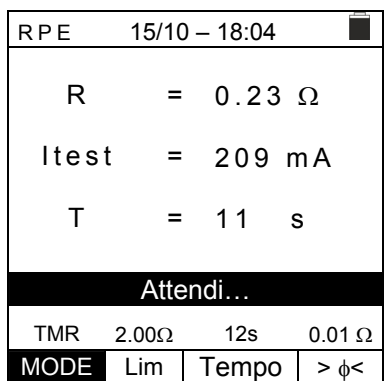

## EASYTEST-COMBI519

3. Alla fine del tempo di misura impostato lo strumento mostra a display il valore massimo delle misure parziali eseguite e il messaggio "**OK**" in caso di esito **positivo** (valore inferiore alla soglia limite impostata) o "**NO OK**" in caso di esito **negativo** (valore superiore alla soglia limite impostata)

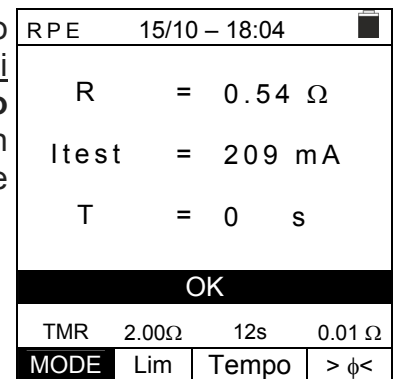

4. Premere il tasto **SAVE** per memorizzare il risultato del test nella memoria dello strumento (vedere § 7.1) oppure il tasto **ESC/MENU** per uscire dalla schermata senza salvare e tornare al menu principale

### 6.3.2. Modo  $> \phi$  <

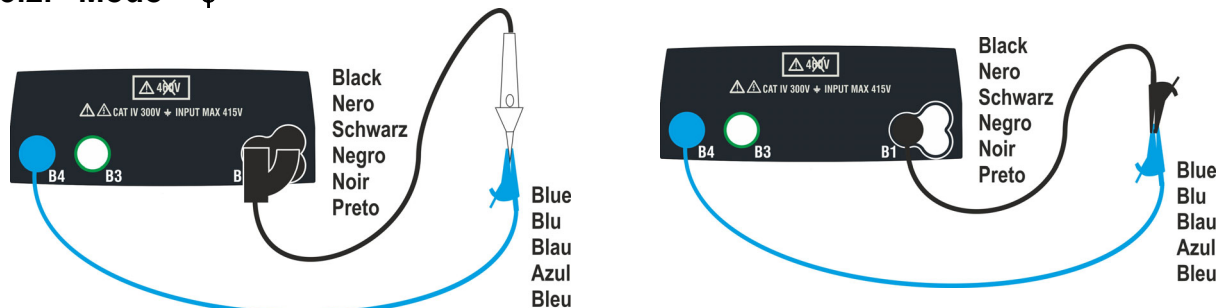

Fig. 10: Compensazione della resistenza dei cavi singoli e del puntale remoto

- 1. Usare I tasti ◀, ▶ per selezionare il tasto virtuale >  $\phi$  <
- 2. Connettere i coccodrilli e/o i puntali e/o il puntale remoto al conduttore in esame in accordo alla Fig. 10.
- 3. Premere il tasto **GO/STOP** sullo strumento od il tasto **START** sul puntale remoto. Lo strumento inizia la procedura di calibrazione dei cavi seguita immediatamente dalla verifica del valore compensato

# **ATTENZIONE**

Se il messaggio "**Misura…**" appare a display ciò indica che lo strumento sta eseguendo la misura. Se il messaggio "**Verifica**" appare a display, lo strumento sta verificando il valore calibrato. Durante l'intero processo non scollegare i puntali tra loro e dallo strumento

4. Appena la calibrazione è terminata, nel caso in cui il valore rilevato sia inferiore a 5 $\Omega$ , lo strumento emette un doppio segnale acustico ad indicare il risultato positivo del test e mostra una videata come quella presente a lato

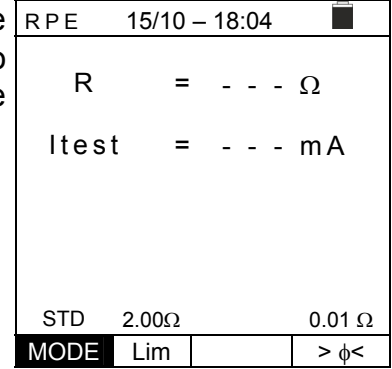

5. Per cancellare il valore della resistenza di compensazione dei cavi, è necessario eseguire una procedura di calibrazione del cavo con una resistenza maggiore di  $5\Omega$  ai puntali (es. con puntali aperti)

# **6.3.3. Situazioni anomale**

1. Nel caso in cui il valore rilevato sia superiore al limite impostato, lo strumento emette un lungo segnale acustico e visualizza una videata simile a quella qui riportata a lato

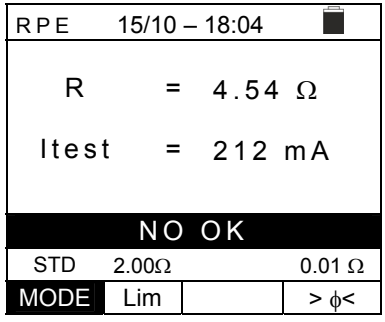

 $15/10 - 18:04$ 

NO OK  $STD$  2.00 $\Omega$  0.01 $\Omega$ MODE Lim  $>$   $\phi$  <

 $=$  >1999  $\Omega$ 

= - - - mA

R

Itest

2. Se lo strumento rileva una resistenza superiore al fondo RPE scala emette un segnale acustico prolungato e visualizza una videata come quella a lato

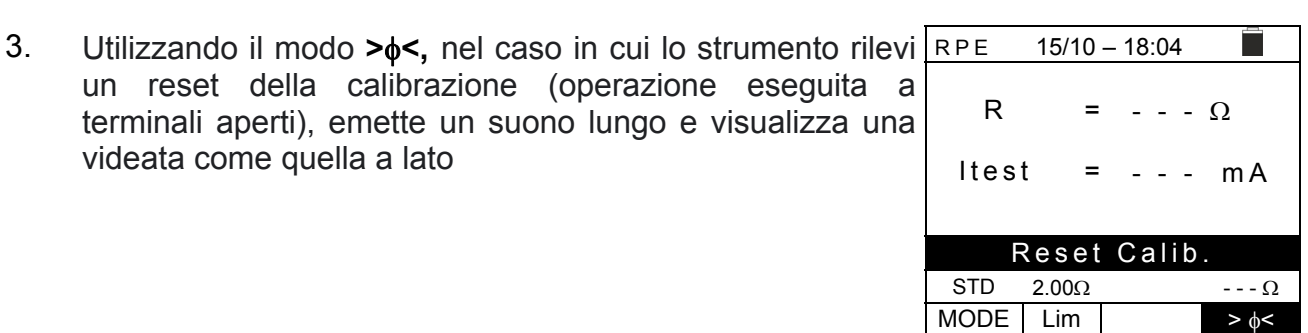

4. Utilizzando il modo **><**, se lo strumento rileva ai suoi terminali una resistenza maggiore di  $5\Omega$  emette un segnale acustico prolungato, azzera il valore compensato e visualizza una videata come quella a lato

videata come quella a lato

lato

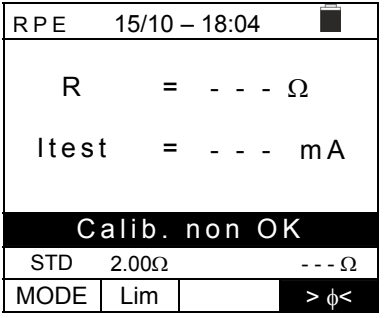

5. Se lo strumento rileva ai suoi terminali una tensione  $15/10 - 18:04$ П superiore a 3V non esegue il test, emette un segnale R  $= - - - \Omega$ acustico prolungato e visualizza una videata come quella a Itest  $= - - - mA$  $Vin > 3V$  $STD$  2.00 $\Omega$  --- $\Omega$  $MODE$  Lim  $\rightarrow$   $\phi$ 

## **6.4. LO: CONTINUITÀ DEI CONDUTTORI DI PROTEZIONE CON 10A**

Questa funzione permette di misurare la resistenza di conduttori di protezione ed equipotenziali con una **corrente di prova >10A** utilizzando l'accessorio opzionale dedicato collegato allo strumento tramite il cavo C2050. L'accessorio dedicato deve essere alimentato direttamente dalla rete su cui vengono effettuate le misurazioni. **Per informazioni dettagliate, fare riferimento al manuale utente dell'accessorio dedicato.**

# **ATTENZIONE**

- Lo strumento può essere usato per misure su installazioni con categoria di sovratensione CAT IV 300V verso terra e max 415V tra gli ingressi
- Si raccomanda di impugnare il coccodrillo rispettando la zona di sicurezza individuata dalla barriera paramano (vedere § 4.2).
- Verificare l'assenza di tensione ai capi dell'oggetto in prova prima di eseguire la misura di continuità

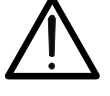

- I risultati possono essere influenzati dalla presenza di circuiti ausiliari collegati in parallelo l'oggetto della misura o da correnti transitorie
- Il test di continuità viene effettuato fornendo una **corrente superiore a 10A** nel caso la resistenza non superi ca.  $0.7\Omega$  (inclusa la resistenza dei cavi di prova). **Il metodo a 4 fili consente di estendere i puntali senza alcuna calibrazione preliminare**

1. Premere il tasto **MENU**, spostare il cursore su  $Lo\Omega$  nel menu principale tramite i tasti freccia  $(\triangle, \triangledown)$  e confermare con **ENTER**. Successivamente lo strumento visualizza una videata simile a quella qui riportata a lato

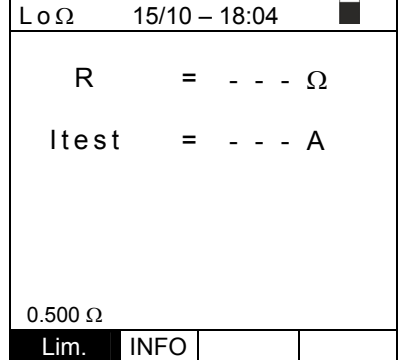

- 2. Utilizzare i tasti  $\blacktriangle$ ,  $\nabla$  per modificare il valore del parametro **Lim**  $\rightarrow$  questo tasto virtuale permette la selezione del limite massimo per considerare corretto il valore misurato. È possibile impostare un limite compreso nel campo: **0.003 ÷ 0.500** in passi di 0.001
- 3. Collegare l'accessorio all'alimentazione principa (230/240V - 50/60Hz) e notare l'accensione del LE verde. Collegare l'accessorio allo strumento tramite cavo **C2050**. Successivamente il messaggio "Conn." mostrato a display ad indicare il corretto riconosciment da parte dello strumento

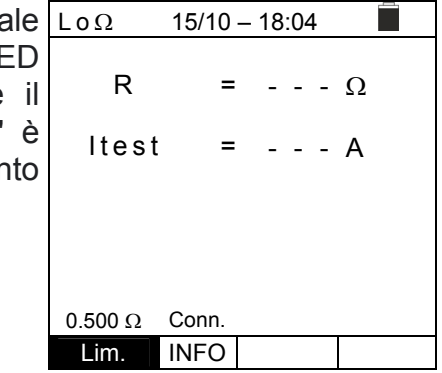

4. Utilizzare i tasti <, > per selezionare la voce "INFO". La videata a lato è mostrata sul display indicando le informazioni relative all'accessorio dedicato SN: FW: HW: DataCal:

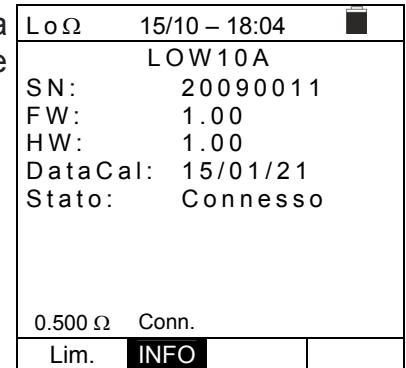

- 5. Collegare i terminali a coccodrillo al conduttore da testare (per ogni dettaglio vedere il manuale d'uso dell'accessorio dedicato)
- 6. Premere il tasto **GO/STOP** sullo strumento per attivare la misura. Al termine della misura il messaggio "**OK**" è mostrato a display in caso di risultato **positivo** (valore inferiore alla soglia limite impostata) o "**NO OK**" in caso di risultato **negativo** (valore superiore alla soglia limite impostata

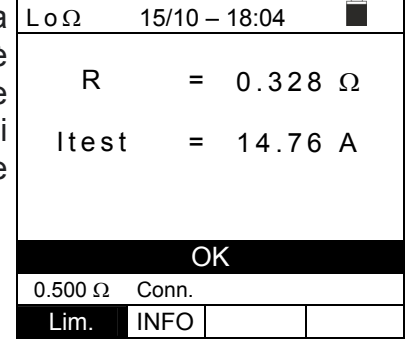

7. Premere il tasto **SAVE** per memorizzare il risultato del test nella memoria dello strumento (vedere § 7.1) oppure il tasto **ESC/MENU** per uscire dalla schermata senza salvare e tornare al menu principale

# **6.4.1. Situazioni anomale**

1. Se lo strumento rileva ai suoi terminali una tensione superiore a 3V non esegue il test, emette un segnale acustico prolungato e visualizza una videata come quella a lato

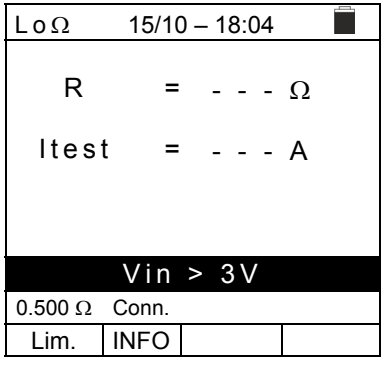

 $15/10 - 18:04$ 

 $= - - - \Omega$ 

 $\overline{\phantom{0}}$ 

 $= - - - A$ 

Itest

 $\overline{0.500 \Omega}$  Conn. Lim. INFO

2. Se lo strumento non rileva l'accessorio dedicato visualizza  $\lfloor \log_2$ una videata come quella a lato. Verificare i collegamenti con l'accessorio R

indicato nella videata come quella a lato

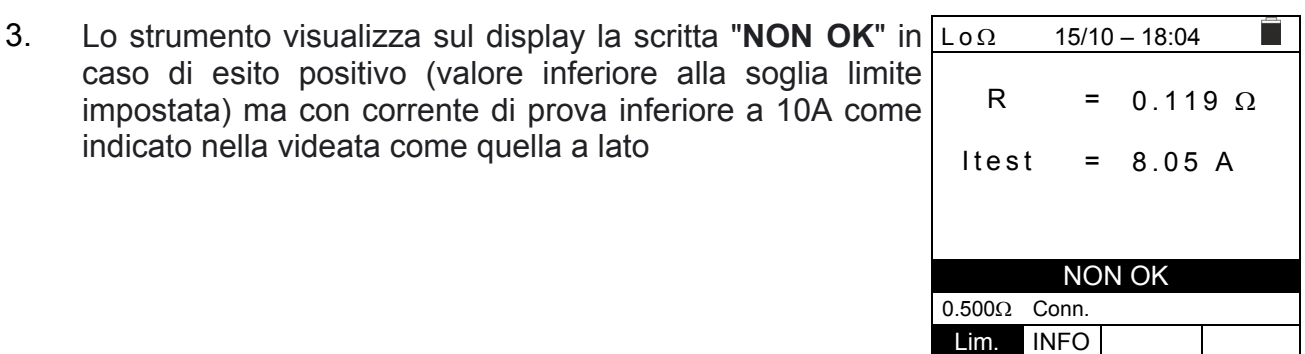

Accessorio non rilevato

# **6.5. M: MISURA RESISTENZA DI ISOLAMENTO**

Questa funzione viene eseguita secondo le norme CEI 64.8 612.3, IEC/EN61557-2, BS7671 17th edition, AS/NZS 3000, AS/NZS 3017 e consente la misura della resistenza di isolamento tra i conduttori attivi e tra ogni conduttore attivo e la terra. Sono disponibili le seguenti modalità di funzionamento:

- **MAN** Il test è eseguito tra i conduttori L-N, L-PE o N-PE e ha una durata fissa di 3s quando si preme il tasto **GO/STOP** sullo strumento (o **START** sul puntale remoto). Modalità consigliata
- **TMR** il test viene effettuato tra i conduttori L-PE ed ha una durata programmabile nel campo **3s ÷ 999s** in passi da 1s alla pressione del tasto **GO/STOP** sullo strumento (o **START** del puntale remoto). È possibile eseguire il test di durata **DAR** (Rapporto di Scarica Dielettrca) per un tempo di test >60s e **PI** (Indice di polarizzazione) per un tempo di test > 600s (10 min) (vedere § 12.2.1 e § 12.2.2)
- **AUTO** Lo strumento esegue un test di sequenza automatico tra i conduttori L-N, L-PE e N-PE alla pressione del tasto **GO/STOP** sullo strumento (o **START** del puntale remoto)

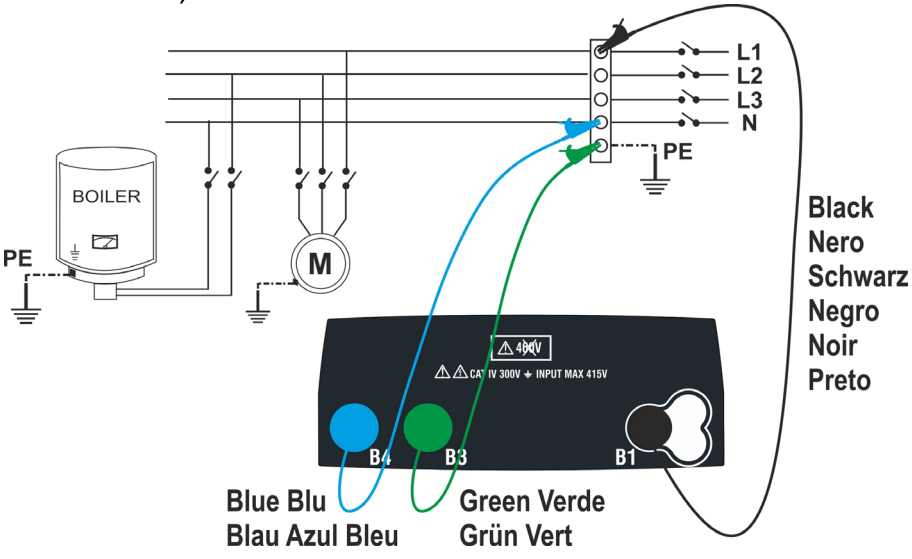

Fig. 11: Isolamento tra L-N-PE tramite cavi singoli (modi MAN e AUTO)

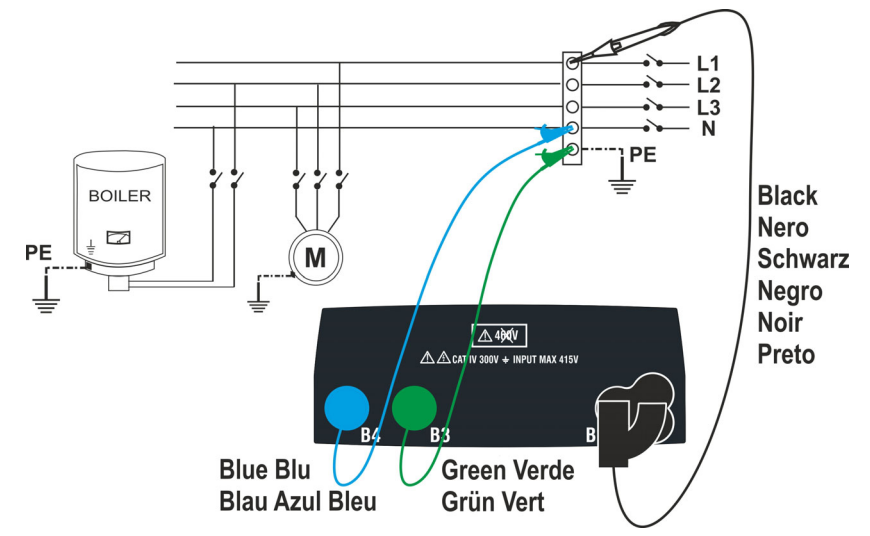

Fig. 12: Isolamento tra L-N-PE tramite cavi singoli e puntale remoto (modi MAN e AUTO)

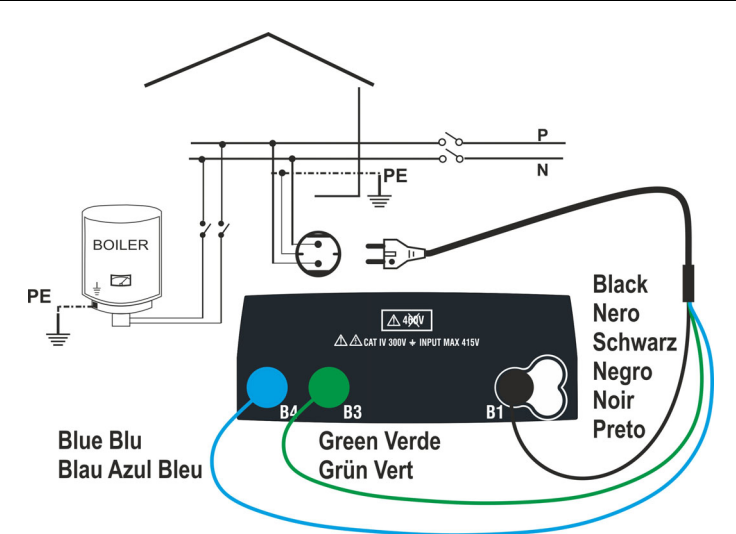

Fig. 13: Isolamento tra L-N-PE tramite cavo con spina Shuko (modi MAN e AUTO)

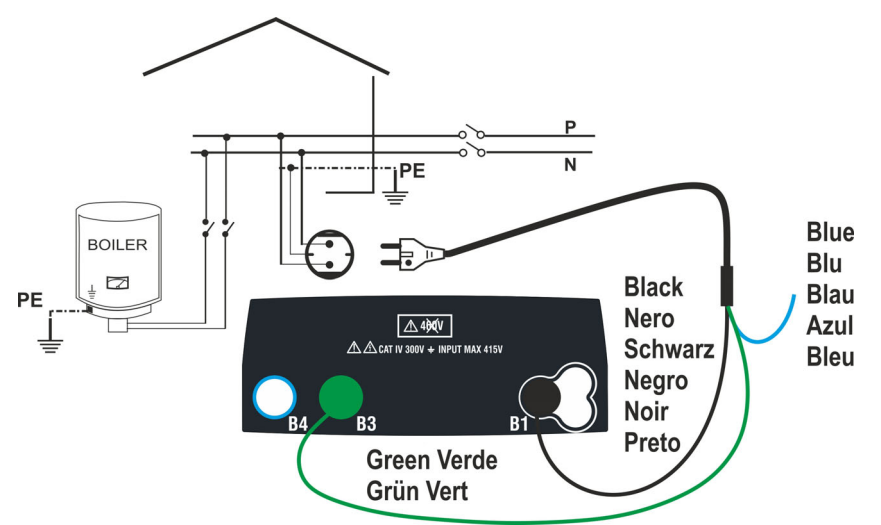

Fig. 14: Isolamento tra L-PE tramite cavo con spina Shuko (modo TMR)

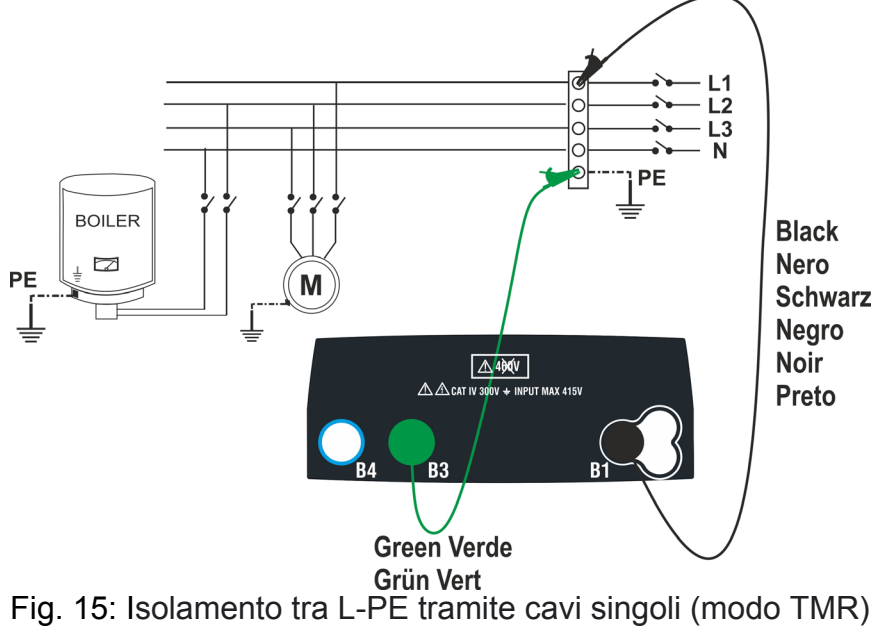

 $- - M\Omega$ 

 $V$ 

- - - s

MAN 500V 1.00M $\Omega$  L-PE MODE Vtest Lim. FUNZ

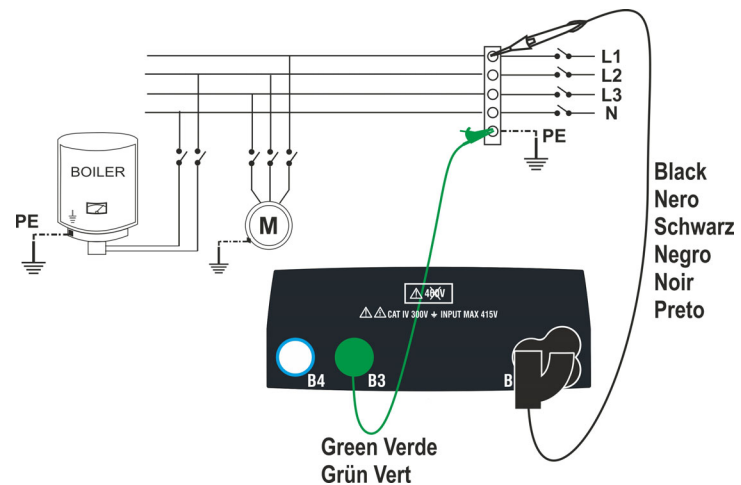

Fig. 16: Isolamento tra L-PE tramite cavi singoli e puntale remoto (modo TMR)

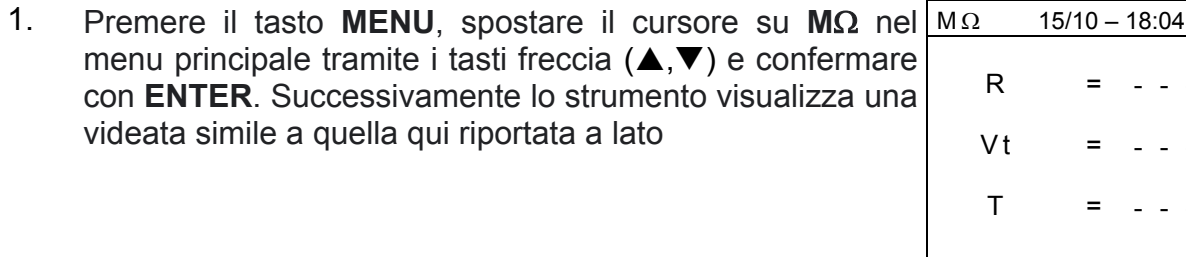

- 2. Utilizzare i tasti  $\blacktriangle, \blacktriangleright$  per selezionare il parametro da modificare e i tasti  $\blacktriangle, \blacktriangleright$  per modificare il valore del parametro:
	- $\triangleright$  **MODE**  $\rightarrow$  Questo tasto permette di impostare il tipo di test. Sono disponibili le seguenti opzioni: **MAN, TMR, AUTO**
	- **EXTERT Vtest** → Questo tasto permette di selezionare la tensione di prova DC generata durante la misura. Sono disponibili i seguenti valori: **50V, 100V, 250V, 500V, 1000V**
	- $\triangleright$  Lim  $\rightarrow$  Questo tasto permette la selezione della soglia limite minima per considerare corretta la misura. Sono disponibili i seguenti valori: **0.05M, 0.10M, 0.23M, 0.25M, 0.50M, 1.00M, 100M**
	- $\triangleright$  **FUNZ**  $\rightarrow$  Questo tasto permette di impostare il tipo di connessione L-N, L-PE o N-PE nel modo MAN
	- $\triangleright$  **Temp**  $\rightarrow$  solo in modalità TMR, questo tasto virtuale permette di impostare la durata del test nel campo: **3s ÷ 999s**
- 3. Si consiglia di impostare il valore della tensione fornita durante la misura e il limite minimo per considerare la misura corretta secondo le prescrizioni della normativa di riferimento (vedere § 12.2)
- 4. Inserire i connettori verde e nero dei singoli cavi nei corrispondenti terminali di ingresso B1, B3, B4 (modi MAN e AUTO) o B1, B3 (modo TMR) dello strumento. Applicare i terminali a coccodrillo alle estremità libere dei cavi. È anche possibile utilizzare il puntale remoto inserendo il suo connettore multipolare nel terminale di ingresso B1. Se la lunghezza dei cavi forniti non è sufficiente per la misura da effettuare, allungare il cavo verde

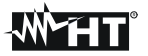

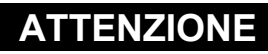

- Scollegare ogni cavo non strettamente coinvolto nella misura
- Prima di collegare i puntali, assicurarsi che non ci sia tensione alle estremità dei conduttori da testare
- 5. Collegare i cavi di misura e il puntale remoto alle estremità dei conduttori da testare come mostrato in Fig. 11, Fig. 12, Fig. 13, Fig. 14, Fig. 15, o Fig. 16
- 6. Premere il tasto **GO/STOP** sullo strumento o il tasto **START** sul puntale remoto. Lo strumento inizierà la misura

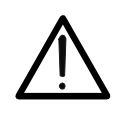

Se sul display appare il messaggio "**Misura**...", lo strumento sta eseguendo il test. Durante tutta questa fase non scollegare i puntali dello strumento dai conduttori in prova, in quanto il circuito potrebbe rimanere affetto da una tensione pericolosa dovuta alle capacità parassite del sistema

**ATTENZIONE** 

- 7. Indipendentemente dalla modalità di funzionamento selezionata, lo strumento, al termine di ogni prova, applica una resistenza ai conduttori di uscita per scaricare le capacità parassite nel circuito
- 8. Al termine della misura (durata fissa 3s) lo strumento visualizza sul display il messaggio "**OK**" in caso di risultato positivo (valore superiore alla soglia limite minima impostata) o "**NO OK**" in caso di risultato negativo ( valore inferiore alla soglia limite minima impostata). L'indicazione ">999MΩ" indica il fuori scala dello strumento che, normalmente, risulta essere il miglior risultato possibile

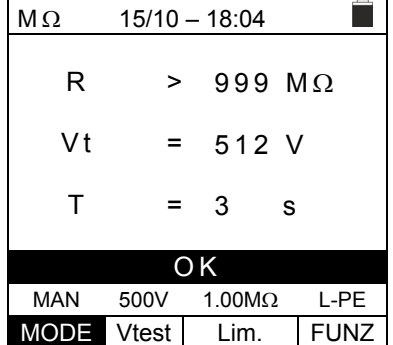

9. Premere il tasto **SAVE** per memorizzare il risultato del test nella memoria dello strumento (vedere § 7.1) oppure il tasto **ESC/MENU** per uscire dalla schermata senza salvare e tornare al menu principale

## **6.5.1. Modo TMR**

1. Con i tasti freccia  $(\triangle, \triangledown)$  selezionare l'opzione "TMR" nella sezione "**MODE**". Lo strumento visualizza una schermata come quella mostrata a lato. Impostare la durata della misura nella sezione "**Tempo**" e seguire i passaggi dal punto 2 al punto 5 del § 6.5

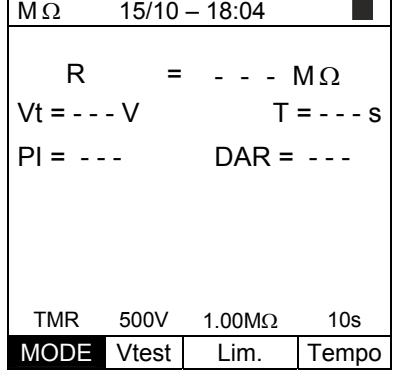

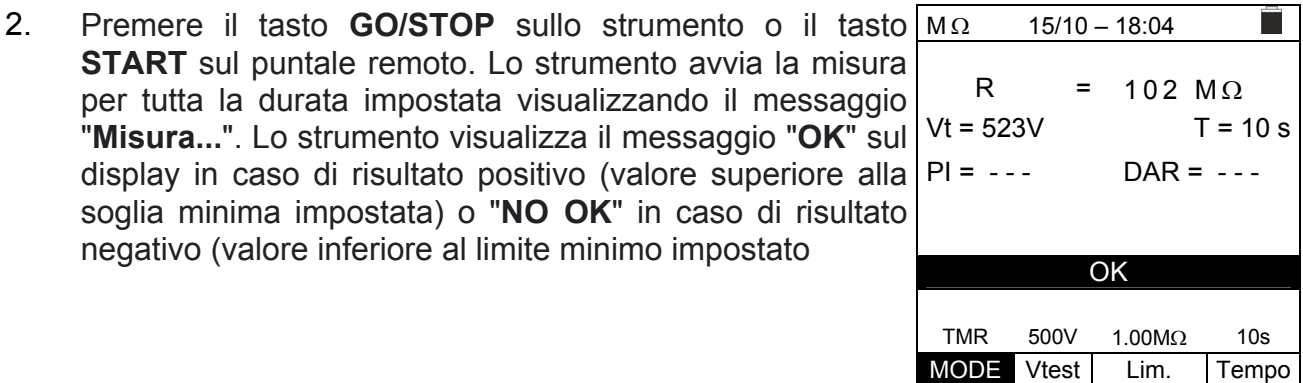

3. Con una **durata della misura ≥ 60s** lo strumento mostra l'indicazione del parametro DAR (Rapporto Assorbimento Dielettrico) come mostrato nella videata a lato

come mostrato nella videata a lato

negativo (valore inferiore al limite minimo impostato

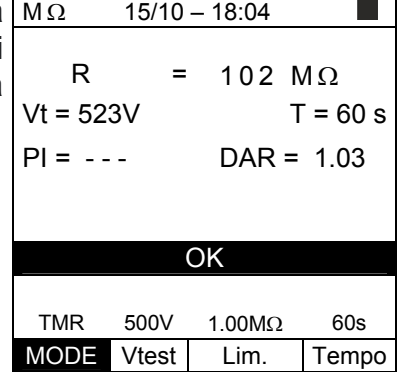

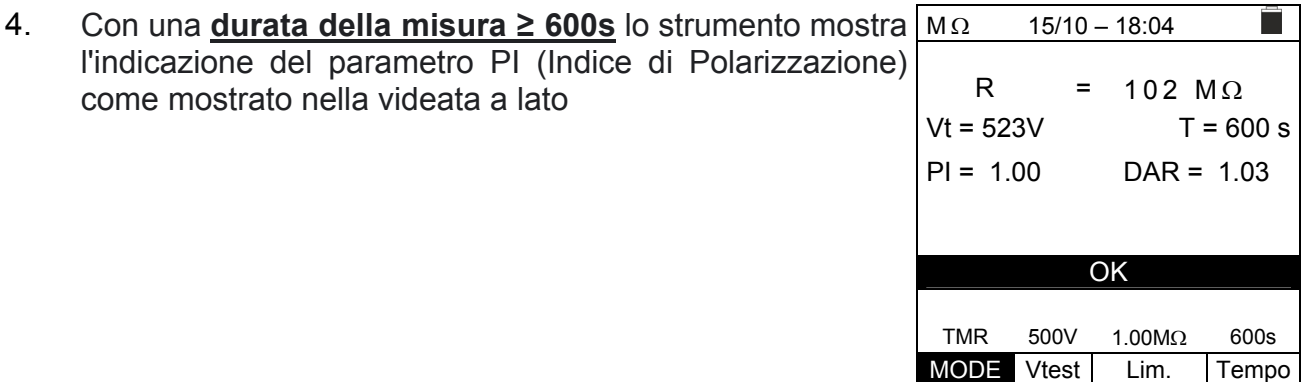

5. Premere il tasto **SAVE** per memorizzare il risultato del test nella memoria dello strumento (vedere §) oppure il tasto **ESC/MENU** per uscire dalla schermata senza salvare e tornare al menu principale
### **6.5.2. Modo AUTO**

1. Con i tasti freccia  $(\triangle, \triangledown)$  selezionare l'opzione "AUTO" nella sezione "**MODE**". Lo strumento visualizza una schermata come quella mostrata a lato Lo strumento esegue il test di isolamento tra: L-N, L-PE e N-PE. Poiché alcuni carichi potrebbero essere ancora collegati tra L-N, lo strumento esegue un test preliminare utilizzando 50V come tensione di prova. Se RL-N è superiore a  $50k\Omega$ , viene eseguito un nuovo test di isolamento tra L-N utilizzando il valore Vtest. Infine lo strumento esegue il test di isolamento L-PE e N-PE

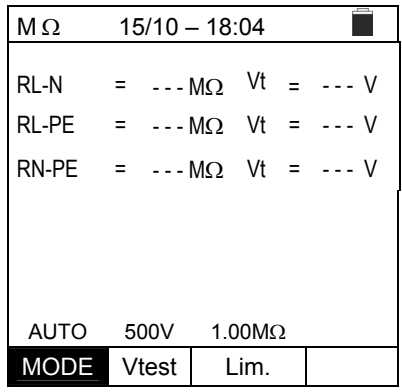

2. Premere il tasto **GO/STOP** sullo strumento o il tasto **START** sul puntale remoto. Lo strumento avvia la misura sequenziale automatica della resistenza di isolamento tra L-N, L-PE e N-PE rispettivamente visualizzando il messaggio "**Misura...**". Lo strumento visualizza sul display il messaggio "**OK**" in caso di esito positivo di ogni prova (valore superiore alla soglia limite minima impostata) o "**NO OK**" in caso di esito negativo di almeno un test (valore inferiore al soglia limite minima

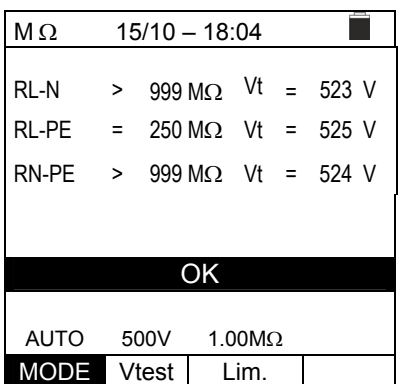

3. Premere il tasto **SAVE** per memorizzare il risultato del test nella memoria dello strumento (vedere § 7.1) oppure il tasto **ESC/MENU** per uscire dalla schermata senza salvare e tornare al menu principale

### **6.5.3. Situazioni anomale**

1. Se lo strumento non riesce a generare la tensione  $\vert M\Omega \rangle$ nominale, emette un lungo segnale acustico per indicare l'esito negativo del test e visualizza una videata come quella a lato

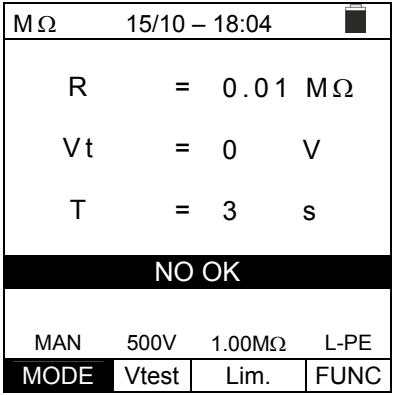

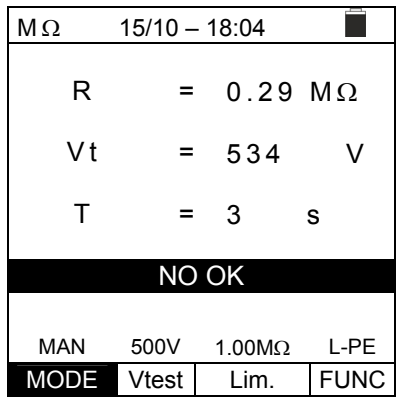

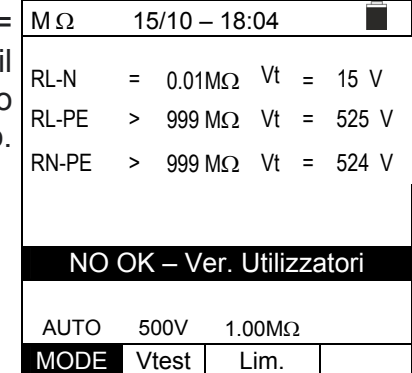

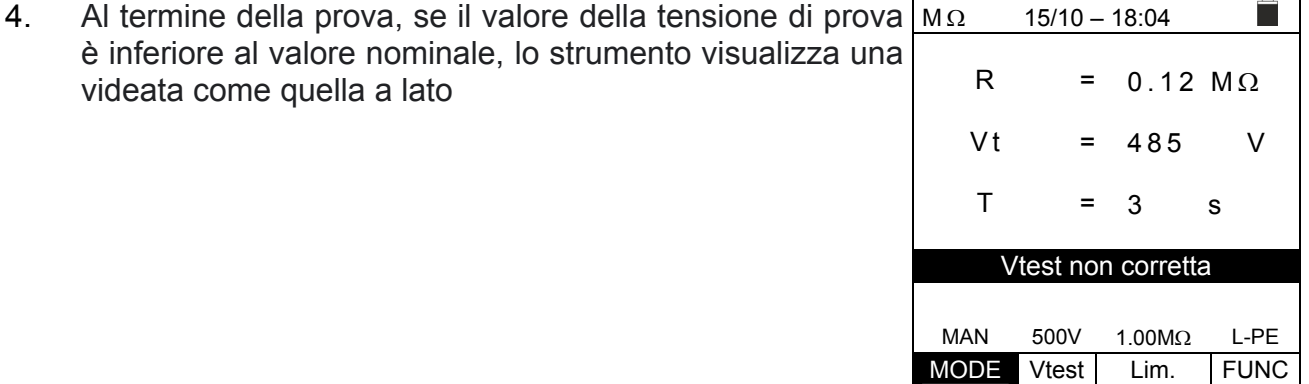

2. Al termine della prova, se il valore di resistenza misurato è inferiore al limite impostato, lo strumento emette un lungo segnale acustico per indicare l'esito negativo del test e visualizza una videata come quella a lato

3. **In modo AUTO** se la misura di isolamento LN è <50k $\Omega$  =  $0.05M<sub>\Omega</sub>$  tutti i test sono completati o se è stato premuto tasto **STOP**, se RL-PE e RN-PE> Lim e Vt> Vnom lo strumento mostra la schermata come quello a lato. Scollegare i carichi e riprendere il test

videata come quella a lato

# **WATI**

5. Se lo strumento rileva ai suoi terminali una tensione superiore a 10V non esegue il test, emette un segnale acustico prolungato e visualizza una videata come quella a lato

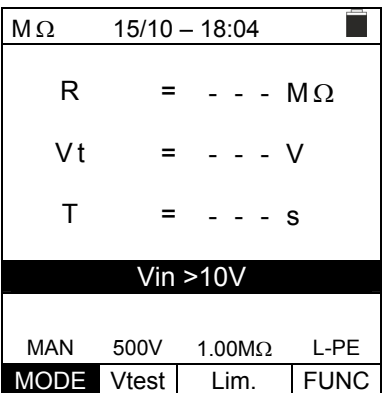

### **6.6. RCD: TEST SU INTERRUTTORI DIFFERENZIALI**

Questa funzione viene svolta in conformità alla norma IEC/EN61557-6, BS7671 17/18a edizione e permette di misurare il tempo di intervento e la corrente di interruttori differenziali scatolati di tipo A ( $\blacksquare$ ), AC ( $\spadesuit$ ) e B ( $\sqcap$ ), Generali (G) e Selettivi (S).

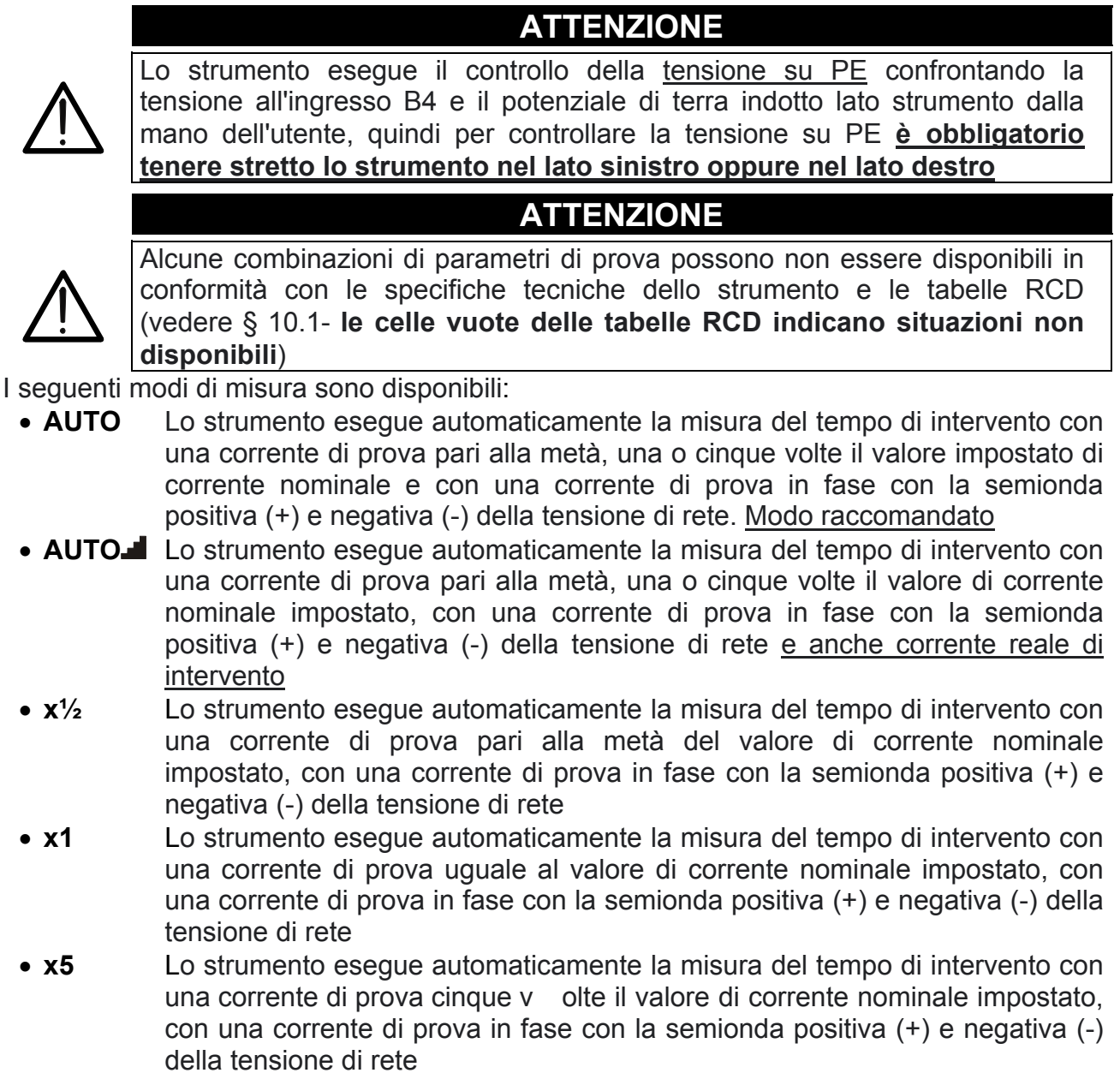

 Lo strumento esegue la misura con una corrente di prova crescente. Questo test può essere eseguito per determinare la reale corrente di intervento dell'RCD con la semionda positiva (+) e negativa (-) della tensione di rete

### **ATTENZIONE**

La verifica del tempo di intervento di un interruttore differenziale comporta l'intervento della protezione stessa. **Verificare pertanto che a valle della protezione differenziale in esame NON siano allacciate utenze o carichi che possano risentire dalla messa fuori servizio dell'impianto.**

Scollegare tutti i carichi allacciati a valle dell'interruttore differenziale in quanto potrebbero introdurre correnti di dispersione aggiuntive a quelle fatte circolare dallo strumento invalidando così i risultati della prova.

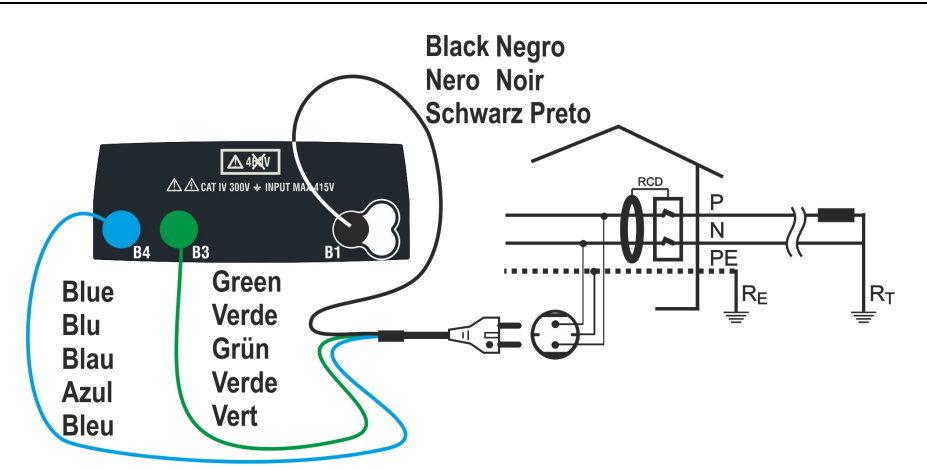

Fig. 17: Collegamento per impianto 230V monofase tramite cavo con spina Shuko

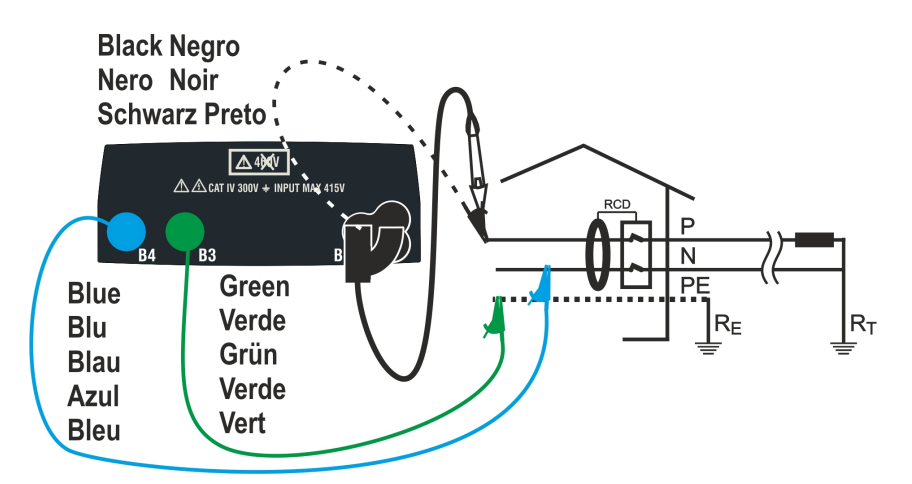

Fig. 18: Collegamento per impianto 230V monofase con cavi singoli e puntale remoto

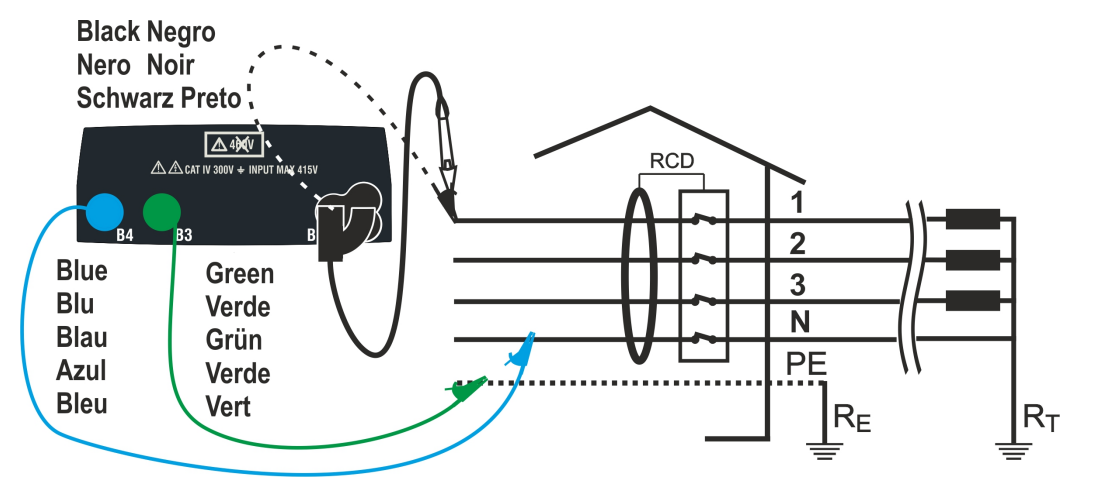

Fig. 19: Collegamento per sistema trifase 400V + N + PE tramite cavi singoli e puntale remoto

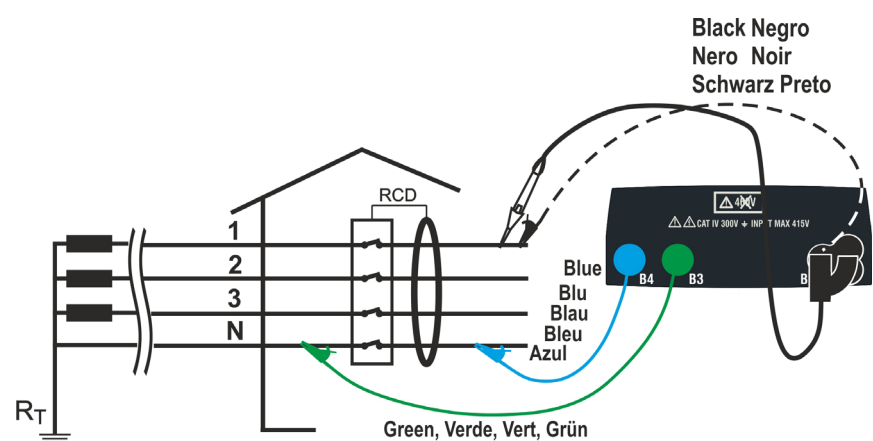

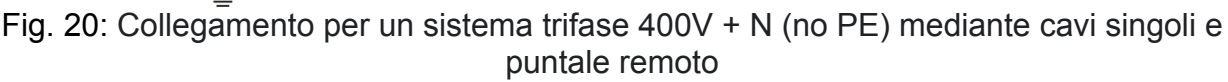

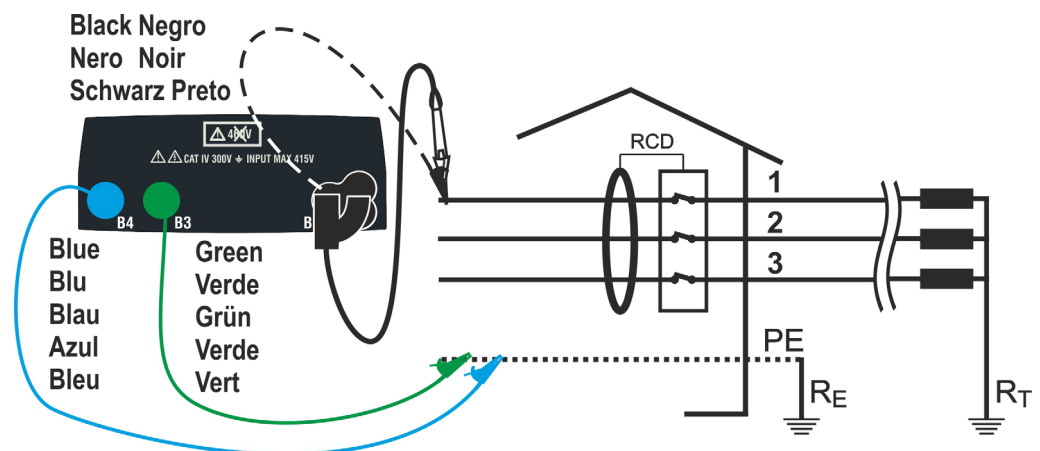

Fig. 21: Collegamento per un sistema 400V + PE (no N) con cavi singoli e puntale remoto

- 1. Premere il tasto **MENU**, spostare il cursore su **RCD** nel menu principale tramite i tasti freccia  $(\triangle, \triangledown)$  e confermare con **ENTER**. Successivamente lo strumento visualizza una videata simile a quella qui riportata a lato Selezionare il paese (vedere § 5.1.2), le opzioni "TN, TN o IT", "25 o 50V", "50Hz o 60Hz" e la tensione di riferimento nelle impostazioni generali dello strumento (vedere § 5.1.3)  $15/10 - 18:04$ TT T Ut = = - - - - - ms V FREQ. = 0.00Hz VL-PE=0V VL-N=0V  $X1$  30mA MODE IAn Tipo Ut
- 2. Utilizzare i tasti  $\blacktriangle, \blacktriangleright$  per selezionare il parametro da modificare e i tasti  $\blacktriangle, \blacktriangledown$  per modificare il valore del parametro:
	- $\triangleright$  **MODE**  $\rightarrow$  II tasto virtuale permette di impostare la modalità di misura dello strumento, che può essere: AUTO, x<sup>1</sup>/<sub>2</sub>, x1, x5, **.4**, AUTO
	- **E** I∆n il tasto virtuale consente di impostare il valore nominale della corrente di intervento dell'RCD, che può essere: **6mA, 10mA, 30mA, 100mA, 300mA, 500mA, 650mA, 1000mA**
	- **Exampler** Tipo → Il tasto virtuale consente la selezione del tipo di RCD, che può essere: AC **(^v), ACS (^vS), A (M), AS (MS), B (<del>...</del>)** con polarità positiva (+) o negativa (-)
	- $\triangleright$  Ut  $\rightarrow$  II tasto virtuale permette di impostare l'eventuale visualizzazione del valore della tensione di contatto a fine misura. Opzioni: **Ut** o **NoUt**

- 3. Inserire i connettori verde, blu e nero del cavo shuko a tre pin nei corrispondenti terminali di ingresso B3, B4 e B1 dello strumento. In alternativa, utilizzare i singoli cavi e applicare i terminali a coccodrillo alle estremità libere dei cavi. È anche possibile utilizzare il puntale remoto inserendo il suo connettore multipolare nel terminale di ingresso B1. Collegare la spina shuko, i coccodrilli o il puntale remoto alla rete elettrica in accordo alle Fig. 17, Fig. 18, Fig. 19, Fig. 20, Fig. 21
- 4. Notare i corretti valori di tensione tra L-N e L-PE come n  $15/10 - 18:04$ mostrato nella videata a lato TT

T Ut = = - - - - - ms V FREQ. = 50.00Hz VL-PE=232V VL-N=231V  $X1$  30mA  $\sim$ + MODE IAn Tipo Ut

### **6.6.1. Modo AUTO**

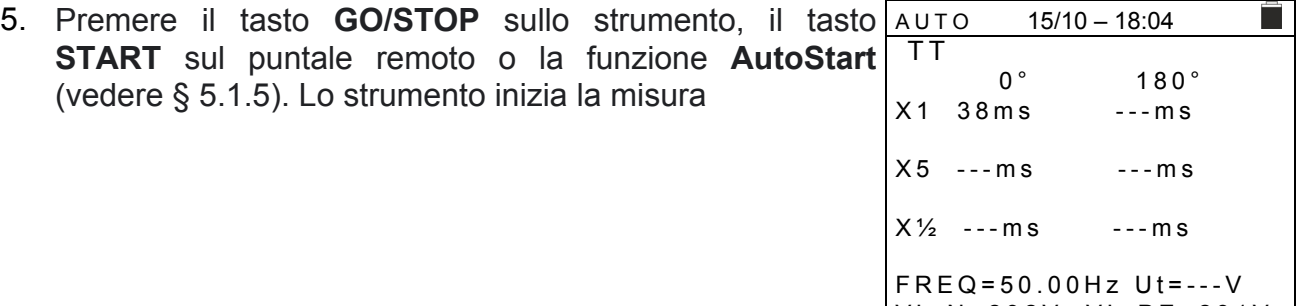

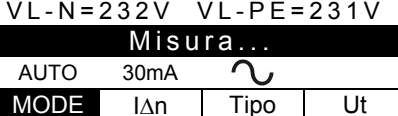

### **ATTENZIONE**

Se sul display viene visualizzato il messaggio "**Misura...**", lo strumento sta eseguendo la misurazione. Durante tutta questa fase non scollegare i puntali dello strumento dalla rete

- 6. Il modo **AUTO** prevede l'esecuzione automatica di 6 misure in sequenza:
	- > IdN x 1 con fase 0° (I'RCD deve scattare, resettare l'interruttore, messaggio "Riarma differenziale")
	- IdN x 1 con fase 180° (l'RCD deve scattare, resettare l'interruttore, messaggio "Riarma differenziale")
	- $\triangleright$  IdN x 5 con fase 0° (I'RCD deve scattare, resettare l'interruttore, messaggio "Riarma differenziale")
	- > IdN x 5 con fase 180° (l'RCD deve scattare, resettare l'interruttore, messaggio "Riarma differenziale")
	- $\triangleright$  IdN x<sup>1</sup>/<sub>2</sub> con fase 0° (I'RCD non deve scattare)
	- $\triangleright$  IdN x<sup>1</sup>/<sub>2</sub> con fase 180° (I'RCD non deve scattare, fine test)

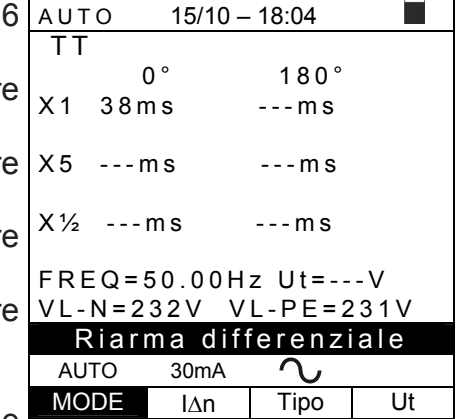

### EASYTEST-COMBI519

7. In caso di esito **positivo** (tutti i tempi di intervento rispettano quanto indicato nel § 12.4) di tutti i test eseguiti in sequenza viene visualizzato il messaggio "**OK**" e la videata a lato viene visualizzata dallo strumento

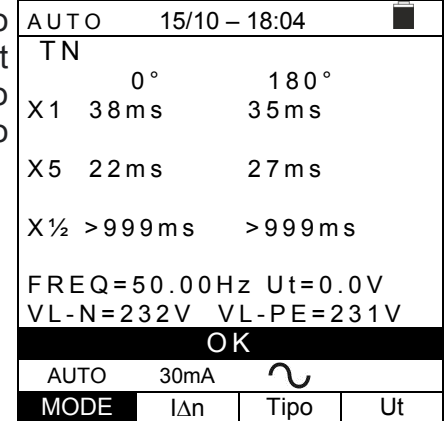

8. Premere il tasto **SAVE** per memorizzare il risultato del test nella memoria dello strumento (vedere § 7.1) oppure il tasto **ESC/MENU** per uscire dalla schermata senza salvare e tornare al menu principale

### **6.6.2. Modo AUTO**

5. Premere il tasto **GO/STOP** sullo strumento, il tasto **START** sul puntale remoto o la funzione **AutoStart** (vedere § 5.1.5). Lo strumento inizia la misura

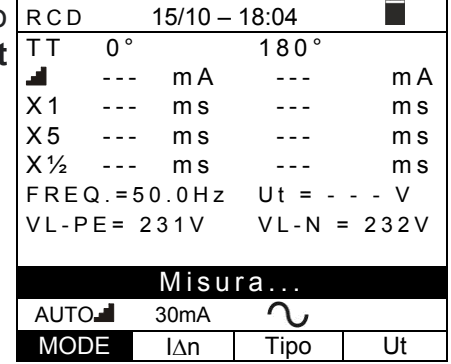

### **ATTENZIONE**

Se sul display viene visualizzato il messaggio "**Misura...**", lo strumento sta eseguendo la misurazione. Durante tutta questa fase non scollegare i puntali dello strumento dalla rete

- 6. Il modo **AUTO** prevede l'esecuzione automatica di 8 misure in sequenza:
	- $\triangleright$  **1** (Rampa) con fase 0° (RCD deve scattare, resettare RCD, messaggio "Riarma differenziale")
	- >  $\blacktriangle$  (Rampa) con fase 180° (l'RCD deve scattare, resettare RCD, messaggio "Riarma differenziale")
	- IdN x 1 con fase 0° (l'RCD deve scattare, resettare RCD, messaggio "Riarma differenziale")
	- IdN x 1 con fase 180° (l'RCD deve scattare, resettare RCD, messaggio "Riarma differenziale")
	- $\triangleright$  IdN x 5 con fase 0° (I'RCD deve scattare, resettare RCD, messaggio "Riarma differenziale")
	- IdN x 5 con fase 180° (l'RCD deve scattare, resettare RCD, messaggio "Riarma differenziale")
	- $\triangleright$  IdN x<sup>1/2</sup> con fase 0° (I'RCD non deve scattare)
	- $\geq$  IdN x<sup>1/2</sup> con fase 180 $^{\circ}$  (I'RCD non deve scattare, fine test)

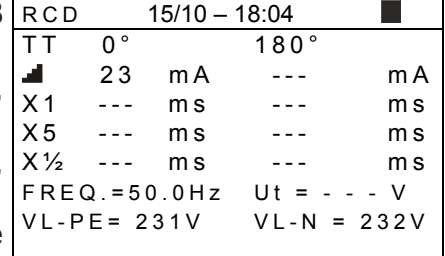

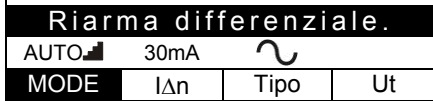

7. In caso di esito **positivo** (tutti i tempi di intervento rispettano quanto indicato nel § 12.4) di tutti i test eseguiti in sequenza viene visualizzato il messaggio "**OK**" e la videata a lato viene visualizzata dallo strumento

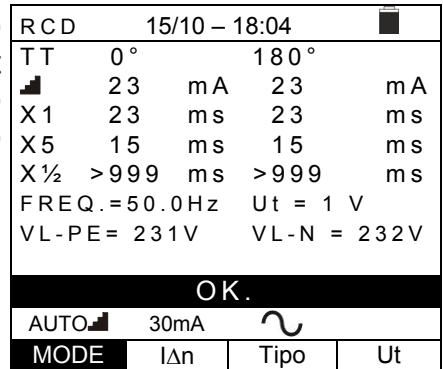

8. Premere il tasto **SAVE** per memorizzare il risultato del test nella memoria dello strumento (vedere § 7.1) oppure il tasto **ESC/MENU** per uscire dalla schermata senza salvare e tornare al menu principale

### **6.6.3. Modi x½, x1, x5**

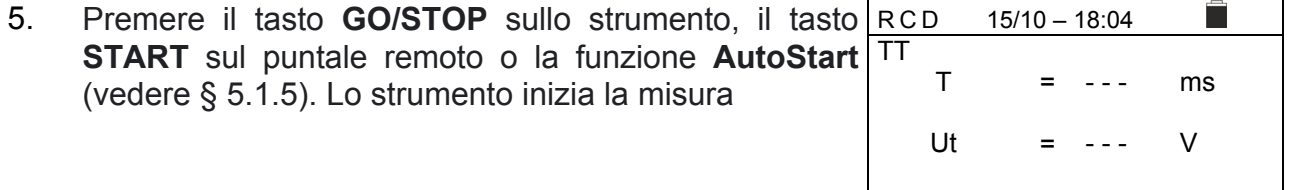

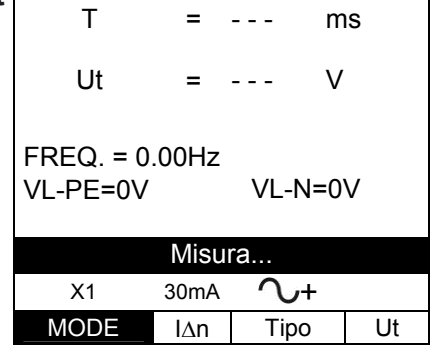

### **ATTENZIONE**

Se sul display viene visualizzato il messaggio "**Misura...**", lo strumento sta eseguendo la misurazione. Durante tutta questa fase non scollegare i puntali dello strumento dalla rete

6. Quando il differenziale interviene e separa il circuito, se il tempo di intervento rientra nei limiti riportati nel § 12.4, lo strumento emette un doppio segnale acustico che segnala la visualizzazione del messaggio "**OK**" e la visualizzazione della videata a lato dello strumento

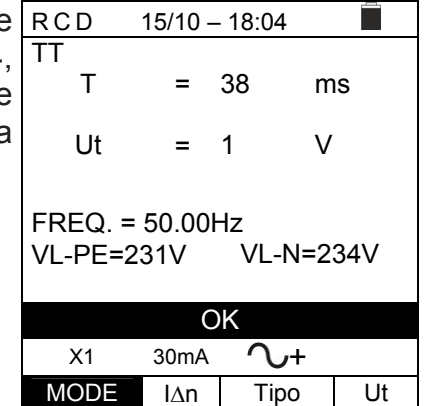

7. Premere il tasto **SAVE** per memorizzare il risultato del test nella memoria dello strumento (vedere § 7.1) oppure il tasto **ESC/MENU** per uscire dalla schermata senza salvare e tornare al menu principale

### **6.6.4. Modo**

La normativa definisce i tempi di intervento degli RCD alla corrente nominale. Il modo **d**e usato per rilevare il tempo di intervento alla corrente di intervento (che potrebbe anche essere inferiore alla tensione nominale).

5. Premere il tasto **GO/STOP** sullo strumento, il tasto **START** sul puntale remoto o la funzione **AutoStart** (vedere § 5.1.5). Lo strumento inizia la misura .  $15/10 - 18:04$ TT  $mA$  $T = - - ms$  Ut =  $--V$ FREQ. = 50.00Hz  $VL-PE=231V$ 

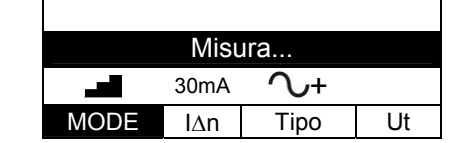

# **ATTENZIONE**

Se sul display viene visualizzato il messaggio "**Misura...**", lo strumento sta eseguendo la misurazione. Durante tutta questa fase non scollegare i puntali dello strumento dalla rete

- 6. In accordo alla norma EN61008, il test per RCD selettivi richiede un intervallo di 60 secondi tra i test. **Il modo <b>d** non è quindi disponibile per RCD selettivi di ogni tipo
- 7. Quando il differenziale interviene e separa il circuito, se il tempo di intervento e la corrente di intervento rientrano nei limiti riportati nel § 12.4, lo strumento emette un doppio segnale acustico che segnala la visualizzazione del messaggio "**OK**" e la visualizzazione della videata a lato dello strumento

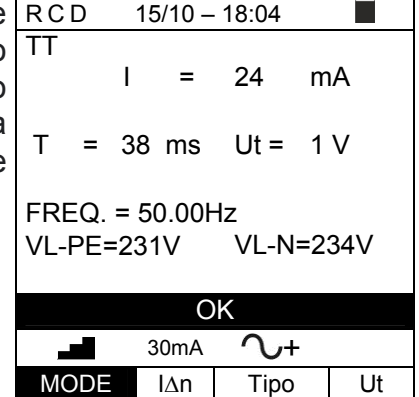

8. Premere il tasto **SAVE** per memorizzare il risultato del test nella memoria dello strumento (vedere § 7.1) oppure il tasto **ESC/MENU** per uscire dalla schermata senza salvare e tornare al menu principale

### **6.6.5. Situazioni anomale**

1. Se lo strumento rileva una frequenza superiore al limite RCD massimo (63Hz), non esegue il test e visualizza una videata come quella a lato  $15/10 - 18:04$ TT T =

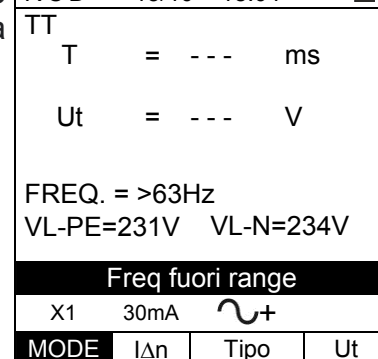

2. Se lo strumento rileva una tensione L-N o L-PE inferiore RCD al limite minimo (100V), non esegue il test e visualizza una videata come quella a lato. Verificare che il sistema in prova sia alimentato

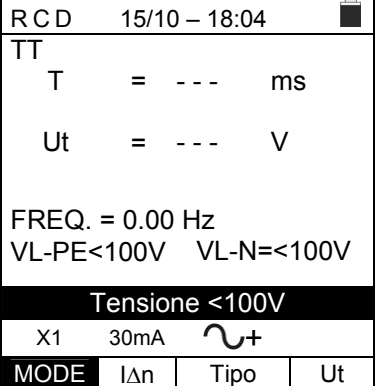

Ĥ.

 $\overline{a}$ 

3. Se lo strumento rileva una tensione L-N o L-PE superiore al limite massimo (265V), non esegue il test e visualizza una videata come quella a lato. Verificare il collegamento dei cavi di misura TT T

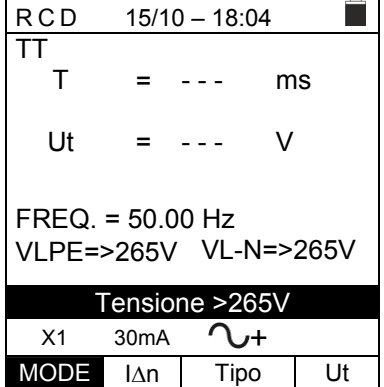

4. Se lo strumento rileva una tensione pericolosa sul conduttore PE fornisce la schermata di avvertenza mostrata a lato e blocca l'esecuzione dei test. Verificare l'efficienza del conduttore PE e dell'impianto di terra

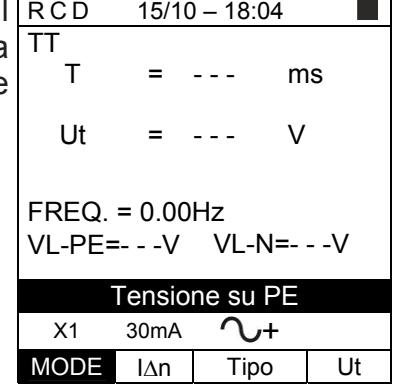

# WY HT

5. Se lo strumento rileva che i conduttori di fase L e neutro N sono invertiti, non esegue il test e viene visualizzata una schermata simile a quella riportata a lato. Ruotare la spina Shuko o controllare il collegamento dei cavi di misura TT

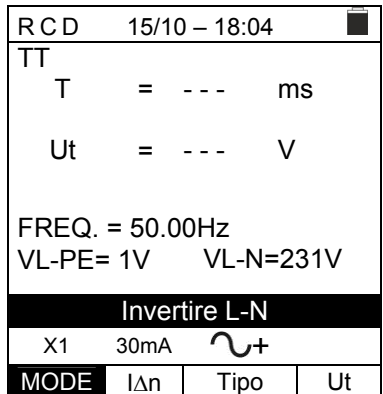

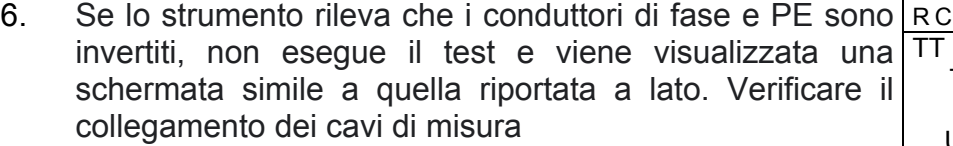

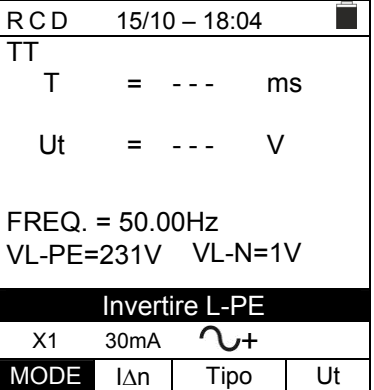

Ê

51

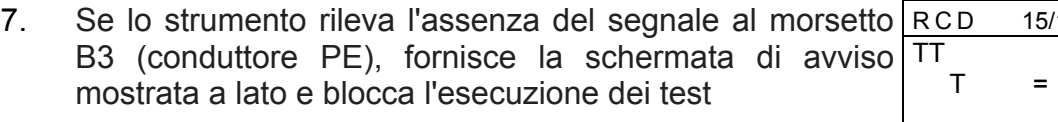

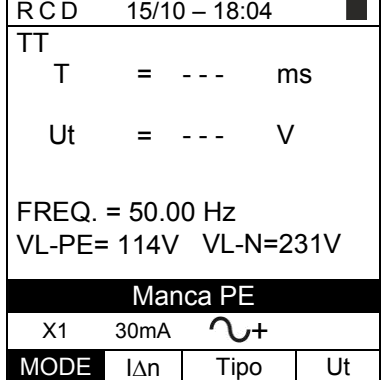

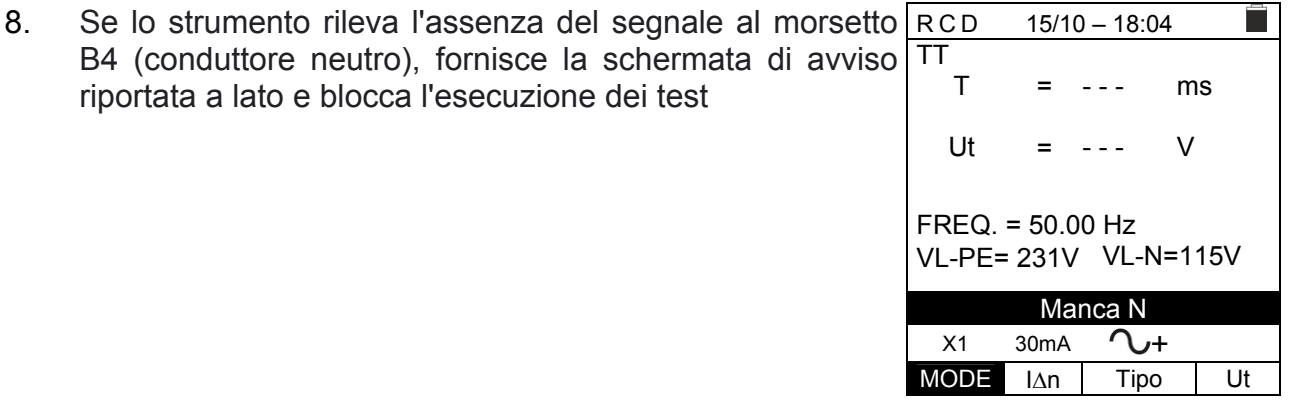

- 9. Se lo strumento rileva l'assenza del segnale al morsetto RCD 15/10 – 18:04 B1 (conduttore di fase), fornisce la schermata di avviso TT T ms mostrata a lato e blocca l'esecuzione delle prove = - - - V Ut = - - -  $FREQ = 50.00 Hz$ VL-PE= 0V VL-N=0V Manca P  $X1$  30mA  $\sim$ + MODE IAn Tipo Ut 10. Se lo strumento rileva una tensione di contatto dannosa  $15/10 - 18:04$ П Ut (oltre il limite impostato di 25V o 50V) nel pre-test TT T ms = - - iniziale, fornisce la schermata di avviso mostrata a lato e blocca l'esecuzione delle prove. Verificare l'efficienza del Ut V = - - conduttore PE e dell'impianto di terra  $F$ R $F$  $\Omega$  = 50.00 Hz VL-PE= 231V VL-N=232V Tensione contatto > Lim  $X1$  30mA  $\bigcap$ MODE IAn Tipo Ut 11. Se l'RCD non interviene entro la durata massima del test, RCD 15/10 – 18:04 ▅ lo strumento emette un lungo segnale acustico che TT T > 999 ms = segnala l'esito negativo del test e quindi visualizza una videata simile a quella qui riportata a lato. Verificare che il Ut V = 1 tipo di RCD impostato corrisponda al tipo da testare
- MODE IAn Tipo Ut 12. Se lo strumento rileva nei terminali di ingress un'impedenza esterna troppo elevata tale da non pote fornire la corrente nominale, fornisce la schermata di avviso mostrata a lato e blocca il test. **Scollegare** possibili carichi a valle dell'RCD prima di eseguire **test**

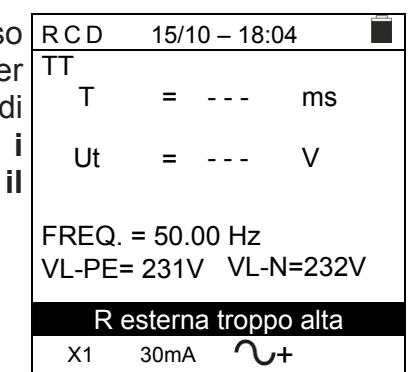

MODE IAn Tipo Ut

FREQ. = 50.00 Hz

VL-PE= 231V VL-N=232V

 $X1$  30mA  $\sim$ +

NO OK

### **6.7. LOOP: IMPEDENZA LINEA/LOOP E RESISTENZA GLOBALE DI TERRA**

Questa funzione viene svolta in conformità alla norma IEC/EN61557-3, BS7671 17th/18th edizione e consente di misurare l'impedenza di linea, l'impedenza dell'anello di guasto e la corrente di cortocircuito presunta.

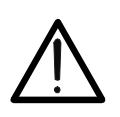

**ATTENZIONE**  In funzione del sistema elettrico selezionato (TT, TN o IT) alcuni tipi di

connessione e modi di funzionamento sono disabilitati dallo strumento (vedere Tabella 2)

I seguenti modi di funzionamento sono disponibili:

- **L-N** Misura standard (STD) dell'impedenza di linea tra il conduttore di fase e il conduttore di neutro e calcolo della corrente di cortocircuito da fase a neutro presunta
- **L-L** Misura standard (STD) dell'impedenza di linea tra due conduttori di fase e calcolo della corrente di cortocircuito da fase a neutro presunta
- **L-PE** Misura standard (STD) dell'impedenza dell'anello di guasto tra il conduttore di fase e il conduttore di terra e calcolo della corrente di cortocircuito faseterra presunta
- **Ra** <sup> $\uparrow$ </sup> Impedenza di loop senza provocare l'intervento delle protezioni nei sistemi TN (vedere § 12.7) e Resistenza globale di terra (sistemi TT) con neutro (3 fili) e senza neutro (2-fili) (vedere § 12.8)

## **ATTENZIONE**

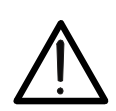

Lo strumento esegue il controllo della tensione su PE confrontando la tensione sull'ingresso B4 e il potenziale di terra indotto sulle parti laterali dello stesso per mezzo della mano dell'operatore pertanto al fine di eseguire un controllo corretto della tensione su PE **è necessario tenere impugnato lo strumento nella parte laterale destra o nella parte laterale sinistra**

## **ATTENZIONE**

La misura dell'impedenza di linea o dell'impedenza del loop di guasto comporta la circolazione di una corrente massima secondo le specifiche tecniche dello strumento (vedere § 10.1). Ciò potrebbe causare l'intervento di eventuali protezioni magnetotermiche o differenziali a correnti di intervento inferiori

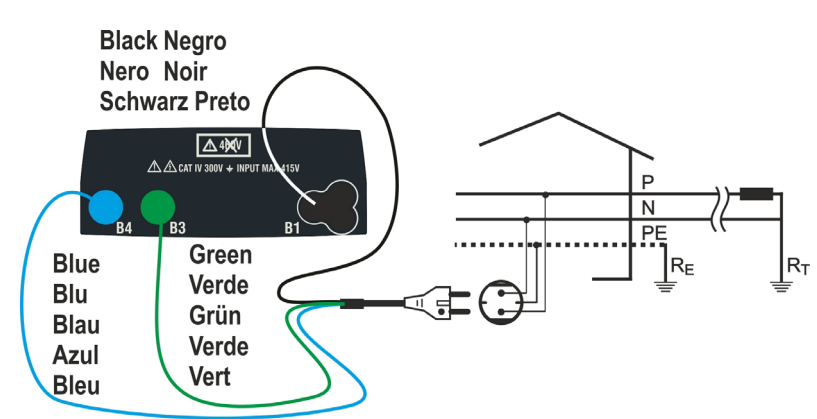

Fig. 22: Test P-N/P-PE per sistemi 230V monofase / bifase con spina Shuko

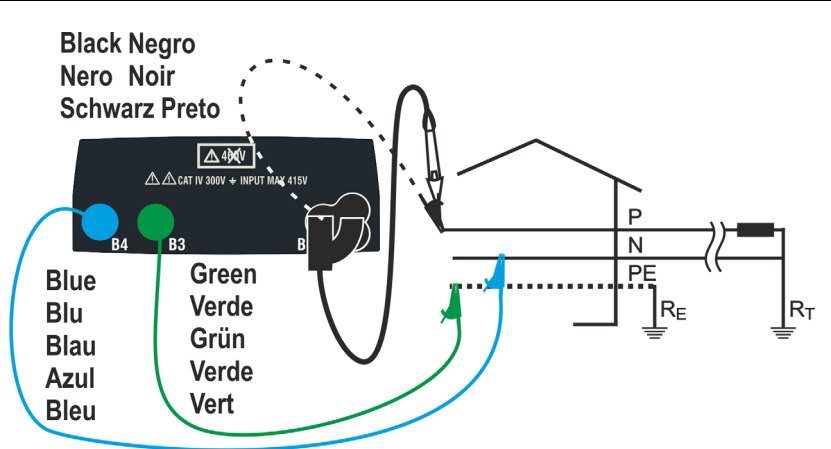

Fig. 23: Test P-N/P-PE per sistemi 230V monofase/bifase con cavi e puntale remoto

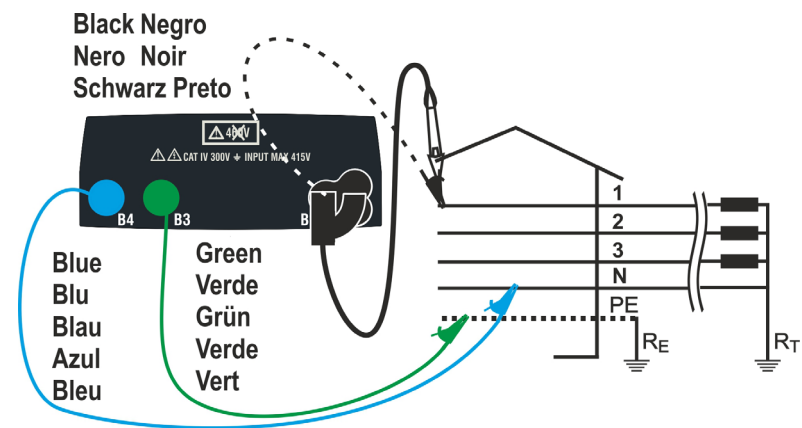

Fig. 24: Test P-N/P-PE per sistemi trifase 400V+N+PE con cavi singoli e puntale remoto **Black Negro** 

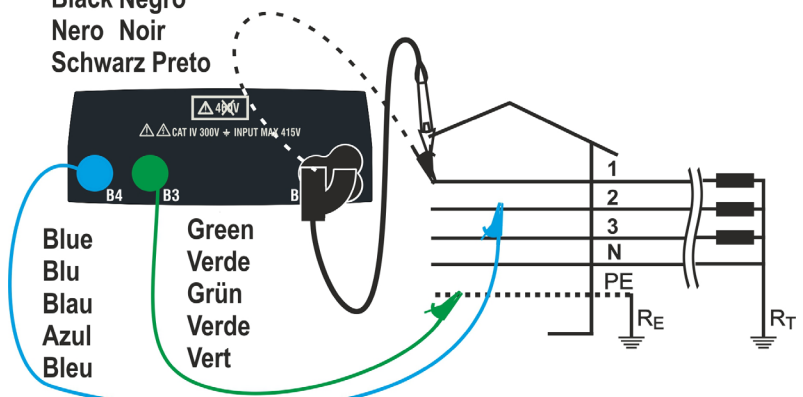

Fig. 25: Test P-P per sistemi trifase 400V+N+PE

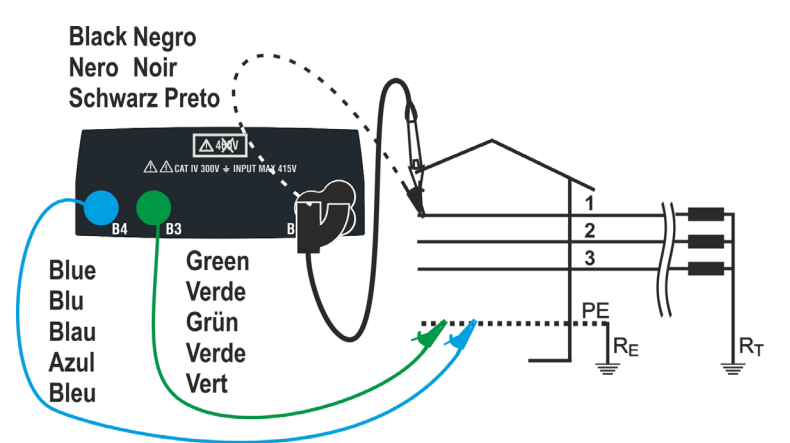

Fig. 26: Test P-PE / P-N per sistemi 400V + PE mediante cavi singoli e puntale remoto

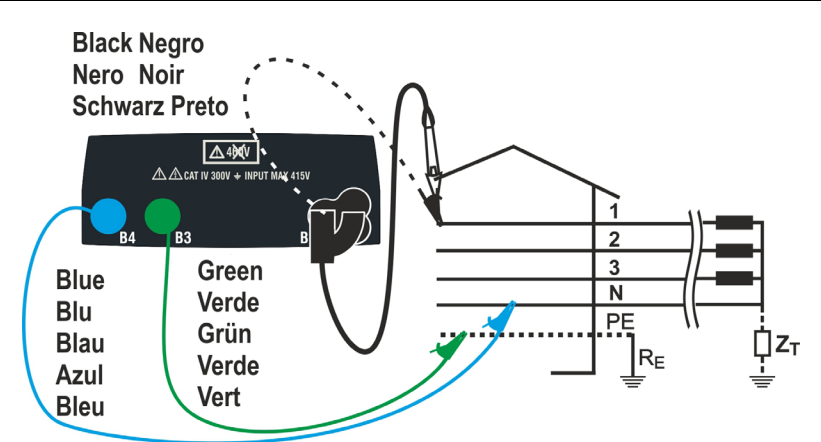

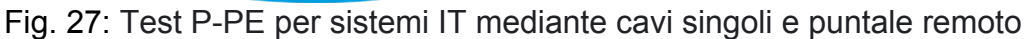

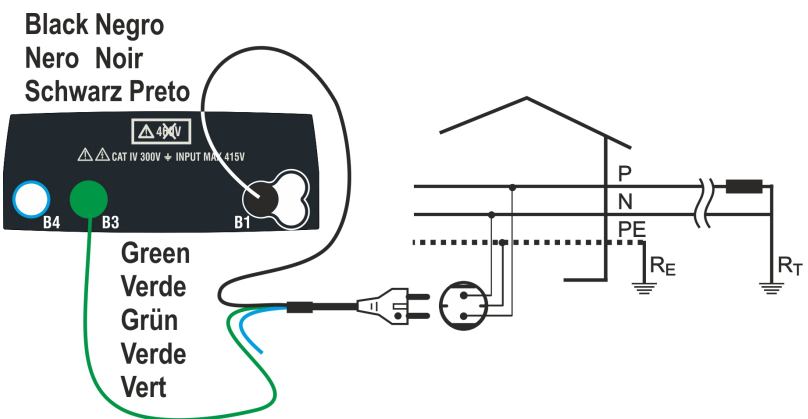

Fig. 28: Test P-PE 2 fili per sistemi 230V monofase/bifase con spina Shuko

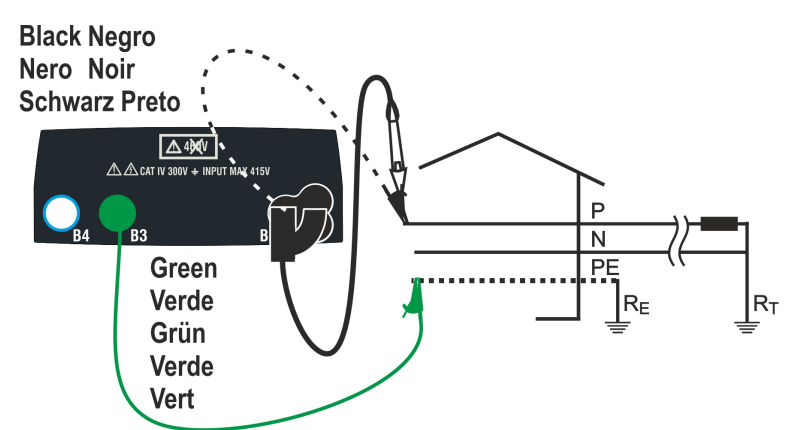

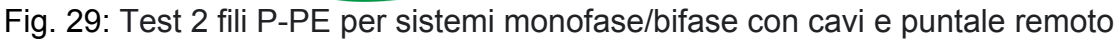

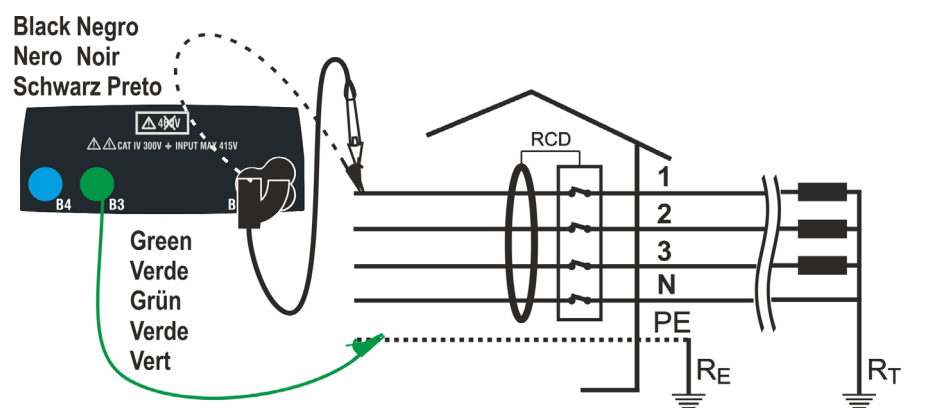

Fig. 30: Test P-PE a 2 fili per sistemi trifase con cavi singoli e puntale remoto

### **6.7.1. Modi di prova**

La protezione delle linee elettriche è parte essenziale di un progetto per garantirne la corretta funzionalità ed evitare danni a persone o cose. A tal fine, le linee guida di sicurezza impongono ai progettisti elettrici anche di progettare l'impianto elettrico i modo da raggiungere:

- 1. La protezione dai cortocircuiti, ovvero il potere di interruzione del dispositivo di protezione non deve essere inferiore alla presunta corrente di cortocircuito nel punto in cui il dispositivo è installato
- 2. La protezione dai contatti indiretti

Per verificare le condizioni sopra riportate lo strumento dispone delle seguenti funzioni:

- **Ra**  $\frac{1}{2}$  **(Ut) Verifica della protezione dai contatti indiretti** In base al tipo di sistema di distribuzione (TT, TN, IT) impostato dall'utente, lo strumento esegue la misura e verifica la condizione imposta dalle linee guida. Qualora venga raggiunto, lo strumento fornisce esito positivo (vedere § 12.6, § 12.8 e § 12.9)
	- **Br.Cap Verifica del potere di interruzione della protezione** Lo strumento rileva il valore dell'impedenza di linea a monte del punto di misura, calcola il valore massimo della corrente di cortocircuito e dà esito positivo se il valore è inferiore al limite impostato dall'utente (vedere § 12.5)
	- **TripT Controllo del coordinamento delle protezioni** Lo strumento rileva il valore dell'impedenza di linea a monte del punto di misura, calcola il valore minimo della corrente di cortocircuito e il corrispondente valore del tempo di intervento (t) del dispositivo di protezione e fornisce esito positivo se il valore è inferiore rispetto al limite impostato dall'utente (vedere § 12.10)
	- **STD** Test generico

La tabella seguente riassume le possibili misure eseguibili a seconda del tipo di impianto (TT, TN e IT), delle modalità selezionate e delle relazioni che definiscono i valori limite

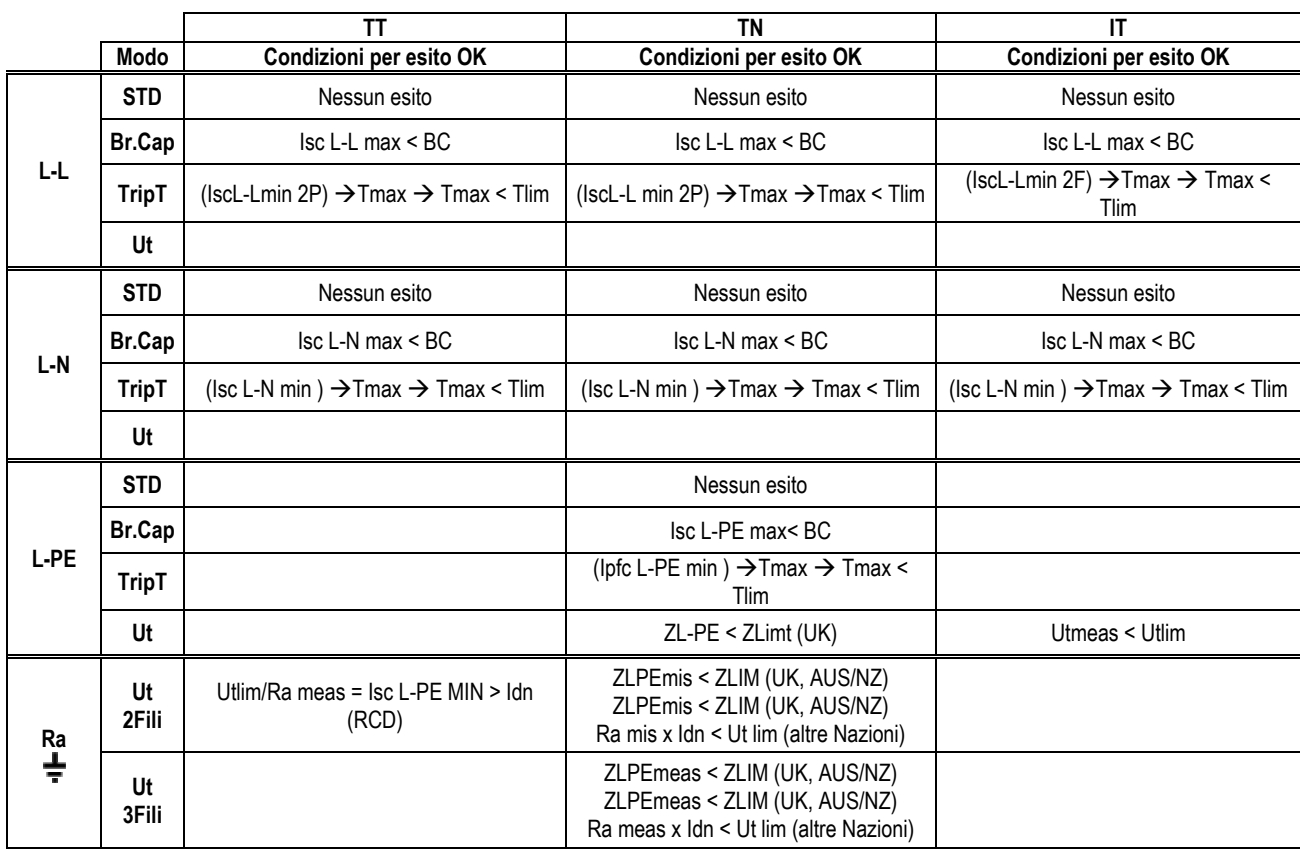

Tabella 2: Condizioni di esito OK in funzione dei vari parametri di prova

In cui:

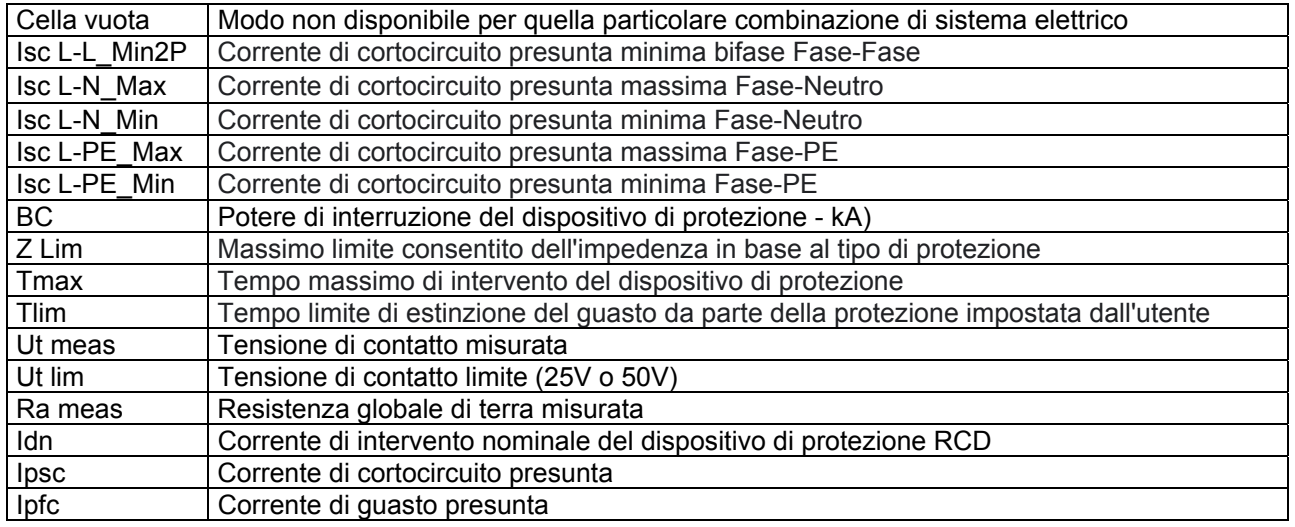

### **6.7.2. Calibrazione puntali di misura (ZEROLOOP)**

Per ottenere risultati migliori, si raccomanda di eseguire la calibrazione preliminare dei cavi di prova o del cavo con spina Shuko utilizzando l'accessorio **ZEROLOOP** prima di eseguire il test. In questo modo lo strumento sottrae automaticamente la resistenza dei cavi di test, fornendo il risultato effettivo a display. A titolo di esempio, la procedura per la modalità LOOP STD generica è descritta di seguito ed è estendibile a tutti gli altri casi.

1. Premere il tasto **MENU**, spostare il cursore su **LOOP** nel menu principale tramite i tasti freccia  $(\triangle, \triangledown)$  e confermare con **ENTER**. Selezionare la funzione "**CAL**" Successivamente lo strumento visualizza una videata simile a quella qui riportata a lato TN

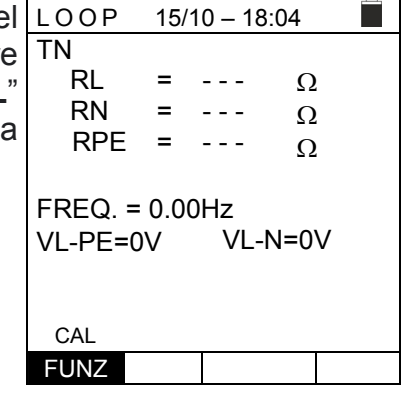

 $15/10 - 18:04$ 

0.051 0.013  $\Omega$ 0.068  $\Omega$ 

 $\Omega$ 

 $\sqrt{4}$ 

= =

2. Inserire l'accessorio metallico **ZEROLOOP** nei tre connettori a banana dei cavi di misura (L-N-PE) o nei connettori metallici della spina Shuko (in modo diverso in base al paese di utilizzo) come mostrato nella seguente Tabella 3

|        | O            |       | О     |       |            | I O            |            |
|--------|--------------|-------|-------|-------|------------|----------------|------------|
| Cavi   | Spina        | Spina | Spina | Spina | Spina      | Spina          | Spina      |
| misura | <b>SHUKO</b> | UK    | ITA   | SWI   | <b>DEN</b> | <b>AUS/CHN</b> | <b>USA</b> |

Tabella 3: Collegamento accessorio ZEROLOOP

3. Premere il tasto **GO/STOP** per avviare la calibrazione. Nei campi **RL**, **RN** e **RPE** è mostrata per pochi secondi la TN resistenza dei puntali. Questo valore sarà sottratto automaticamente dallo strumento alla fine della misura si Loop

Lo strumento visualizza il simbolo ">ø<" ad indicare l'esito VI positivo della calibrazione dei cavi di mi sul display compare la videata a lato FREQ. = 0.00Hz

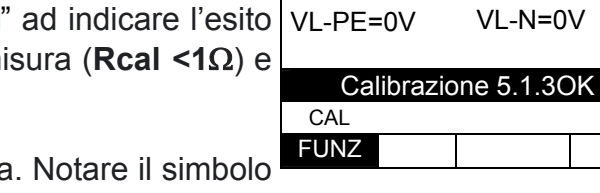

RL RN  $RPE =$ 

Tornare alla videata principale di misura. "  $\rightarrow \infty$  che indica la corretta calibrazione dei puntali e procedere con le misure descritte nei paragrafi successivi

# EASYTEST-COMBI519

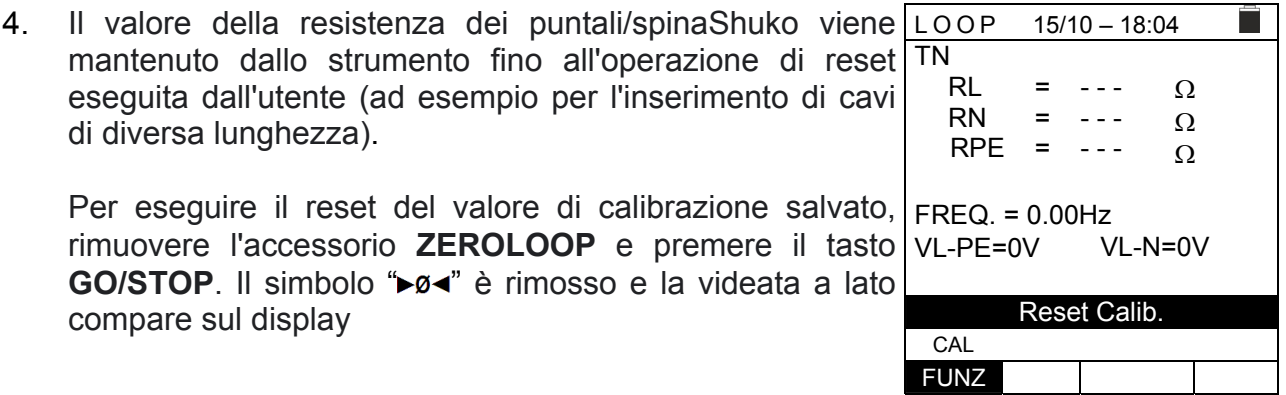

### **6.7.3. Modo STD – Test generico**

This mode performs the impedance measurement and the calculation of prospective short circuit current without applying any evaluation. Therefore, at the end of the test, no outcome is given by the instrument.

- 1. Premere il tasto **MENU**, spostare il cursore su **LOOP** nel  $15/10 - 18:04$  $\blacksquare$ menu principale tramite i tasti freccia  $(A,\nabla)$  e confermare TN Ipfc - - - A = con **ENTER**. Successivamente lo strumento visualizza una videata simile a quella qui riportata a lato ZL-PE = - - -  $\Omega$ Selezionare il paese "Europa" (vedere § 5.1.2), le opzioni FREQ. = 0.00Hz "TT, TN o IT", "25 o 50V", "50Hz o 60Hz" e la tensione di  $VL-PE=0V$ riferimento nelle impostazioni generali dello strumento (vedere § 5.1.3). L-PE STD FUNZ MODE
- 2. Usare i tasti  $\blacktriangle$ ,  $\blacktriangleright$  per selezionare il parametro da modificare e i tasti  $\blacktriangle$ ,  $\nabla$  per modificare il valore del parametro:
	- $\triangleright$  **FUNZ**  $\rightarrow$  il tasto virtuale permette di impostare la modalità di misura dello strumento, che può essere: **L-N, L-L** o **L-PE**
	- $\triangleright$  **MODE**  $\rightarrow$  il tasto virtuale permette di impostare la modalità di funzionamento dello strumento. Selezionare l'opzione **STD**
- 3. Se possibile, scollegare tutti i carichi collegati a valle del punto misurato in quanto l'impedenza di queste utenze potrebbe falsare i risultati del test. Eseguire la calibrazione preliminare dei puntali come descritto al § 6.7.2
- 4. Inserire i connettori verde, blu e nero del cavo shuko a tre pin nei corrispondenti conduttori di ingresso B3, B4 e B1 dello strumento. In alternativa, utilizzare i singoli cavi e applicare le relative clip a coccodrillo alle estremità libere dei cavi. È anche possibile utilizzare il puntale remoto inserendo il suo connettore multipolare nel cavo di ingresso B1. Collegare la spina Shuko, i terminali a coccodrillo o il puntale remoto alla rete elettrica in accordo alle Fig. 22, Fig. 23, Fig. 24, Fig. 25 o Fig. 26

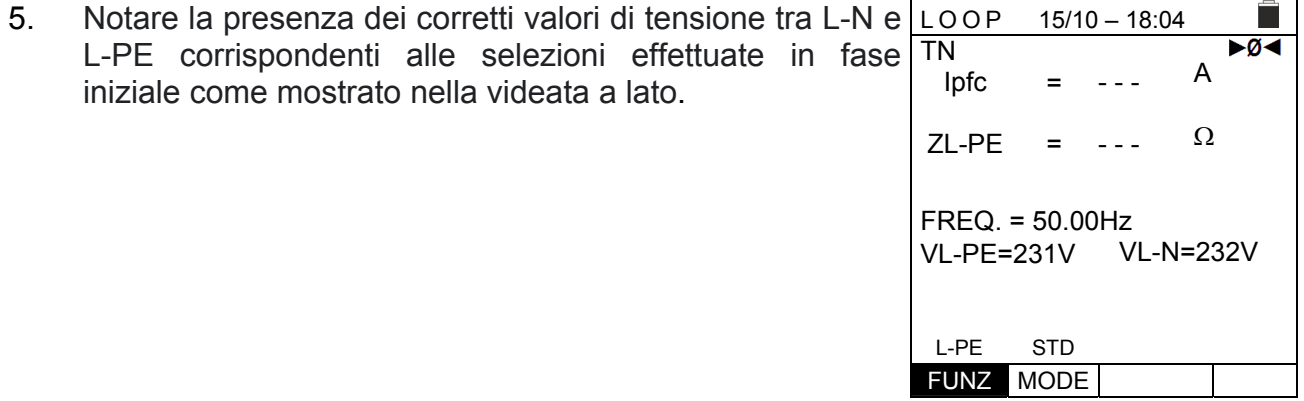

 $15/10 - 18:04$ 

- - -

A

►Ø**<** 

 $\Omega$ 

 $=$   $-$  -  $-$  -

=

Ipfc

6. Premere il tasto **GO/STOP** sullo strumento, il tasto **START** sul puntale remoto o la funzione **AutoStart** (vedere § 5.1.5). Lo strumento inizierà la misura e sul display apparirà il messaggio "**Misura**…" TN ZL-PE

Durante tutta questa fase non scollegare i cavi di misura dello strumento dal sistema in prova. La seguente videata appare a display

7. Nella parte alta del display è mostrato il valore della corrente di cortocircuito presunta (Ipfc), mentre nella parte inferiore è mostrata l'impedenza Z<sub>L-PE</sub> di Linea/Loop

La corrente di cortocircuito presunta standard (Std) (Isc) viene calcolata utilizzando le seguenti formule:

*L PE*  $\frac{C_{NOM}}{Z_{L-PE}} = \frac{C_{NOM}}{Z_{L-PE}}$  $I_{SCL-PE} = \frac{U}{Z}$  $\overline{a}$  $-PE =$ *L N*  $\sum_{SCL-N}$  =  $\frac{NOM}{Z_{L-N}}$  $I_{SCL-N} = \frac{U}{I}$ i,  $N =$ *L L NOM SCL*-*L*  $\overline{Z}$ *U I* i,  $L_{-L} = \frac{\sqrt{3}}{2}$ 

 $Z_{MEAS}$  = Impedenza Loop L-L,L-N,L-PE misurata  $U_{\text{NOM}}$  = tensione nominale (in funzione del sistema)

8. Premere il tasto **SAVE** per memorizzare il risultato del test nella memoria dello strumento (vedere § 7.1) oppure il tasto **ESC/MENU** per uscire dalla schermata senza salvare e tornare al menu principale

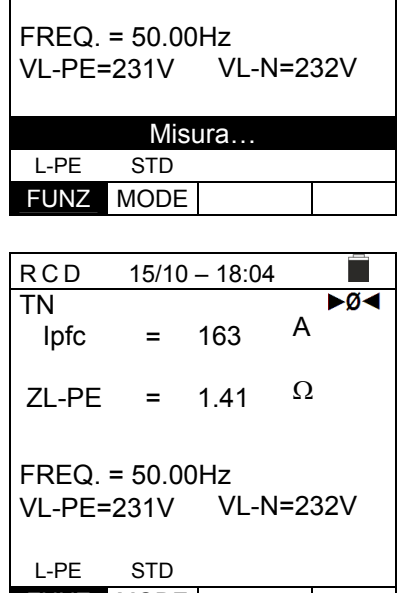

FUNZ MODE

### **6.7.4. Modo Br.Cap – Verifica potere di interruzione del dispositivo di protezione**

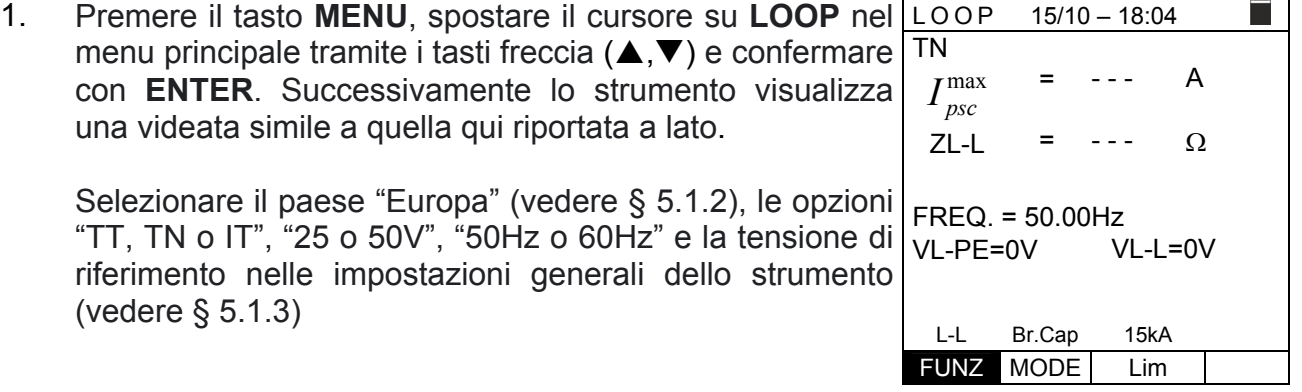

- 2. Usare i tasti  $\blacktriangle, \blacktriangleright$  per selezionare il parametro da modificare e i tasti  $\blacktriangle, \blacktriangleright$  per modificare il valore del parametro:
	- $\triangleright$  **FUNZ**  $\rightarrow$  il tasto virtuale permette di impostare la modalità di misura dello strumento, che può essere: **L-N, L-L** o **L-PE**
	- $\triangleright$  **MODE**  $\rightarrow$  il tasto virtuale permette di impostare la modalità di funzionamento dello strumento. Selezionare l'opzione **Br.Cap**
	- $\triangleright$  Lim  $\rightarrow$  il tasto virtuale permette di impostare la massima corrente di intervento espressa in "kA" che la protezione deve interrompere nel campo: **0.1kA ÷ 999kA**
- 3. Se possibile, scollegare tutti i carichi collegati a valle del punto misurato in quanto l'impedenza di queste utenze potrebbe falsare i risultati del test. Eseguire la calibrazione preliminare dei puntali come descritto al § 6.7.2
- 4. Inserire i connettori verde, blu e nero del cavo shuko a tre pin nei corrispondenti conduttori di ingresso B3, B4 e B1 dello strumento. In alternativa, utilizzare i singoli cavi e applicare le relative clip a coccodrillo alle estremità libere dei cavi. È anche possibile utilizzare il puntale remoto inserendo il suo connettore multipolare nel cavo di ingresso B1. Collegare la spina Shuko, i terminali a coccodrillo o il puntale remoto alla rete elettrica in accordo alle Fig. 22, Fig. 23, Fig. 24, Fig. 25 o Fig. 26

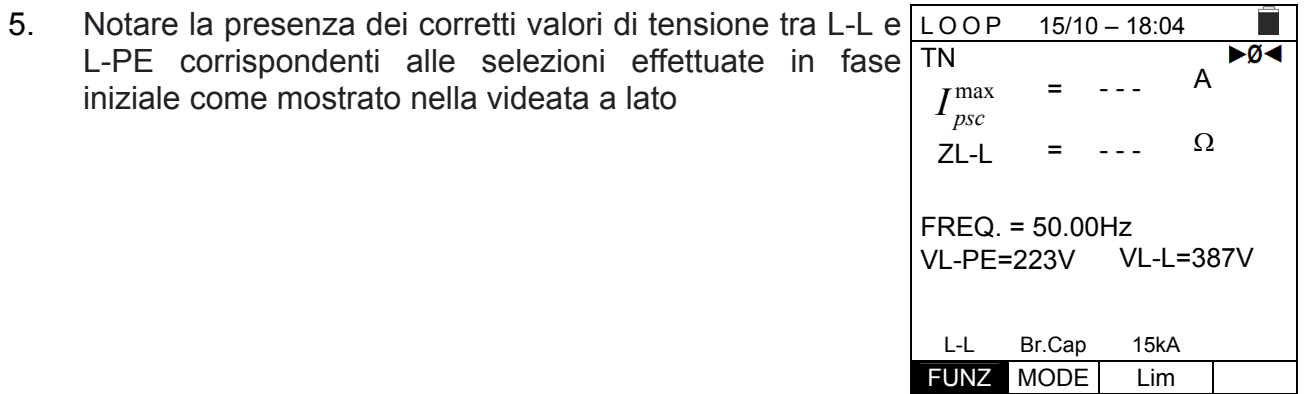

 $15/10 - 18:04$ 

- - -

A

 $\blacktriangleright$ Ø<

 $\Omega$ 

┬

- - -

Misura… L-L Br.Cap 15kA

=

=

6. Premere il tasto **GO/STOP** sullo strumento, il tasto **START** sul puntale remoto o la funzione **AutoStart** (vedere § 5.1.5). Lo strumento inizierà la misura e sul display apparirà il messaggio "**Misura**…". TN max *psc I* ZL-L

Durante tutta questa fase non scollegare i cavi di misura dello strumento dal sistema in prova. La seguente videata appare a display FREQ. = 50.00Hz VL-PE=223V VL-L=387V

7. In caso di risultato **positivo** (IpscMAX<Lim) viene visualizzato a display il messaggio di esito "**OK"** 

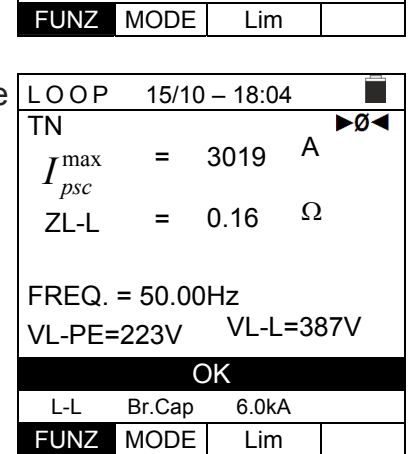

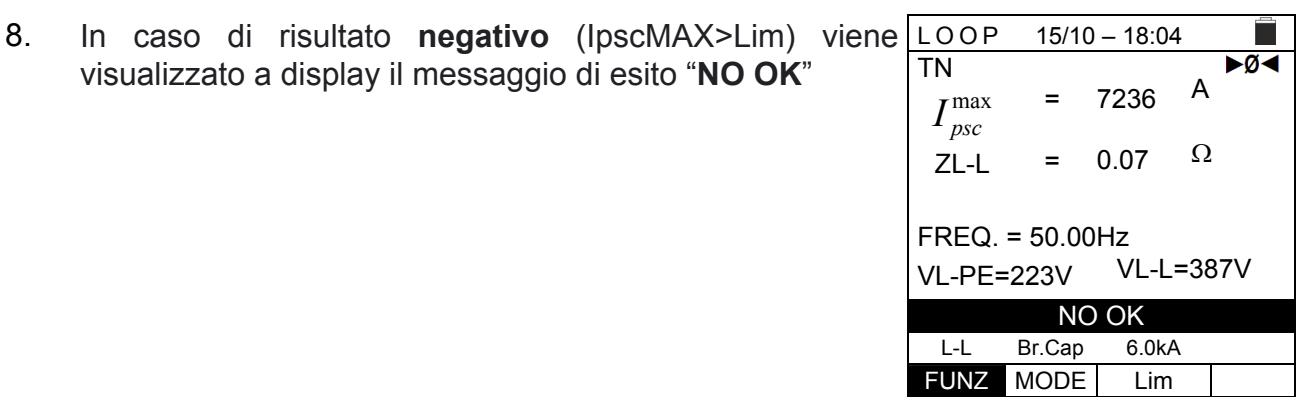

9. Premere il tasto **SAVE** per memorizzare il risultato del test nella memoria dello strumento (vedere § 7.1) oppure il tasto **ESC/MENU** per uscire dalla schermata senza salvare e tornare al menu principale

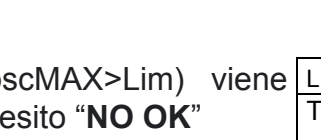

 $15/10 - 18:04$ 

- - -

A

 $\Omega$ 

- - -

L-L TripT 16A 0.2s FUNZ MODE MCB-C Tempo

=

=

 $I_{psc}^{\min}$ ZL-L

### **6.7.5. TripT – Verifica del coordinamento delle protezioni**

1. Premere il tasto **MENU**, spostare il cursore su **LOOP** nel menu principale tramite i tasti freccia  $(A,\nabla)$  e confermare con **ENTER**. Successivamente lo strumento visualizza una videata simile a quella qui riportata a lato. TN

Selezionare il paese "Europa" (vedere § 5.1.2), le opzioni "TT, TN o IT", "25 o 50V", "50Hz o 60Hz" e la tensione di riferimento nelle impostazioni generali dello strumento (vedere § 5.1.3) FREQ. = 0.00Hz VL-PE=0V VL-L=0V

**NOTA: per paesi diversi da "Europa" i riferimenti su MCB e Fusibile disponibili possono cambiare**

- 2. Usare i tasti  $\blacktriangle, \blacktriangleright$  per selezionare il parametro da modificare e i tasti  $\blacktriangle, \blacktriangleright$  per modificare il valore del parametro:
	- $\triangleright$  **FUNZ**  $\rightarrow$  il tasto virtuale permette di impostare la modalità di misura dello strumento, che può essere: **L-N, L-L** o **L-PE**
	- $\triangleright$  **MODE**  $\rightarrow$  il tasto virtuale permette di impostare la modalità di funzionamento dello strumento. Selezionare l'opzione **TripT**
	- $\triangleright$  **Tipo di protezione**  $\rightarrow$  il tasto virtuale permette di impostare il tipo di protezione (**Fusibile** di tipo **gG**, **aM** o magnetotermico **MCB** curve **B, C, D, K**) e le rispettive correnti nominali considerando i seguenti valori disponibili: **MCB curva B → 3A, 6A, 10A, 13A, 15A, 16A, 20A, 25A, 32A, 40A, 45A, 50A, 63A,** 80A,100A,125A,160A,200A **MCB curva C** → 0.5A, 1A, 1.6A, 2A, 3A, 4A, 6A, 10A, 13A, 15A, 16A, 20A, 25A, 32A, 40A, 50A, 63A, 80A,100A,125A,160A,200A **MCB curve D, K** → 0.5A, 1A, 1.6A, 2A, 3A, 4A, 6A, 10A, 13A, 15A, 16A, 20A, 25A, 32A, 40A, 45A, 50A, 63A, 80A,100A,125A,160A,200A **Fusibile gG**  $\rightarrow$  2A, 4A, 6A, 8A, 10A, 12A, 13A, 16A, 20A, 25A, 32A, 35A, 40A, 50A, 63A, 80A, 100A, 125A,160A, 200A, 250A, 315A, 400A, 500A, 630A, 800A, 1000A, 1250A **Fusibile aM** → 2A, 4A, 6A, 10A, 12A, 16A, 20A, 25A, 32A, 35A, 40A, 50A, 63A, 80A, 100A, 125A,160A, 200A, 250A, 315A, 400A, 500A, 630A  $\triangleright$  **Tempo**  $\rightarrow$  il tasto virtuale permette di impostare il tempo di intervento della
	- protezione tra le opzioni: **0.1s**, **0.2s**, **0.4s**, **1s**, **5s**  premere il tasto **SALVA** per salvare i parametri selezionati e tornare alla videata di misura
- 3. Se possibile, scollegare tutti i carichi collegati a valle del punto misurato in quanto l'impedenza di queste utenze potrebbe falsare i risultati del test. Eseguire la calibrazione preliminare dei puntali come descritto al § 6.7.2
- 4. Inserire i connettori verde, blu e nero del cavo shuko a tre pin nei corrispondenti conduttori di ingresso B3, B4 e B1 dello strumento. In alternativa, utilizzare i singoli cavi e applicare le relative clip a coccodrillo alle estremità libere dei cavi. È anche possibile utilizzare il puntale remoto inserendo il suo connettore multipolare nel cavo di ingresso B1. Collegare la spina Shuko, i terminali a coccodrillo o il puntale remoto alla rete elettrica in accordo alle Fig. 22, Fig. 23, Fig. 24, Fig. 25 o Fig. 26

- 5. Notare la presenza dei corretti valori di tensione tra L-L e  $15/10 - 18:04$ L-PE corrispondenti alle selezioni effettuate in fase TN  $\blacktriangleright$ Ø< A = - - iniziale come mostrato nella videata a lato  $I_{\mathit{psc}}^{\min}$ Ω ZL-L =  $FREQ = 50.00$ Hz VL-PE=223V VL-L=387V L-L TripT 16A 0.2s FUNZ MODE MCB-C Tempo 6. Premere il tasto **GO/STOP** sullo strumento, il tasto  $15/10 - 18:04$ TN  $\blacktriangleright$ Ø< **START** sul puntale remoto o la funzione **AutoStart** A - - -  $I_{\mathit{psc}}^{\min}$ = (vedere § 5.1.5). Lo strumento inizierà la misura e sul display apparirà il messaggio "**Misura**…".  $\Omega$ ZL-L = - - - Durante tutta questa fase non scollegare i cavi di misura FREQ. = 50.00Hz dello strumento dal sistema in prova. La seguente videata VL-PE=223V VL-L=387V appare a display Misura… L-L TripT 16A 0.2s FUNZ MODE MCB-C Tempo 7. In caso di esito **positivo** (corrente di cortocircuito minima  $15/10 - 18:04$ ▶Ø◀ interrotta dal dispositivo di protezione entro il tempo TN A 212 = indicato dalle selezioni effettuate), lo strumento visualizza  $I_{\mathit{psc}}^{\min}$ il messaggio "**OK**" e la videata a lato  $\Omega$ 1.03 = ZL-L FREQ. = 50.00Hz VL-PE=223V VL-L=387V OK L-L TripT 16A 0.2s FUNZ MODE MCB-C Tempo 8. In caso di esito **negativo** (corrente di cortocircuito  $15/10 - 18:04$  $\blacktriangleright$ Ø<l TN minima NON interrotta dal dispositivo di protezione entro A 1681  $I_{psc}^{\min}$ = il tempo indicato dalle selezioni effettuate), lo strumento visualizza il messaggio "**NON OK**" e la videata a lato  $\Omega$ 0.13 ZL-L = FREQ. = 50.00Hz VL-PE=223V VL-L=387V NON OK L-L TripT 16A 0.2s FUNZ MODE | MCB-C | Tempo
- 9. Premere il tasto **SAVE** per memorizzare il risultato del test nella memoria dello strumento (vedere § 7.1) oppure il tasto **ESC/MENU** per uscire dalla schermata senza salvare e tornare al menu principale

### **6.7.6.** Test Ra<sup> $\neq$ </sup> 2-fili – Verifica della protezione dai contatti indiretti

1. Premere il tasto **MENU**, spostare il cursore su **LOOP** nel menu principale tramite i tasti freccia  $(A,\nabla)$  e confermare con **ENTER**. Successivamente lo strumento visualizza una videata simile a quella qui riportata a lato. Selezionare il paese "Europa" (vedere § 5.1.2), le opzioni "TN", "25 o 50V", "50Hz o 60Hz" e la tensione di riferimento nelle impostazioni generali dello strumento (vedere § 5.1.3). **NOTA: per paesi diversi da "Europa" i riferimenti su MCB e Fusibile disponibili possono cambiare** TN min  $I_{pfc}^{\text{mi}}$ ZL-PE

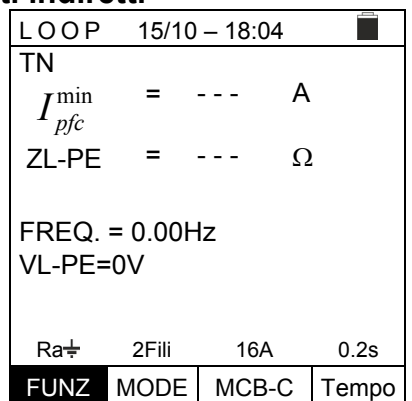

- 2. Usare i tasti  $\blacktriangle, \blacktriangleright$  per selezionare il parametro da modificare e i tasti  $\blacktriangle, \blacktriangleright$  per modificare il valore del parametro:
	- $\triangleright$  **FUNZ**  $\rightarrow$  il tasto virtuale permette di impostare la modalità di misura dello strumento, che può essere: **Ra**
	- $\triangleright$  **MODE**  $\rightarrow$  il tasto virtuale permette di impostare la modalità di funzionamento dello strumento. Selezionare l'opzione **2Fili**

 $\triangleright$  **Tipo di protezione**  $\rightarrow$  il tasto virtuale permette di impostare il tipo di protezione (**Fusibile** di tipo **gG**, **aM** o magnetotermico **MCB** curve **B, C, D, K**) e le rispettive correnti nominali considerando i seguenti valori disponibili:

**MCB curva B → 3A, 6A, 10A, 13A, 15A, 16A, 20A, 25A, 32A, 40A, 45A, 50A, 63A,** 80A,100A,125A,160A,200A

**MCB curva C** → 0.5A, 1A, 1.6A, 2A, 3A, 4A, 6A, 10A, 13A, 15A, 16A, 20A, 25A, 32A, 40A, 50A, 63A, 80A,100A,125A,160A,200A

**MCB curve D, K** → 0.5A, 1A, 1.6A, 2A, 3A, 4A, 6A, 10A, 13A, 15A, 16A, 20A, 25A, 32A, 40A, 45A, 50A, 63A, 80A,100A,125A,160A,200A

**Fusibile gG** → 2A, 4A, 6A, 8A, 10A, 12A, 13A, 16A, 20A, 25A, 32A, 35A, 40A, 50A, 63A, 80A, 100A, 125A,160A, 200A, 250A, 315A, 400A, 500A, 630A, 800A, 1000A, 1250A

**Fusibile aM** → 2A, 4A, 6A, 10A, 12A, 16A, 20A, 25A, 32A, 35A, 40A, 50A, 63A, 80A, 100A, 125A,160A, 200A, 250A, 315A, 400A, 500A, 630A

- $\triangleright$  **Tempo**  $\rightarrow$  il tasto virtuale permette di impostare il tempo di intervento della protezione tra le opzioni: **0.1s**, **0.2s**, **0.4s**, **1s**, **5s**  premere il tasto **SALVA** per salvare i parametri selezionati e tornare alla videata di misura
- 3. Se possibile, scollegare tutti i carichi collegati a valle del punto misurato in quanto l'impedenza di queste utenze potrebbe falsare i risultati del test. Eseguire la calibrazione preliminare dei puntali come descritto al § 6.7.2
- 4. Inserire i connettori verde, blu e nero del cavo shuko a tre pin nei corrispondenti conduttori di ingresso B3, B4 e B1 dello strumento. In alternativa, utilizzare i singoli cavi e applicare le relative clip a coccodrillo alle estremità libere dei cavi. È anche possibile utilizzare il puntale remoto inserendo il suo connettore multipolare nel cavo di ingresso B1. Collegare la spina Shuko, i terminali a coccodrillo o il puntale remoto alla rete elettrica in accordo alle Fig. 28, Fig. 29 o Fig. 30

- 5. Notare la presenza dei corretti valori di tensione tra L-PE LOOP 15/10 – 18:04 corrispondente alle selezioni effettuate in fase iniziale TN  $\blacktriangleright$ Ø< A = - - come mostrato nella videata a lato  $I_{pfc}^{\min}$ Ω ZL-PE = - - - FREQ. = 50.00Hz VL-PE=223V  $Ra = 2Fil$  16A 0.2s FUNZ MODE MCB-C Tempo 6. Premere il tasto **GO/STOP** sullo strumento, il tasto  $15/10 - 18:04$ TN  $\blacktriangleright$ Ø<l **START** sul puntale remoto o la funzione **AutoStart** A - - -  $I_{pfc}^{\min}$ = (vedere § 5.1.5). Lo strumento inizierà la misura e sul display apparirà il messaggio "**Misura**…".  $\Omega$ ZL-PE - - - = Durante tutta questa fase non scollegare i cavi di misura FREQ. = 50.00Hz dello strumento dal sistema in prova. La seguente VL-PE=223V videata appare a display Misura…  $Ra^{\frac{1}{2}}$  2Fili 16A 0.2s FUNZ MODE MCB-C Tempo 7. In caso di esito **positivo** (Z<sub>L-PE</sub> ≤ impedenza limite LOOP  $15/10 - 18:04$ ▶Ø◀ **relativa al dispositivo di protezione entro il tempo**  TN A 1213 =  $I_{pfc}^{\min}$ **specificato -** vedere § 12.10), lo strumento visualizza il messaggio "**OK**" e la videata a lato  $\Omega$ ZL-PE = 0.18 FREQ. = 50.00Hz VL-PE=223V OK  $Ra^{\frac{1}{2}}$  2Fili 16A 0.2s FUNZ MODE MCB-C Tempo 8. In caso di esito **negativo** (Z<sub>L-PE</sub> > impedenza limite LOOP  $15/10 - 18:04$  $\blacktriangleright$ Ø<l TN **relativa al dispositivo di protezione entro il tempo**  A 88 min *pfc I* = **specificato - vedere §** 12.10), lo strumento visualizza il messaggio "**NO OK**" e la videata a lato  $\Omega$ 2.08 ZL-PE = FREQ. = 50.00Hz VL-PE=223V NO OK  $Ra +$  2Fili 16A 0.2s FUNZ MODE MCB-C Tempo 9. Premere il tasto **SAVE** per memorizzare il risultato del test nella memoria dello
- strumento (vedere § 7.1) oppure il tasto **ESC/MENU** per uscire dalla schermata senza salvare e tornare al menu principale

### **6.7.7. Test Ra** $\neq$  3-fili - Verifica della protezione dai contatti indiretti

- 1. Premere il tasto **MENU**, spostare il cursore su **LOOP** nel menu principale tramite i tasti freccia  $(\triangle, \triangledown)$  e confermare con **ENTER**. Successivamente lo strumento visualizza una videata simile a quella qui riportata a lato. Selezionare il paese "Europa" (vedere § 5.1.2), le opzioni "TN", "25 o 50V", "50Hz o 60Hz" e la tensione di riferimento nelle impostazioni generali dello strumento (vedere § 5.1.3). **NOTA: per paesi diversi da "Europa" i riferimenti su MCB e Fusibile disponibili possono cambiare**  $15/10 - 18:04$ TN Isc=--- A ZL-N=--- Ω If  $c = - -$  A ZL-PE =  $- \Omega$ FREQ=0.00Hz VL-N=0V VL-PE=0V  $Ra =$  3Fili 16A 0.2s FUNZ MODE MCB-C Tempo
- 2. Usare i tasti  $\blacktriangle, \blacktriangleright$  per selezionare il parametro da modificare e i tasti  $\blacktriangle, \blacktriangleright$  per modificare il valore del parametro
	- $\triangleright$  **FUNZ**  $\rightarrow$  il tasto virtuale permette di impostare la modalità di misura dello strumento, che può essere: **Ra**
	- $\triangleright$  **MODE**  $\rightarrow$  il tasto virtuale permette di impostare la modalità di funzionamento dello strumento. Selezionare l'opzione **3Fili**

 $\triangleright$  **Tipo di protezione**  $\rightarrow$  il tasto virtuale permette di impostare il tipo di protezione (**Fusibile** di tipo **gG**, **aM** o magnetotermico **MCB** curve **B, C, D, K**) e le rispettive correnti nominali considerando i seguenti valori disponibili:

**MCB curva B → 3A, 6A, 10A, 13A, 15A, 16A, 20A, 25A, 32A, 40A, 45A, 50A, 63A,** 80A,100A,125A,160A,200A

**MCB curva C** → 0.5A, 1A, 1.6A, 2A, 3A, 4A, 6A, 10A, 13A, 15A, 16A, 20A, 25A, 32A, 40A, 50A, 63A, 80A,100A,125A,160A,200A

**MCB curve D, K** → 0.5A, 1A, 1.6A, 2A, 3A, 4A, 6A, 10A, 13A, 15A, 16A, 20A, 25A, 32A, 40A, 45A, 50A, 63A, 80A,100A,125A,160A,200A

**Fusibile gG**  $\rightarrow$  2A, 4A, 6A, 8A, 10A, 12A, 13A, 16A, 20A, 25A, 32A, 35A, 40A, 50A, 63A, 80A, 100A, 125A,160A, 200A, 250A, 315A, 400A, 500A, 630A, 800A, 1000A, 1250A

**Fusibile aM** → 2A, 4A, 6A, 10A, 12A, 16A, 20A, 25A, 32A, 35A, 40A, 50A, 63A, 80A, 100A, 125A,160A, 200A, 250A, 315A, 400A, 500A, 630A

- $\triangleright$  **Tempo**  $\rightarrow$  il tasto virtuale permette di impostare il tempo di intervento della protezione tra le opzioni: **0.1s**, **0.2s**, **0.4s**, **1s**, **5s**  premere il tasto **SALVA** per salvare i parametri selezionati e tornare alla videata di misura
- 3. Se possibile, scollegare tutti i carichi collegati a valle del punto misurato in quanto l'impedenza di queste utenze potrebbe falsare i risultati del test. Eseguire la calibrazione preliminare dei puntali come descritto al § 6.7.2
- 4. Inserire i connettori verde, blu e nero del cavo shuko a tre pin nei corrispondenti conduttori di ingresso B3, B4 e B1 dello strumento. In alternativa, utilizzare i singoli cavi e applicare le relative clip a coccodrillo alle estremità libere dei cavi. È anche possibile utilizzare il puntale remoto inserendo il suo connettore multipolare nel cavo di ingresso B1. Collegare la spina Shuko, i terminali a coccodrillo o il puntale remoto alla rete elettrica in accordo alle Fig. 22, Fig. 23, Fig. 24, Fig. 25 o Fig. 26

5. Notare la presenza dei corretti valori di tensione tra L-PE AUTO  $15/10 - 18:04$ e L-N corrispondenti alle selezioni effettuate in fase TN iniziale come mostrato nella videata a lato Isc=--- A ZL-N=--- Ω If  $c = - -$  A ZL-PE= $-- \Omega$ FREQ=50.00Hz VL-N=232V VL-PE=231V  $Ra^{\frac{1}{2}}$  3Fili 16A 0.2s FUNZ MODE MCB-C Tempo 6. Premere il tasto **GO/STOP** sullo strumento, il tasto  $15/10 - 18:04$ TN **START** sul puntale remoto o la funzione **AutoStart** (vedere § 5.1.5). Lo strumento inizierà la misura e sul Isc=--- A ZL-N=--- Ω display apparirà il messaggio "**Misura**…". If  $c = - -$  A ZL-PE =  $-\Omega$ Durante tutta questa fase non scollegare i cavi di misura FREQ=50.00Hz dello strumento dal sistema in prova. La seguente videata VL-N=232V VL-PE=231V appare a display Misura...  $Ra^{\frac{1}{2}}$  3Fili 16A 0.2s FUNZ MODE MCB-C Tempo 7. In caso di esito **positivo** (Z<sub>L-PE</sub> ≤ impedenza limite | AUTO  $15/10 - 18:04$ □ **relativa al dispositivo di protezione entro il tempo**  TN **specificato -** vedere § 12.10), lo strumento visualizza il  $Isc=1365 A ZL-N=0.16 \Omega$ messaggio "**OK**" e la videata a lato Ifc=1213A ZL-PE=0.18 Ω FREQ=50.00Hz VL-N=232V VL-PE=231V

> OK  $Ra^{\frac{1}{2}}$  3Fili 16A 0.2s FUNZ MODE MCB-C Tempo

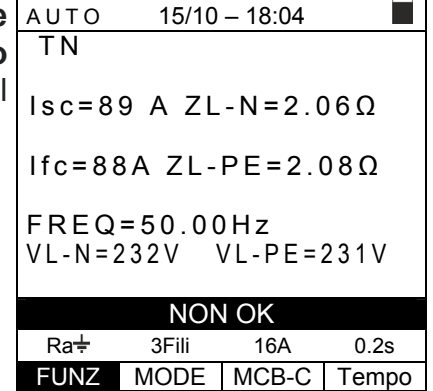

8. In caso di esito negativo (Z<sub>L-PE</sub> > impedenza limite **relativa al dispositivo di protezione entro il tempo specificato -** vedere § 12.10), lo strumento visualizza il messaggio "**NON OK**" e la videata a lato

9. Premere il tasto **SAVE** per memorizzare il risultato del test nella memoria dello strumento (vedere § 7.1) oppure il tasto **ESC/MENU** per uscire dalla schermata senza salvare e tornare al menu principale

### **6.7.8. Verifica della protezione contro contatti indiretti (sistemi IT)**

- 1. Premere il tasto **MENU**, spostare il cursore su **LOOP** nel menu principale tramite i tasti freccia  $(\triangle, \triangledown)$  e confermare con **ENTER**. Successivamente lo strumento visualizza una videata simile a quella qui riportata a lato. Selezionare il paese "Europa" (vedere § 5.1.2), le opzioni "IT", "25 o 50V", "50Hz o 60Hz" e la tensione di riferimento nelle impostazioni generali dello strumento (vedere § 5.1.3)  $15/10 - 18:04$ IT Ipfc Ut = = - - - - - mA  $\vee$ FREQ. = 0.00Hz VL-PE=0V VL-N=0V L-PE Ut FUNZ MODE
- 2. Usare i tasti  $\blacktriangle, \blacktriangleright$  per selezionare il parametro da modificare e i tasti  $\blacktriangle, \blacktriangleright$  per modificare il valore del parametro:
	- $\triangleright$  FUNZ  $\rightarrow$  il tasto virtuale permette di impostare la modalità di misura dello strumento, che può essere: **L-PE**
	- $\triangleright$  **MODE**  $\rightarrow$  il tasto virtuale permette di impostare la tensione di contatto limite Ut (vedere § 5.1.3)

premere il tasto **SALVA** per salvare i parametri e tornare alla videata di misura

- 3. Se possibile, scollegare tutti i carichi collegati a valle del punto misurato in quanto l'impedenza di queste utenze potrebbe falsare i risultati del test. Eseguire la calibrazione preliminare dei puntali come descritto al § 6.7.2
- 4. Inserire i connettori verde, blu e nero del cavo shuko a tre pin nei corrispondenti conduttori di ingresso B3, B4 e B1 dello strumento. In alternativa, utilizzare i singoli cavi e applicare le relative clip a coccodrillo alle estremità libere dei cavi. È anche possibile utilizzare il puntale remoto inserendo il suo connettore multipolare nel cavo di ingresso B1. Collegare la spina Shuko, i terminali a coccodrillo o il puntale remoto alla rete elettrica in accordo alla Fig. 27
- 5. Notare la presenza dei corretti valori di tensione tra L-PE  $15/10 - 18:04$ П e L-N come mostrato nella videata a lato IT

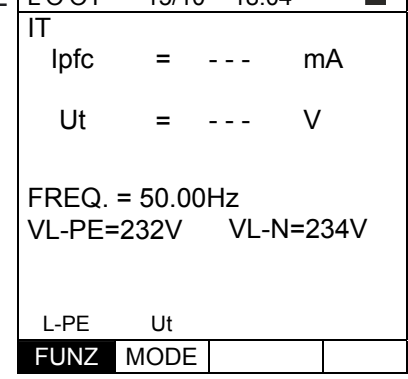

6. Premere il tasto **GO/STOP** sullo strumento, il tasto **START** sul puntale remoto o la funzione **AutoStart** (vedere § 5.1.5). Lo strumento inizierà la misura e sul display apparirà il messaggio "**Misura**…".

Durante tutta questa fase non scollegare i cavi di misura dello strumento dal sistema in prova. La seguente videata appare a display

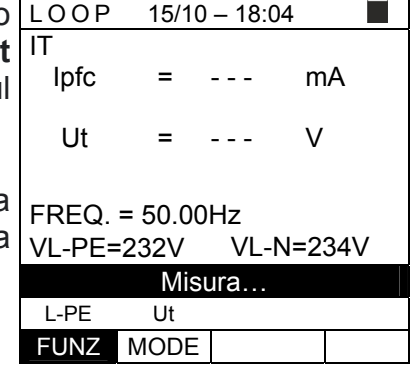

7. In caso di esito **positivo** (tensione di contatto nel punto <50V o <25V), lo strumento visualizza il messaggio "**OK**" e la videata a lato che contiene il valore della corrente di primo guasto misurata, espressa in mA (vedere § 12.9)

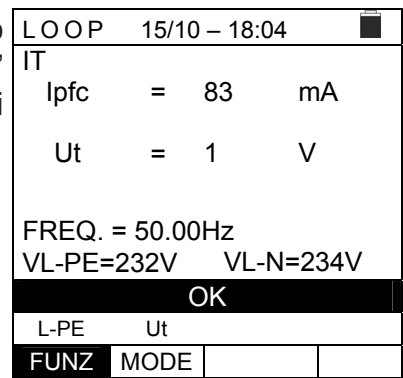

- 8. In caso di esito **negativo** (tensione di contatto nel punto >50V o >25V), lo strumento visualizza il messaggio "**NO** IT **OK**" e la videata a lato
	- $15/10 18:04$  $\overline{\phantom{0}}$ Ipfc = >999 mA Ut = >50 V FREQ. = 50.00Hz VL-PE=232V VL-N=234V NO OK L-PE Ut FUNZ MODE
- 9. Premere il tasto **SAVE** per memorizzare il risultato del test nella memoria dello strumento (vedere § 7.1) oppure il tasto **ESC/MENU** per uscire dalla schermata senza salvare e tornare al menu principale

### **6.7.9. Verifica della protezione contro contatti indiretti (sistemi TT)**

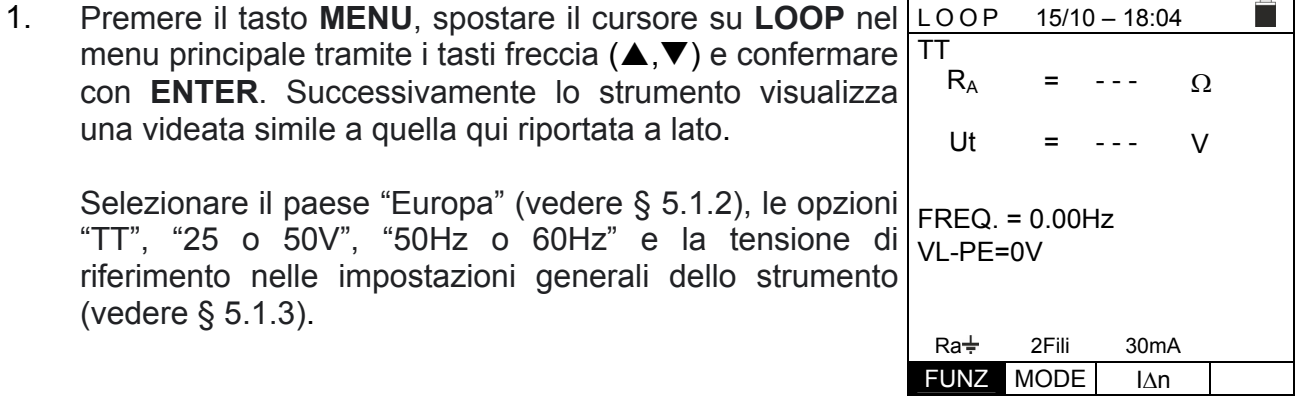

- 2. Usare i tasti  $\blacktriangle, \blacktriangleright$  per selezionare il parametro da modificare e i tasti  $\blacktriangle, \blacktriangleright$  per modificare il valore del parametro:
	- $\triangleright$  **FUNZ**  $\rightarrow$  il tasto virtuale permette di impostare la modalità di misura dello strumento, che può essere **Ra**
	- $\triangleright$  **MODE**  $\rightarrow$  Modo 2-Wire fisso
	- **E** I∆n  $\rightarrow$  II tasto virtuale consente di impostare il valore nominale della corrente di intervento dell'RCD, che può essere: **6mA, 10mA, 30mA, 100mA, 300mA, 500mA, 650mA, 1000mA**

premere il tasto **SALVA** per salvare i parametri selezionati e tornare alla videata di misura

- 3. Se possibile, scollegare tutti i carichi collegati a valle del punto misurato in quanto l'impedenza di queste utenze potrebbe falsare i risultati del test. Eseguire la calibrazione preliminare dei puntali come descritto al § 6.7.2
- 4. Inserire i connettori verde, blu e nero del cavo shuko a tre pin nei corrispondenti conduttori di ingresso B3, B4 e B1 dello strumento. In alternativa, utilizzare i singoli cavi e applicare le relative clip a coccodrillo alle estremità libere dei cavi. È anche possibile utilizzare il puntale remoto inserendo il suo connettore multipolare nel cavo di ingresso B1. Collegare la spina Shuko, i terminali a coccodrillo o il puntale remoto alla rete elettrica in accordo alle Fig. 28, Fig. 29 o Fig. 30

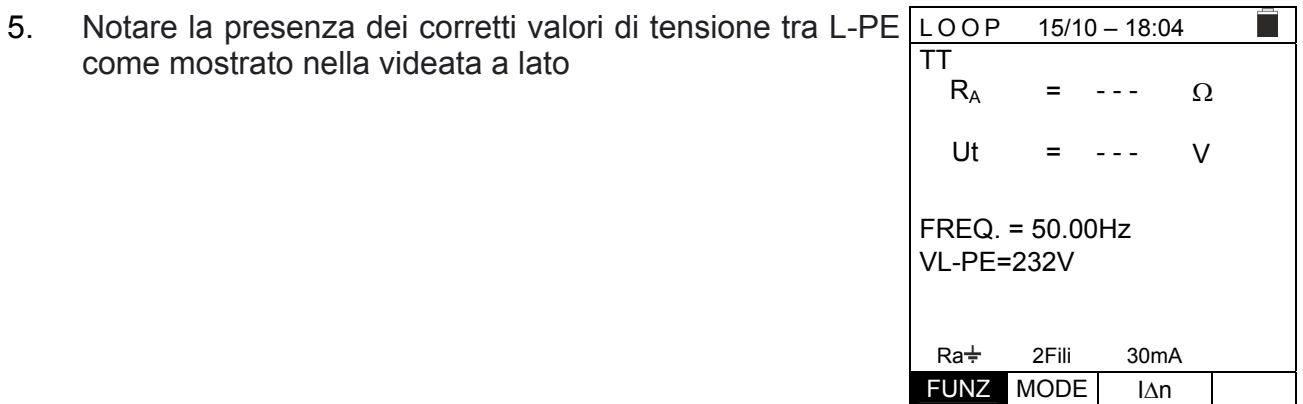

# **WATT**

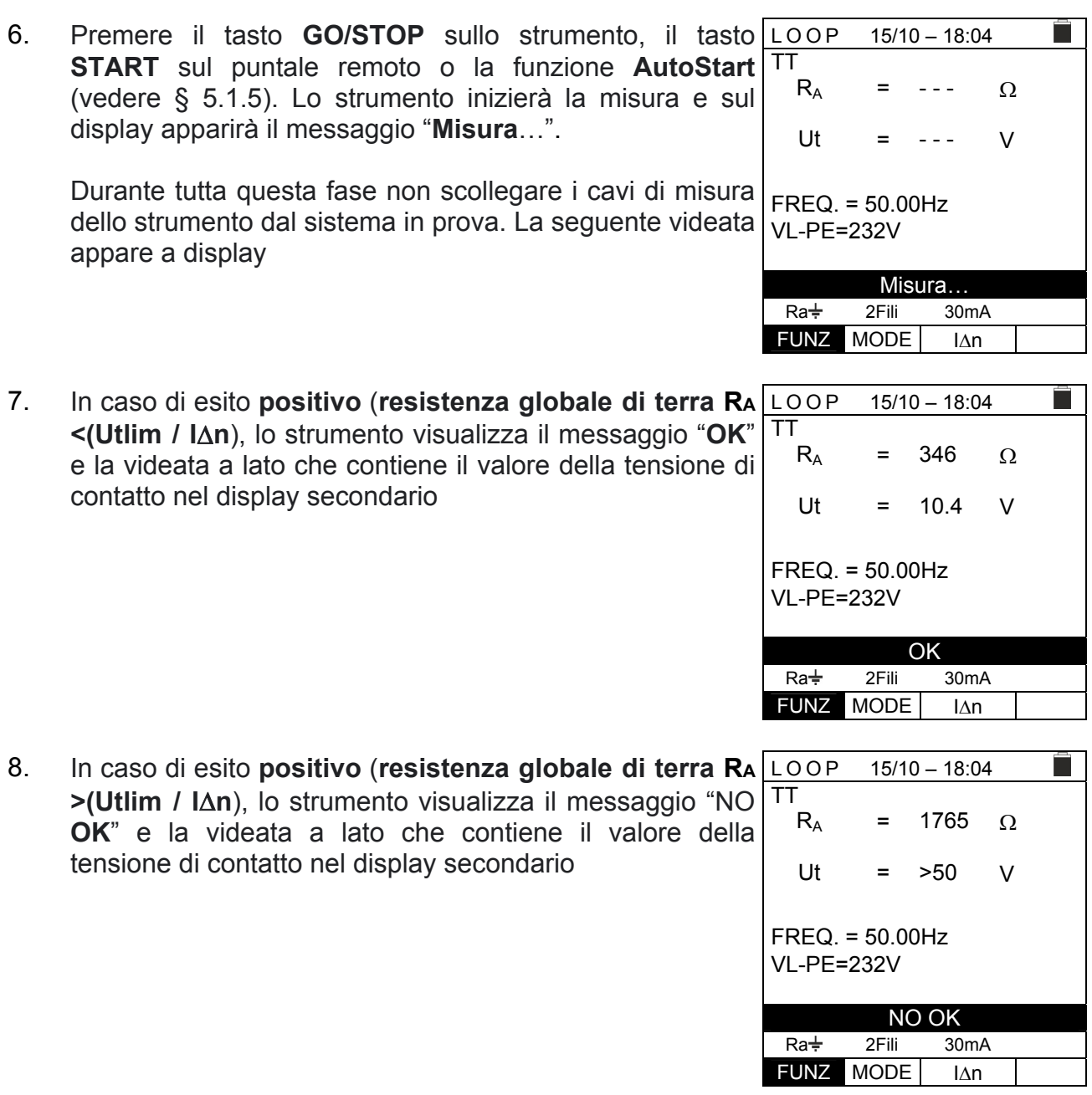

9. Premere il tasto **SAVE** per memorizzare il risultato del test nella memoria dello strumento (vedere § 7.1) oppure il tasto **ESC/MENU** per uscire dalla schermata senza salvare e tornare al menu principale

- - -

A

 $\Omega$ 

- - -

### **6.7.10. Verifica della protezione contro contatti indiretti (sistemi TN)**

- 1. Premere il tasto **MENU**, spostare il cursore su **LOOP** nel menu principale tramite i tasti freccia  $(A,\nabla)$  e confermare con **ENTER**. Successivamente lo strumento visualizza una videata simile a quella qui riportata a lato. Selezionare il paese "Europa" (vedere § 5.1.2), le opzioni "TN", "25 o 50V", "50Hz o 60Hz" e la tensione di riferimento nelle impostazioni generali dello strumento (vedere § 5.1.3). **NOTA: per paesi diversi da "Europa" i riferimenti su MCB e Fusibile disponibili possono cambiare**  $15/10 - 18:04$ TN min *pfc I* ZL-PE = = FREQ. = 0.00Hz VL-PE=0V VL-N=0V L-PE Ut 16A 0.2s FUNZ MODE MCB-C Tempo
- 2. Usare i tasti  $\blacktriangle, \blacktriangleright$  per selezionare il parametro da modificare e i tasti  $\blacktriangle, \blacktriangleright$  per modificare il valore del parametro
	- $\triangleright$  **FUNC**  $\rightarrow$  il tasto virtuale permette di impostare la modalità di misura dello strumento, che può essere **L-PE**
	- $\triangleright$  **MODE**  $\rightarrow$  il tasto virtuale permette di impostare la modalità di funzionamento dello strumento. Selezionare l'opzione **Ut**

 $\triangleright$  **Tipo di protezione**  $\rightarrow$  il tasto virtuale permette di impostare il tipo di protezione (**Fusibile** di tipo **gG**, **aM** o magnetotermico **MCB** curve **B, C, D, K**) e le rispettive correnti nominali considerando i seguenti valori disponibili:

**MCB curva B** → 3A, 6A, 10A, 13A, 15A, 16A, 20A, 25A, 32A, 40A, 45A, 50A, 63A, 80A,100A,125A,160A,200A

**MCB curva C** → 0.5A, 1A, 1.6A, 2A, 3A, 4A, 6A, 10A, 13A, 15A, 16A, 20A, 25A, 32A, 40A, 50A, 63A, 80A,100A,125A,160A,200A

**MCB curve D, K → 0.5A, 1A, 1.6A, 2A, 3A, 4A, 6A, 10A, 13A, 15A, 16A, 20A, 25A,** 32A, 40A, 45A, 50A, 63A, 80A,100A,125A,160A,200A

**Fusibile gG** → 2A, 4A, 6A, 8A, 10A, 12A, 13A, 16A, 20A, 25A, 32A, 35A, 40A, 50A, 63A, 80A, 100A, 125A,160A, 200A, 250A, 315A, 400A, 500A, 630A, 800A, 1000A, 1250A

**Fusibile aM** → 2A, 4A, 6A, 10A, 12A, 16A, 20A, 25A, 32A, 35A, 40A, 50A, 63A, 80A, 100A, 125A,160A, 200A, 250A, 315A, 400A, 500A, 630A

 $\triangleright$  **Tempo**  $\rightarrow$  il tasto virtuale permette di impostare il tempo di intervento della protezione tra le opzioni: **0.1s**, **0.2s**, **0.4s**, **1s**, **5s** 

premere il tasto **SALVA** per salvare i parametri selezionati e tornare alla videata di misura

- 3. Se possibile, scollegare tutti i carichi collegati a valle del punto misurato in quanto l'impedenza di queste utenze potrebbe falsare i risultati del test. Eseguire la calibrazione preliminare dei puntali come descritto al § 6.7.2
- 4. Inserire i connettori verde, blu e nero del cavo shuko a tre pin nei corrispondenti conduttori di ingresso B3, B4 e B1 dello strumento. In alternativa, utilizzare i singoli cavi e applicare le relative clip a coccodrillo alle estremità libere dei cavi. È anche possibile utilizzare il puntale remoto inserendo il suo connettore multipolare nel cavo di ingresso B1. Collegare la spina Shuko, i terminali a coccodrillo o il puntale remoto alla rete elettrica in accordo alle Fig. 22, Fig. 23, Fig. 24, Fig. 25 o Fig. 26

- 5. Notare la presenza dei corretti valori di tensione tra L-PE LOOP 15/10 – 18:04 e L-N come mostrato nella videata a lato TN  $\blacktriangleright$ Ø< A = - - -  $I_{pfc}^{\min}$ Ω ZL-PE = - - -  $FREQ = 50.00$ Hz VL-PE=232V VL-N=231V L-PE Ut 16A 0.2s FUNZ MODE MCB-C Tempo 6. Premere il tasto **GO/STOP** sullo strumento, il tasto  $15/10 - 18:04$ TN ≻Ø∢ **START** sul puntale remoto o la funzione **AutoStart** A = - - -  $I_{pfc}^{\min}$ (vedere § 5.1.5). Lo strumento inizierà la misura e sul display apparirà il messaggio "**Misura**…".  $\Omega$ ZL-PE = - - - Durante tutta questa fase non scollegare i cavi di misura FREQ. = 50.00Hz dello strumento dal sistema in prova. La seguente VL-PE=232V VL-N=231V videata appare a display Misura… L-PE Ut 16A 0.2s FUNZ MODE MCB-C Tempo 7. In caso di esito **positivo** (corrente di cortocircuito minima  $15/10 - 18:04$ ►Ø∢ TN calcolata SUPERIORE alla corrente di intervento del A 214 =  $I_{pfc}^{\min}$ dispositivo di protezione entro il tempo specificato vedere § 12.6), lo strumento visualizza il messaggio "**OK**"  $\Omega$ 1.03 ZL-PE = e la videata a lato FREQ. = 50.00Hz VL-PE=232V VL-N=231V OK L-PE Ut 16A 0.2s FUNZ MODE MCB-C Tempo 8. In caso di esito **negativo** (corrente di cortocircuito  $15/10 - 18:04$  $\blacktriangleright$ Ø<l TN minima calcolata INFERIORE alla corrente di intervento A 1695 min *pfc I* = del dispositivo di protezione entro il tempo specificato vedere § 12.6), lo strumento visualizza il messaggio "**NO**  $\Omega$ 0.13 ZL-PE = **OK**" e la videata a lato FREQ. = 50.00Hz VL-PE=232V VL-N=231V NO OK L-PE Ut 16A 0.2s FUNZ MODE MCB-C Tempo 9. Premere il tasto **SAVE** per memorizzare il risultato del test nella memoria dello strumento (vedere § 7.1) oppure il tasto **ESC/MENU** per uscire dalla schermata senza
	- salvare e tornare al menu principale
# **6.7.11. Situazioni anomale**

1. Se lo strumento rileva una frequenza superiore al limite LOOP massimo (63Hz), non esegue il test e visualizza una videata come quella a lato  $15/10 - 18:04$ TN Ipfc =

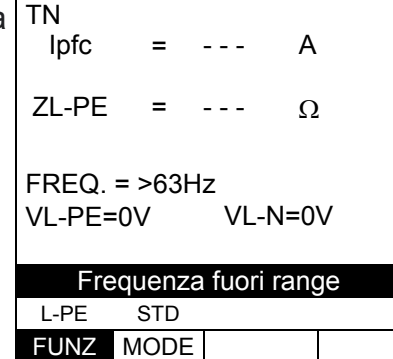

2. Se lo strumento rileva una tensione L-N o L-PE inferiore Loop al limite minimo (100V), non esegue il test e visualizza una videata come quella a lato. Verificare che il sistema in prova sia alimentato

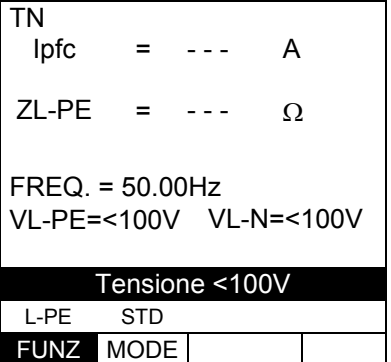

 $15/10 - 18:04$ 

3. Se lo strumento rileva una tensione L-N o L-PE superiore Loop al limite massimo (265V), non esegue il test e visualizza una videata come quella a lato. Verificare il collegamento dei cavi di misura

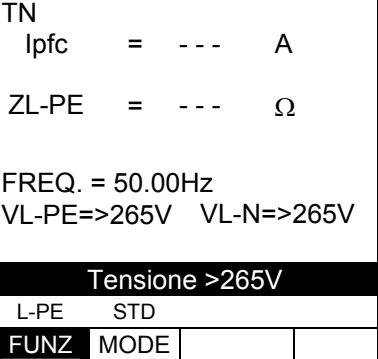

 $15/10 - 18:04$ 

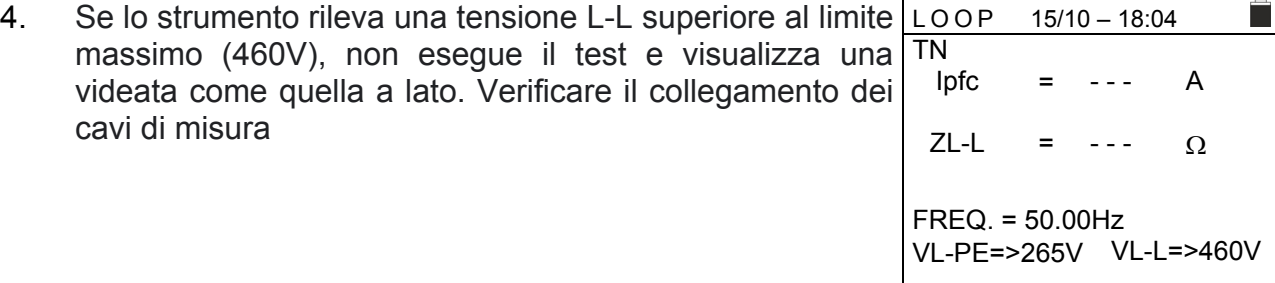

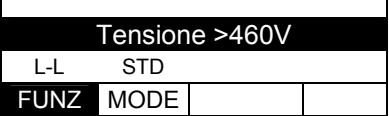

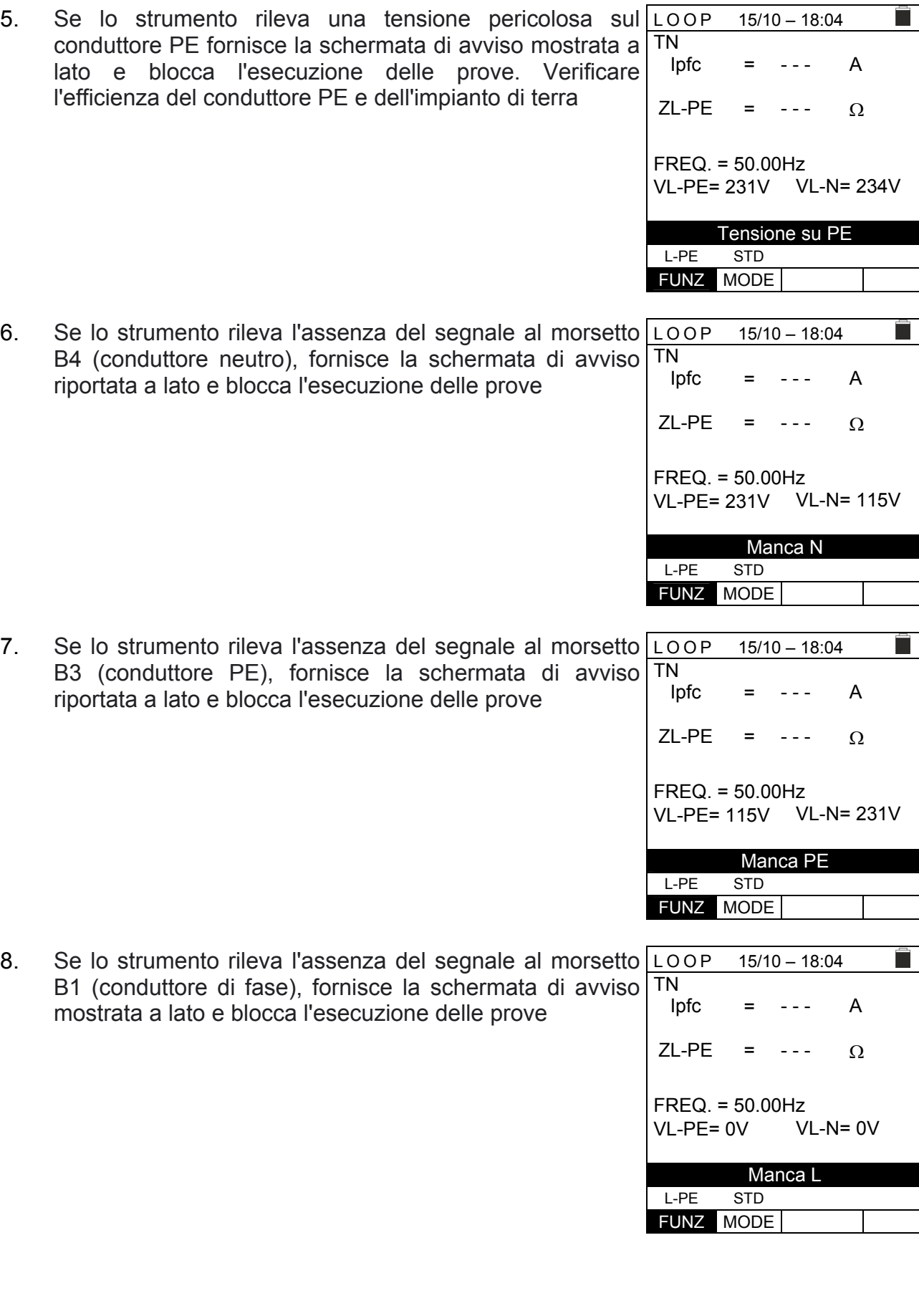

9. Se lo strumento rileva che i conduttori di fase L e neutro N sono invertiti, non esegue il test e viene visualizzata una schermata simile a quella riportata a lato. Ruotare la spina di rete o controllare il collegamento dei cavi di misurazione

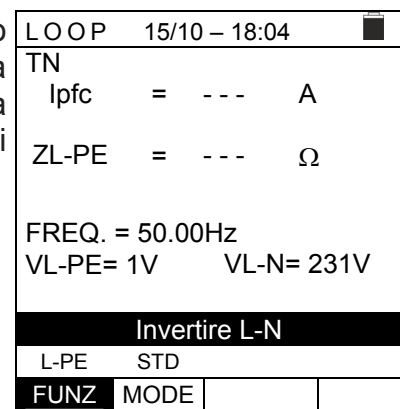

 $15/10 - 18:04$ 

 $- - -$ 

A

Ē

 $\Omega$ 

 $\Omega$ 

П

V

 $- - -$ 

=

=

VL-PE= 231V VL-N= 1V

Invertire L-PE

FREQ. = 50.00Hz

L-PE STD FUNZ MODE

Ipfc

ZL-PE

10. Se lo strumento rileva che i conduttori di fase e PE sono invertiti, non esegue il test e viene visualizzata una TN schermata simile a quella riportata a lato. Verificare il collegamento dei cavi di misura

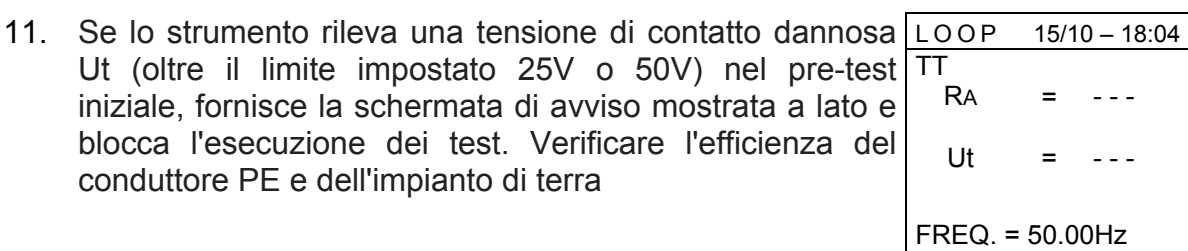

FREQ. = 50.00Hz VL-PE= 231V

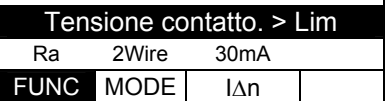

# **6.8. LOZ: IMPEDENZA LINEA/LOOP AD ALTA RISOLUZIONE**

Le misure di impedenza di Linea/Loop ad alta risoluzione (0.1m $\Omega$ ) sono eseguite utilizzando l'accessorio opzionale **IMP57** collegato all'unità Master tramite il cavo ottico/RS-232 C2001 fornito con lo stesso accessorio. L'IMP57 deve essere alimentato direttamente dalla rete su cui vengono effettuate le misure. Per informazioni dettagliate, fare riferimento al manuale d'uso dell'accessorio IMP57

Di seguito è riportata la procedura per la misura dell'impedenza **STD L-L nei sistemi TN**. Le stesse procedure possono essere applicate a qualsiasi altro caso considerando quanto riportato nel § 6.7

- 1. Premere il tasto **MENU**, spostare il cursore su **LoZ** nel menu principale tramite i tasti freccia ( $\blacktriangle, \blacktriangledown$ ) e confermare  $|\text{TN}|$ con **ENTER**. Successivamente lo strumento visualizza una videata simile a quella qui riportata a lato Il messaggio "**IMP57 non connesso**" indica che l'accessorio IMP57 non è collegato allo strumento o non è alimentato direttamente dalla rete  $15/10 - 18:04$ Ipsc ZL-L = = - - -  $-$  -  $-$ A  $m\Omega$  $R = - - m\Omega$   $X = - - m\Omega$  $FRFO = - - Hz$  $VL-L = - - V$ IMP57 non connesso L-L STD FUNZ MODE
- 2. Collegare l'IMP57 allo strumento tramite il cavo C2001 e Loz al sistema alimentato tramite i morsetti di ingresso **C1**, **C2** TN e **P1**, **P2** posti su di esso (vedere manuale d'uso IMP57). La videata come quella a lato è mostrata a display  $15/10 - 18:04$ Ipsc ZL-L

misura L-L in modo STD)

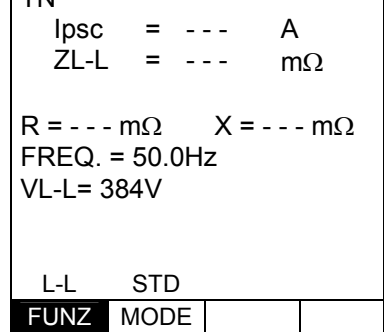

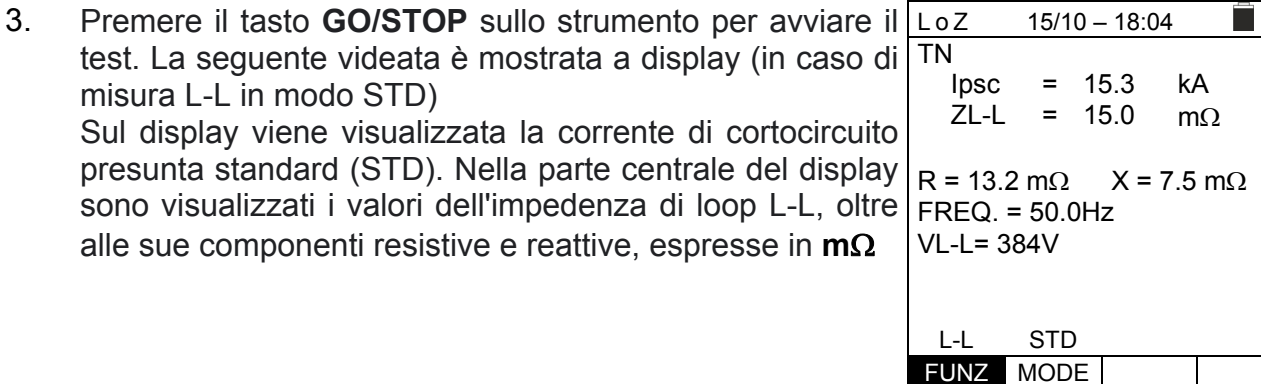

4. Premere il tasto **SAVE** per memorizzare il risultato del test nella memoria dello strumento (vedere § 7.1) oppure il tasto **ESC/MENU** per uscire dalla schermata senza salvare e tornare al menu principale

# **6.9. 1,2,3: SENSO CICLICO E CONCORDANZA DELLE FASI**

Questa funzione consente di testare la sequenza e la concordanza delle fasi con il **metodo a 1 terminale** mediante contatto diretto con parti in tensione (**non su cavi con guaina isolante**)

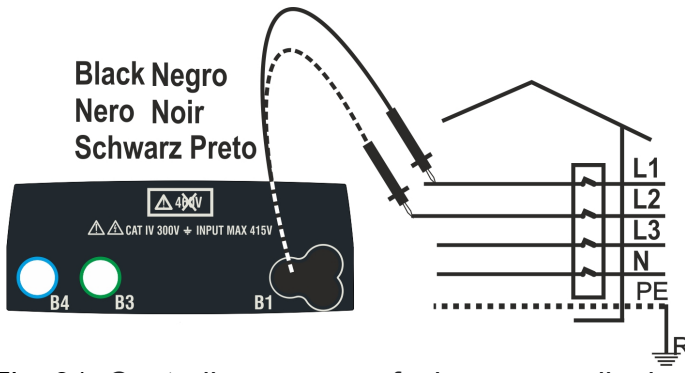

Fig. 31: Controllo sequenza fasi con cavo di misura

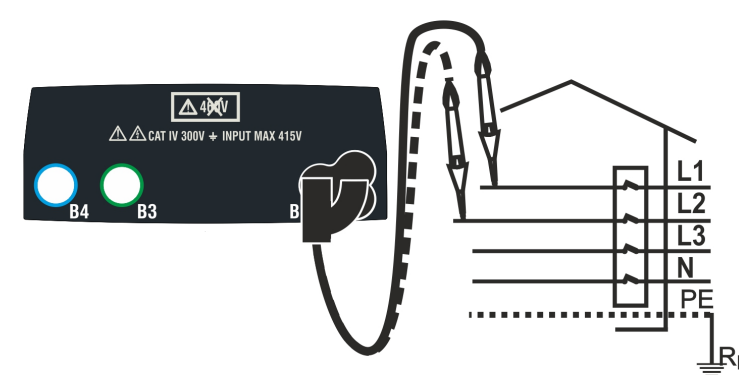

Fig. 32: Controllo sequenza fasi con puntale remoto

1. Premere il tasto **MENU**, spostare il cursore su **1,2,3** nel menu principale tramite i tasti freccia ( $\blacktriangle, \blacktriangledown$ ) e confermare | TN con **ENTER**. Successivamente lo strumento visualizza una videata simile a quella qui riportata a lato  $15/10 - 18:04$ **- - -** 

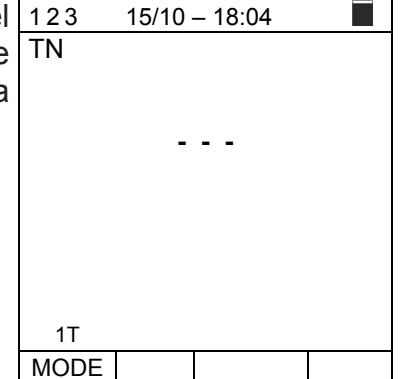

2. Inserire il connettore del cavo nero nel corrispondente cavo di ingresso B1 dello strumento. In alternativa, utilizzare il singolo cavo e applicare la relativa clip a coccodrillo all'estremità libera del cavo. È anche possibile utilizzare il puntale remoto inserendo il suo connettore multipolare nel cavo di ingresso B1. Collegare i morsetti a coccodrillo o il puntale remoto alla rete elettrica in base alle Fig. 31 o Fig. 32

- 3. Premere il tasto **GO/STOP** sullo strumento o il tasto **START** sul puntale remoto. Lo strumento inizia il test Il messaggio "**Tocca L1**" è mostrato a display ad indicare l'attesa che lo strumento sia connesso alla fase L1 del sistema in prova Toccare la parte attiva della fase L1  $15/10 - 18:04$ TN **- - -**  Tocca L1 1T MODE
- 4. Lo strumento emette un suono lungo fino a quando non è  $\vert$ 123 presente la tensione di ingresso. Al dell'acquisizione della fase L1, lo strumento è in attesa del segnale sulla fase L2 e mostra il simbolo di "**Rilascia L1**" come mostrato nella videata a lato termine TN

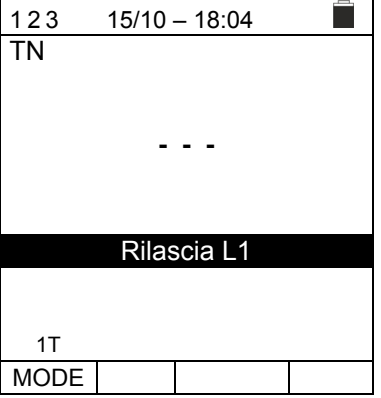

5. In queste condizioni, collegare il terminale a coccodrillo, o il puntale remoto alla fase L2 come mostrato nelle Fig. 31 o Fig. 32. 123 15/10 – 18:04 TN

Sul display viene visualizzato il messaggio "**Tocca L2**" ad indicare l'attesa che lo strumento sia connesso alla fase L2 del sistema in prova.

Toccare la parte attiva della fase L2

6. Lo strumento emette un suono lungo fino a quando non è presente la tensione di ingresso. Al termine del test, se la sequenza delle fasi rilevata è **corretta**, lo strumento visualizza una videata come quella a lato (risultato "**123**") e il messaggio "**OK**"

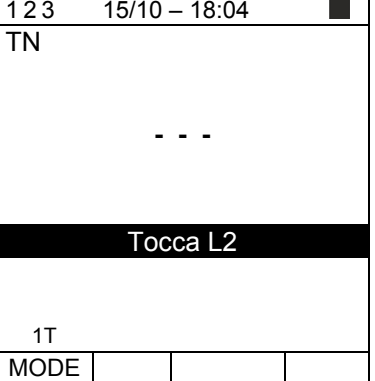

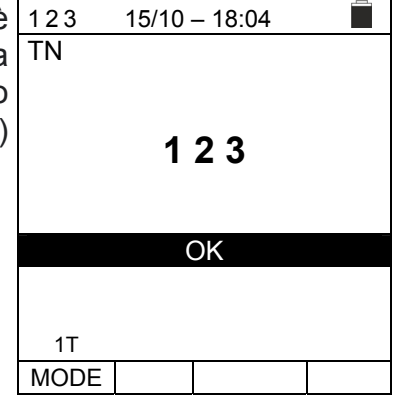

- 7. Al termine del test, se la sequenza delle fasi rilevata è 123 **incorretta**, lo strumento visualizza una videata come TN quella a lato (risultato "**213**") e il messaggio "**NO OK**"  $15/10 - 18:04$ **2 1 3**  NO OK 1T MODE 8. Al termine del test, se le due tensioni rilevate sono in fase 123 (**concordanza di fase tra due distinti sistemi trifase**), lo strumento visualizza una videata come quella a lato (risultato "**11-**") e il messaggio "**OK**"  $15/10 - 18:04$ TN **1 1 -**  OK
- 9. Premere il tasto **SAVE** per memorizzare il risultato del test nella memoria dello strumento (vedere § 7.1) oppure il tasto **ESC/MENU** per uscire dalla schermata senza salvare e tornare al menu principale

1T MODE

# **6.9.1. Situazioni anomale**

1. Se lo strumento rileva una frequenza superiore al limite massimo non esegue il test e visualizza una videata come quella a lato TN

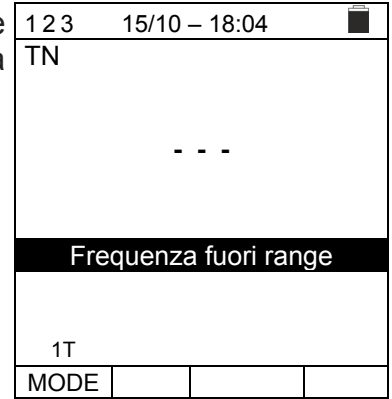

Tensione > 265V

1T MODE

1T MODE

2. Se lo strumento rileva una tensione in ingresso L-PE  $\boxed{123}$  $15/10 - 18:04$ superiore a 265V, visualizza una videata come quella a TN lato **- - -** 

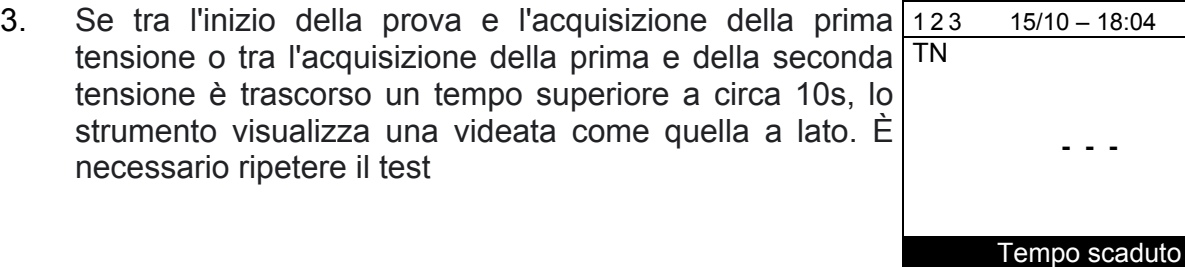

# **6.10. V%: CADUTA DI TENSIONE SULLE LINEE**

Questa funzione consente di valutare il valore percentuale della caduta di tensione tra due punti di una linea di distribuzione in cui sia presente un dispositivo di protezione e confrontarlo con eventuali limiti di normativa. Sono disponibili le seguenti modalità di funzionamento

- **L-N** Misura dell'impedenza di linea fra il conduttore di fase e il conduttore di neutro. La misura è svolta anche con risoluzione alta  $(0.1 \text{m}\Omega)$  con accessorio opzionale IMP57
- **L-L** Misura dell'impedenza di linea fra due conduttori di fase. La misura è svolta anche con risoluzione alta  $(0.1 \text{m}\Omega)$  con accessorio opzionale IMP57

# **ATTENZIONE**

La misurazione dell'impedenza di linea o dell'anello di guasto comporta la circolazione di una corrente massima come da caratteristiche tecniche dello strumento (vedere § 12.11). Questo potrebbe comportare l'intervento di eventuali protezioni magnetotermiche con correnti di intervento inferiori

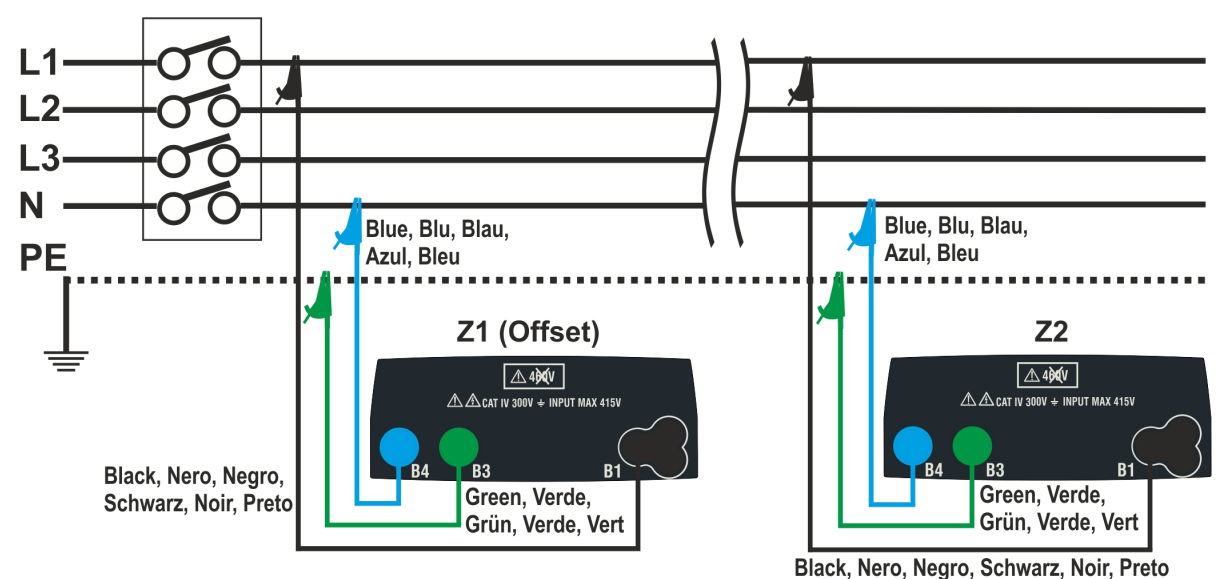

Fig. 33: Collegamento strumento per misura caduta di tensione in modo L-N

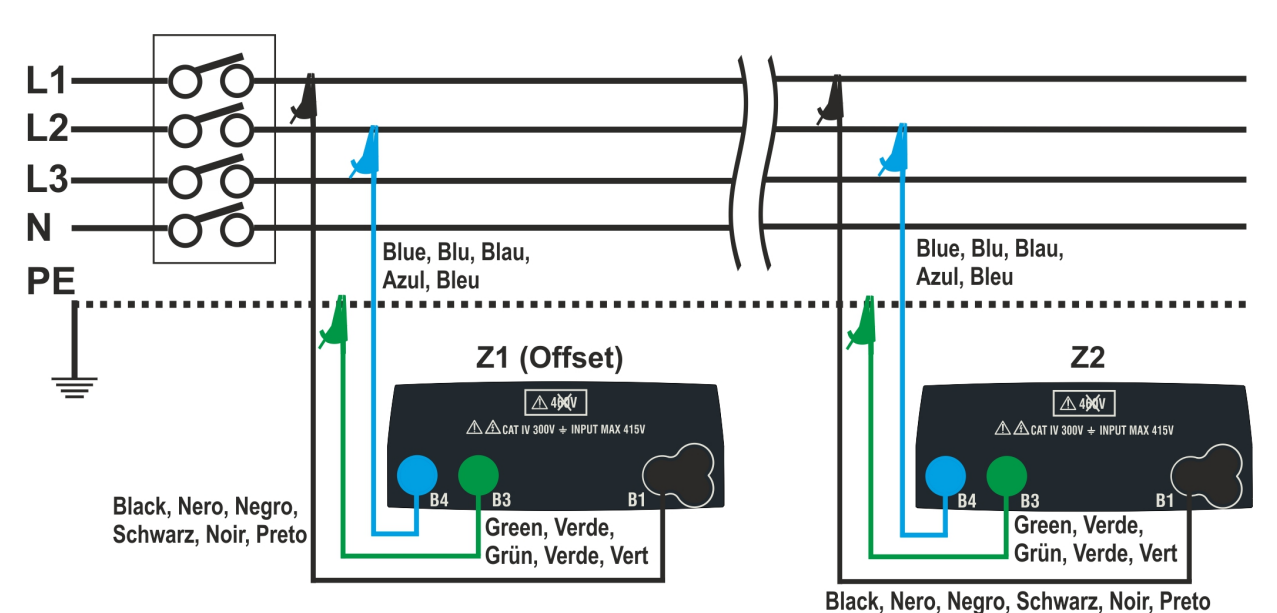

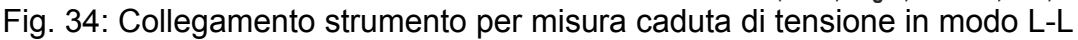

1. Premere il tasto **MENU**, spostare il cursore su  $\Delta V$ % nel menu principale tramite i tasti freccia  $(\triangle, \triangledown)$  e confermare con **ENTER**. Successivamente lo strumento visualizza una videata simile a quella qui riportata a lato

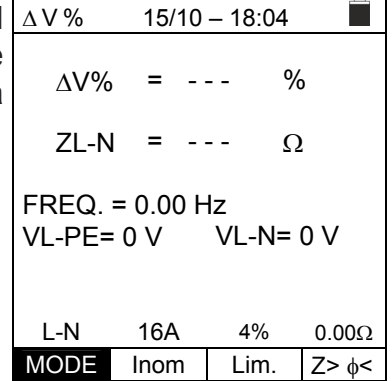

- 2. Utilizzare i tasti  $\blacktriangle, \blacktriangleright$  per selezionare il parametro da modificare e i tasti  $\blacktriangle, \blacktriangledown$  per modificare il valore del parametro:
	- $\triangleright$  **MODE**  $\rightarrow$  II tasto virtuale permette di impostare la modalità di misura dello strumento, che può essere: **L-N, L-L, CAL**
	- **Inom**  $\rightarrow$  il tasto virtuale permette di impostare il valore della corrente nominale del dispositivo di protezione nel campo: **1A** ÷ **999A** in passi da **1A**
	- $\triangleright$  Lim  $\rightarrow$  il tasto virtuale permette di impostare il valore limite massimo consentito della caduta di tensione (**V%**) per la linea principale in prova
	- **E>** $\ge$  **Z>** $\le$  → questa posizione permette di esequire la prima misura di impedenza Z1 **(Offset)**. In questo caso lo strumento misurerà l'impedenza a monte come punto iniziale della linea principale in prova prendendola come riferimento di partenza
- 3. Selezionare la modalità CAL tramite i tasti freccia **▲,** ed eseguire la calibrazione dei cavi di prova o del cavo con spina Shuko utilizzando l'accessorio **ZEROLOOP** prima di eseguire il test (vedere § 6.7.2)
- 4. Collegare lo strumento al punto iniziale della linea principale in prova (tipicamente a valle di un dispositivo di protezione) in base alla Fig. 33 o Fig. 34 per effettuare la prima misura di impedenza **Z1 (Offset)**. In questo caso lo strumento misurerà l'impedenza a monte del punto iniziale della linea principale in prova prendendola come riferimento di partenza. La schermata seguente (riferita alla misura L-L) è mostrata a display

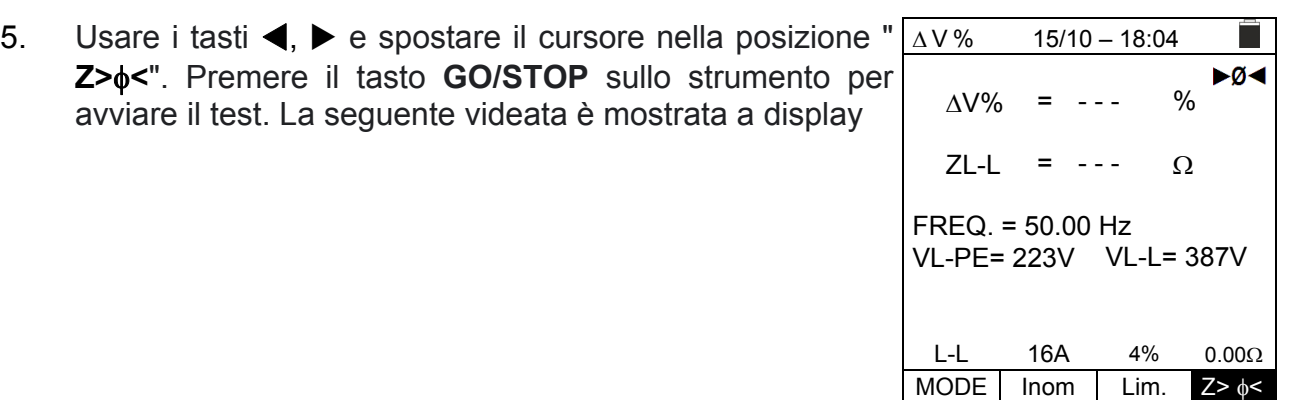

6. Usare i tasti  $\blacktriangleleft$ ,  $\blacktriangleright$  e spostare il cursore nella posizione "**Z><**". Premere il tasto **GO/STOP** sullo strumento per avviare il test. Il risultato della misurazione Z1 (offset) è mostrata a display sopra la posizione "**Z><**". Se il valore di **Z1 (offset) è <10** il risultato "**OK**" è mostrata a display e salvato automaticamente nel buffer interno

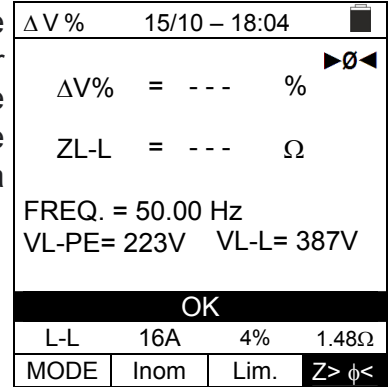

- 7. Collegare lo strumento al punto finale della linea principale in prova in accordo alle Fig. 33 o Fig. 34 per misurare l'impedenza **Z2** a fine linea. Notare il il valore Z1 (Offset) precedentemente misurato mostrato a display
- 8. **Utilizzare i tasti , e spostare il cursore in qualsiasi posizione tranne "Z><".** Premere il tasto **GO/STOP** sullo strumento per misurare l'impedenza Z2 e completare la misura della caduta di tensione  $\Delta V\%$ . Durante tutta questa fase non scollegare i cavi di misura dello strumento dal sistema in prova. In caso di esito positivo (**valore percentuale massimo della caduta di tensione calcolata secondo § 12.11 <valore limite impostato**), lo strumento visualizza l'esito "**OK**" e la videata a lato che contiene il valore dell'impedenza di fine linea **Z2** insieme al valore **Z1 (Offset)**
- 9. In caso di esito positivo (**valore percentuale massimo della caduta di tensione calcolata secondo § 12.11 > valore limite impostato**), lo strumento visualizza l'esito "**NO OK**" e la videata a lato che contiene il valore dell'impedenza di fine linea **Z2** insieme al valore **Z1 (Offset)**

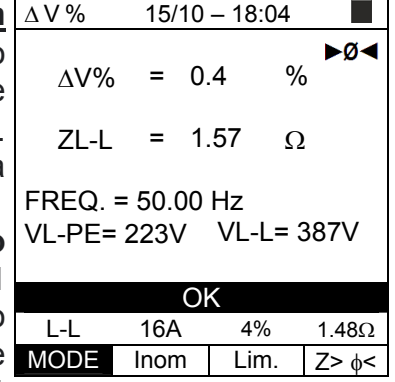

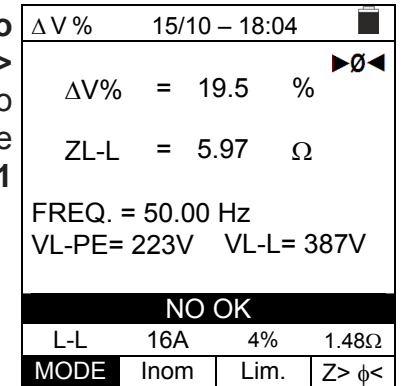

10. Premere il tasto **SAVE** per memorizzare il risultato del test nella memoria dello strumento (vedere § 7.1) oppure il tasto **ESC/MENU** per uscire dalla schermata senza salvare e tornare al menu principale

# **6.10.1. Situazioni anomale**

dei cavi di misura.

1. Se lo strumento rileva una frequenza superiore al limite massimo (63Hz), non esegue il test e visualizza una videata come quella a lato.

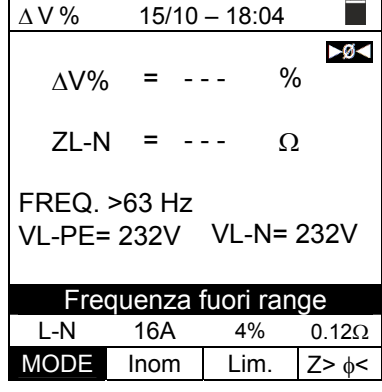

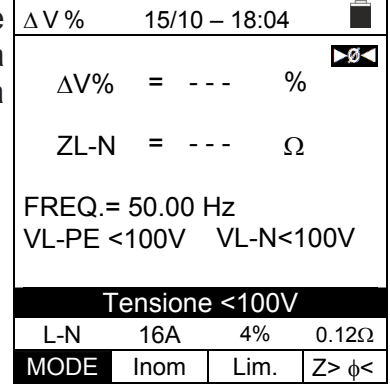

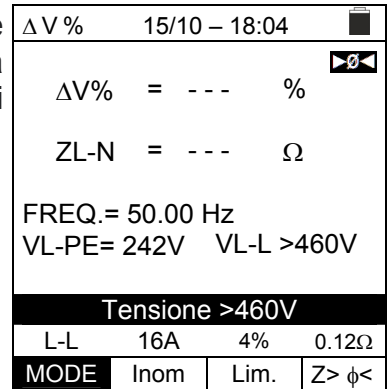

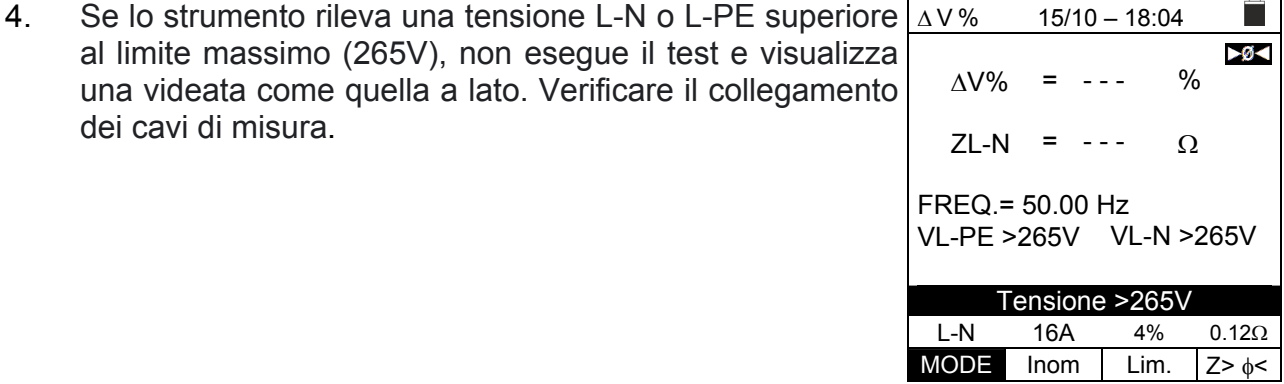

2. Se lo strumento rileva una tensione L-N o L-PE inferiore al limite minimo (100V), non esegue il test e visualizza una videata come quella a lato. Verificare che il sistema in prova sia alimentato.

3. Se lo strumento rileva una tensione L-L superiore al limite massimo (460V), non esegue il test e visualizza una videata come quella a lato. Verificare il collegamento dei cavi di misura.

5. Se lo strumento rileva una tensione pericolosa sul conduttore PE fornisce la schermata di avviso mostrata a lato e blocca l'esecuzione delle prove. Verificare l'efficienza del conduttore PE e dell'impianto di terra

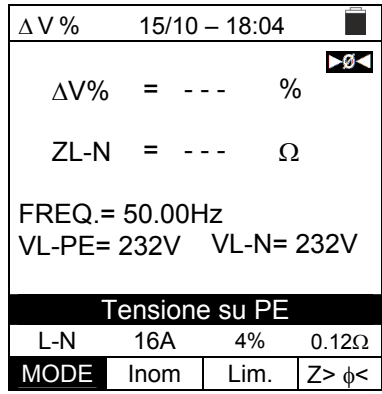

6. Se lo strumento rileva l'assenza del segnale al morsetto B1 (conduttore di fase), fornisce la schermata di avviso mostrata a lato e blocca l'esecuzione delle prove

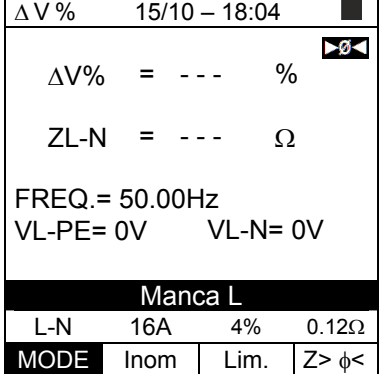

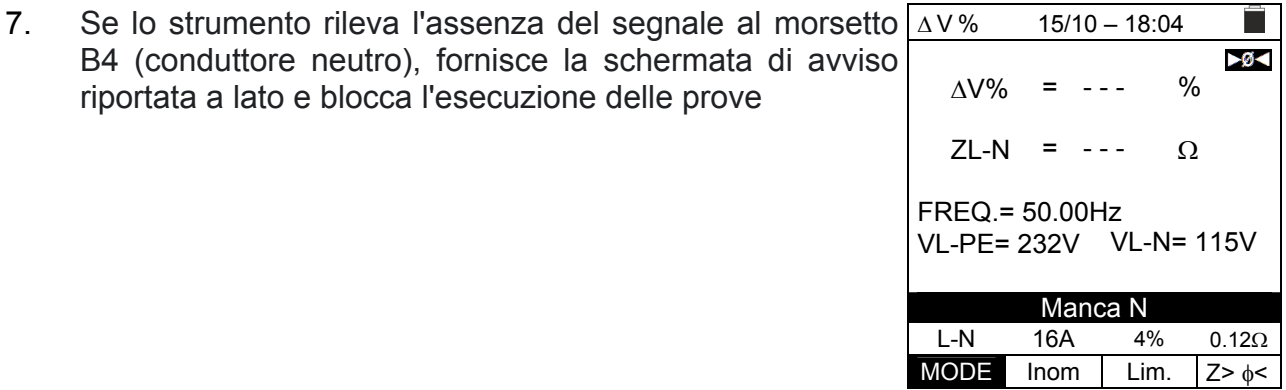

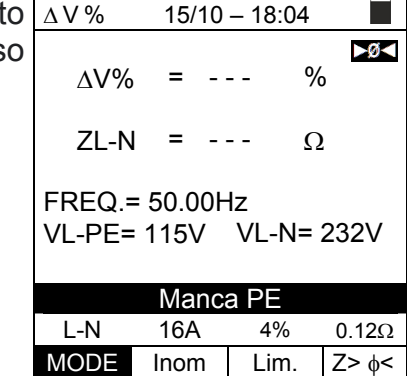

8. Se lo strumento rileva l'assenza del segnale al morsetto B3 (conduttore PE), fornisce la schermata di avviso riportata a lato e blocca l'esecuzione delle prove

riportata a lato e blocca l'esecuzione delle prove

9. Se lo strumento rileva che i conduttori di fase L e neutro N sono invertiti, non esegue il test e viene visualizzata una schermata simile a quella riportata a lato. Ruotare la spina di rete o controllare il collegamento dei cavi di misurazione

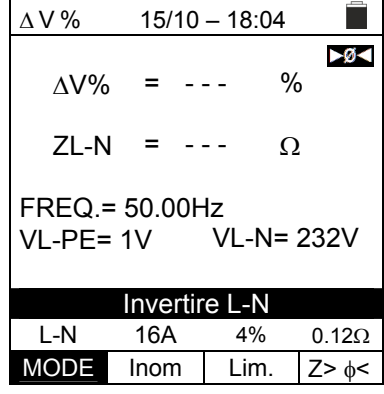

 $15/10 - 18:04$ 

%

 $-9<$ 

 $\Omega$ 

= - - -

VL-PE= 232V VL-N= 1V

Invertire L-PE L-N 16A  $4\%$  0.12 $\Omega$ 

 $\Delta V\%$ 

 $ZL-N = - - -$ 

FREQ.= 50.00Hz

10. Se lo strumento rileva che i conduttori di fase e PE sono  $\Delta V$ % invertiti, non esegue il test e viene visualizzata una schermata simile a quella riportata a lato. Verificare il collegamento dei cavi di misura

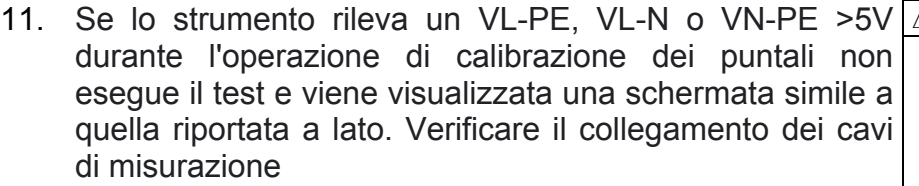

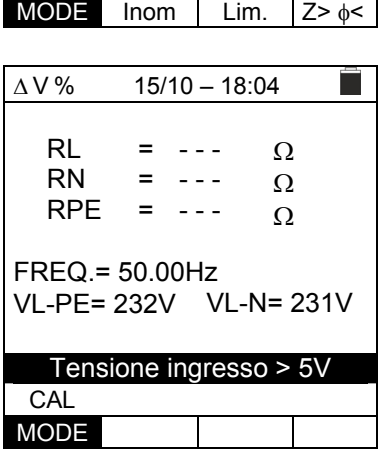

# **7. MEMORIZZAZIONE RISULTATI**

Lo strumento consente la memorizzazione di max 999 risultati di misura. I dati possono essere richiamati a display e cancellati in ogni momento ed è possibile associare in fase di salvataggio fino ad un massimo di 3 livelli di marcatori numerici di riferimento mnemonici relativi all'impianto, alla stringa e al modulo FV (con valore max 250). Per ogni livello sono disponibili 20 nomi di marcatori eventualmente personalizzabili dall'utente **tramite collegamento a PC con software di gestione in dotazione**. E' inoltre possibile inserire un commento associato ad ogni misura.

# **7.1. SALVATAGGIO DELLE MISURE**

- 1. Premere il tasto **SAVE/ENTER** con risultato di misura presente a display. La videata a lato è mostrata. In essa sono presenti: SAVE 15/10 – 18:04 Misura 003
	- La voce "Misura" che identifica la prima locazione di memoria disponibile
	- > Il primo marcatore (es: "Impianto") a cui è possibile associare un valore numerico compreso tra 1 ÷ 250
	- > Il secondo marcatore (es: "Stringa") a cui è possibile associare un valore numerico compreso tra 0 (- - -) ÷ 250
	- > Il terzo marcatore (es: "Modulo") a cui è possibile associare un valore numerico compreso tra  $0$  (- - -) ÷ 250
	- La voce "Commento" associato alla misura in cui è possibile inserire un testo di **max 30 caratteri**.
- 2. Usare i tasti freccia  $\triangleleft$  o  $\triangleright$  per selezionare il marcatore e i tasti freccia  $(\blacktriangle, \blacktriangledown)$  per modificare l'etichetta del valore numerico associato (ex: "Area") tra quelli disponibili o personalizzabili dall'utente (max 20 nomi)
- 3. Selezionare la voce "Commento" e premere il tasto **SAVE/ENTER** per inserire il testo desiderato. La seguente videata con tastiera virtuale è mostrata a display:

tasto **SAVE/ENTER** per cancellare il

tornare alla videata precedente.

per l'inserimento

selezionato

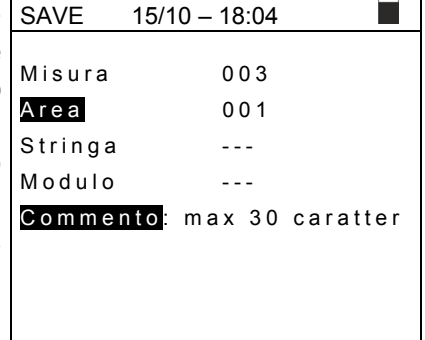

- 4. Usare i tasti freccia  $\triangleleft$  o  $\triangleright$  per spostare il cursore sul SAVE carattere selezionare e premere il tasto **SAVE/ENTER** 5. Muovere il cursore nella posizione "CANC" e premere il 6. Muovere il cursore nella posizione "FINE" e premere il|дѕрғєнлкг+-\*/& tasto **SAVE/ENTER** per confermare il commento scritto e Z X C V B N M **. , ; : ! ? \_**  $15/10 - 18:04$ Tastiera COMMENTO  $\text{cardt}$  carattere  $\boxed{0 \ 1 \ 2 \ 3 \ 4 \ 5 \ 6 \ 7 \ 8 \ 9 \ 0 \ ( ) \ \% }$ Q W E R T Y U I O P <=> # ÄÖÜßµÑÇÁÍÓÚÜ¿¡ ÁÈÉÙÇÄËÏÖÜÆØÅ **CANC FINE**
- 7. Premere il tasto **SAVE/ENTER** per confermare il salvataggio della misura o **ESC/MENU** per uscire senza salvare

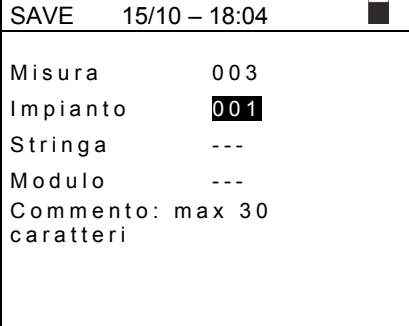

# **7.2. RICHIAMO DEI DATI A DISPLAY E CANCELLAZIONE MEMORIA**

1. Posizionare il cursore sulla voce **MEM** utilizzando i tasti freccia (A, V) e confermare con **ENTER**. La videata a lato è mostrata a display. Nella videata sono presenti:

- $\triangleright$  Il numero della locazione di memoria in cui è salvata la misura
- $\geq$  La data in cui è stata salvata la misura
- $\triangleright$  Il tipo di misura salvata
- > Il totale delle misure salvate per ogni schermata e la memoria residua disponibile

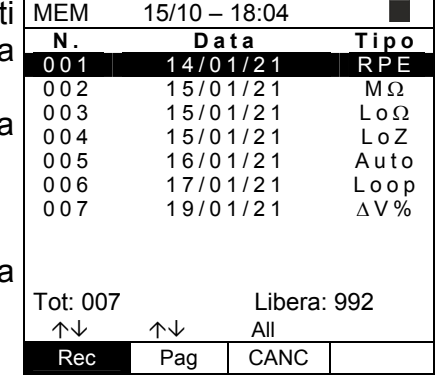

- 2. Usare i tasti freccia  $(A,\nabla)$  per selezionare la misura da richiamare a display
- 3. Premere il tasto **SAVE/ENTER** per visualizzare la misura salvata a display. Premere il tasto **ESC/MENU** per tornare alla videata precedente
- 4. Usare i tasti freccia < o > per selezionare l'opzione "Pag" e passare alla videata successiva
- 5. Selezionare l'opzione "CANC" per cancellare l'intero contenuto della memoria. La seguente videata è mostrata:
- 6. Premere il tasto **SAVE/ENTER** per confermare la cancellazione dei dati. Il messaggio "**Memoria vuota**" è mostrato a display
- 7. Premere il tasto **MENU/ESC** per uscire e tornare al menu generale.

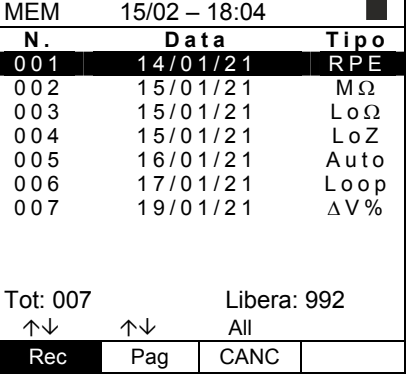

Œ٦

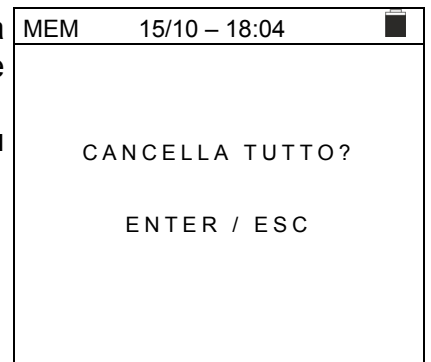

# **8. COLLEGAMENTO DELLO STRUMENTO A PC**

# **ATTENZIONE**

- La connessione tra PC e strumento avviene tramite il cavo C2006
- Per effettuare il trasferimento dati verso un PC è necessario avere preventivamente installato nel PC stesso sia il SW di gestione che i driver del cavo C2006

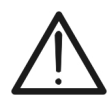

- Prima di effettuare il collegamento è necessario selezionare a PC la porta utilizzata e il baud rate corretto (57600 bps). Per impostare questi parametri avviare il software di gestione in dotazione e consultare l'help in linea del programma
- La porta selezionata non deve essere impegnata da altri dispositivi o applicazioni come mouse, modem, ecc. Chiudere eventualmente processi in esecuzione a partire dalla funzione Task Manager di Windows
- La porta ottica emette radiazione LED invisibile. Non osservare direttamente con strumenti ottici. Apparecchio LED di classe 1M secondo IEC/EN60825-1

Per trasferire i dati a PC attenersi alla seguente procedura:

- 1. Accendere lo strumento premendo il tasto **ON/OFF**
- 2. Collegare lo strumento a PC utilizzando il cavo ottico/USB **C2006** in dotazione
- 3. Premere il tasto **ESC/MENU** per aprire il menu principale
- 4. Selezionare con i tasti freccia (▲,▼) la voce "**PC**" per entrare in modalità trasferimento dati e confermare con **SAVE/ENTER**

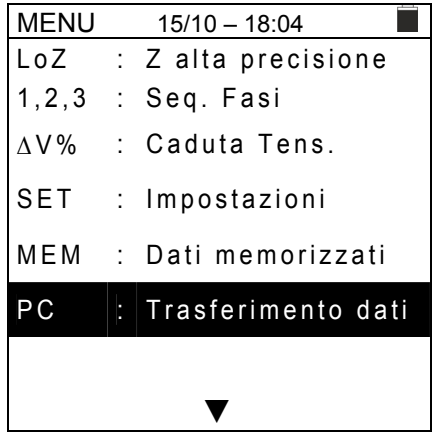

5. Lo strumento fornisce la videata seguente:

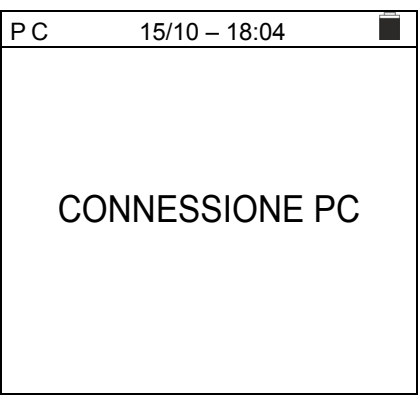

6. Usare i comandi del software di gestione per attivare il trasferimento dati (consultare l'help in linea del programma)

# **9. MANUTENZIONE**

# **9.1. GENERALITÀ**

- Durante l'utilizzo e l'immagazzinamento rispettare le raccomandazioni elencate in questo manuale per evitare possibili danni o pericoli durante l'utilizzo
- Non utilizzare lo strumento in ambienti caratterizzati da elevato tasso di umidità o temperatura elevata. Non esporre direttamente alla luce del sole
- Se si prevede di non utilizzarlo per un lungo periodo di tempo, rimuovere le batterie per evitare da parte di queste ultime fuoruscite di liquidi che possono danneggiare i circuiti interni dello strumento

# **9.2. SOSTITUZIONE BATTERIE**

Quando sul display LCD appare il simbolo di batteria scarica " $\Box$ " sostituire le batterie interne.

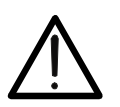

# **ATTENZIONE**

Solo tecnici qualificati possono effettuare questa operazione. Prima di effettuare questa operazione assicurarsi di aver rimosso tutti i cavi dai terminali di ingresso.

- 1. Spegnere lo strumento premendo a lungo il pulsante di accensione
- 2. Rimuovere i cavi dai terminali di ingresso
- 3. Svitare la vite di fissaggio del coperchio dal vano batterie e rimuovere lo stesso
- 4. Rimuovere dal vano batterie tutte le batterie e sostituirle solo con batterie tutte nuove e tutte del tipo corretto (vedere § 10.3) rispettando le polarità indicate
- 5. Riposizionare il coperchio vano batterie e fissarlo con l'apposita vite
- 6. Non disperdere nell'ambiente le batterie utilizzate. Usare gli appositi contenitori per lo smaltimento

# **9.3. PULIZIA DELLO STRUMENTO**

Per la pulizia dello strumento utilizzare un panno morbido e asciutto. Non usare mai panni umidi, solventi, acqua, ecc.

# **9.4. FINE VITA**

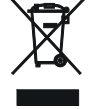

**ATTENZIONE**: il simbolo riportato indica che l'apparecchiatura, i suoi accessori e le batterie interne devono essere raccolti separatamente e trattati in modo corretto

# **10. SPECIFICHE TECNICHE**

Incertezza indicata come ±[%lettura + (num. cifre) \* risoluzione] a 23°C ± 5°C, <80%RH

# **10.1. CARATTERISTICHE TECNICHE**

## **Tensione AC TRMS**

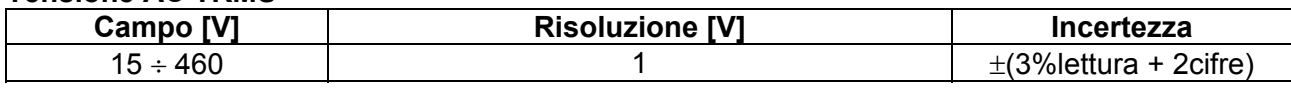

### **Frequenza**

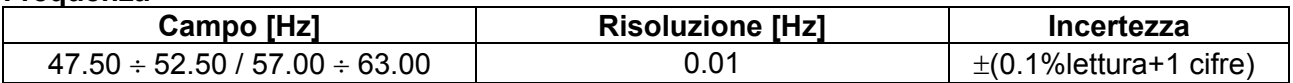

### **Continuità conduttore di protezione (RPE)**

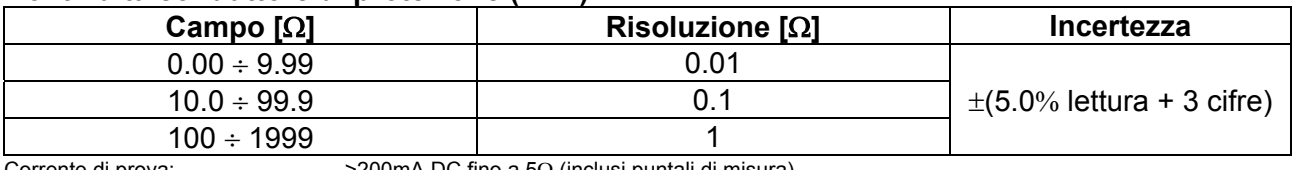

Corrente di prova generata: risoluzione 1mA, campo 0 ÷ 250mA<br>Tensione a vuoto:  $4 < V_0 < 24$ VDC Tensione a vuoto:<br>Protezione sugli ingressi:

Corrente di prova:  $>$  200mA DC fino a 5 $\Omega$  (inclusi puntali di misura)

messaggio errore per tensione sugli ingressi >10V

#### **Resistenza di Isolamento (M)**

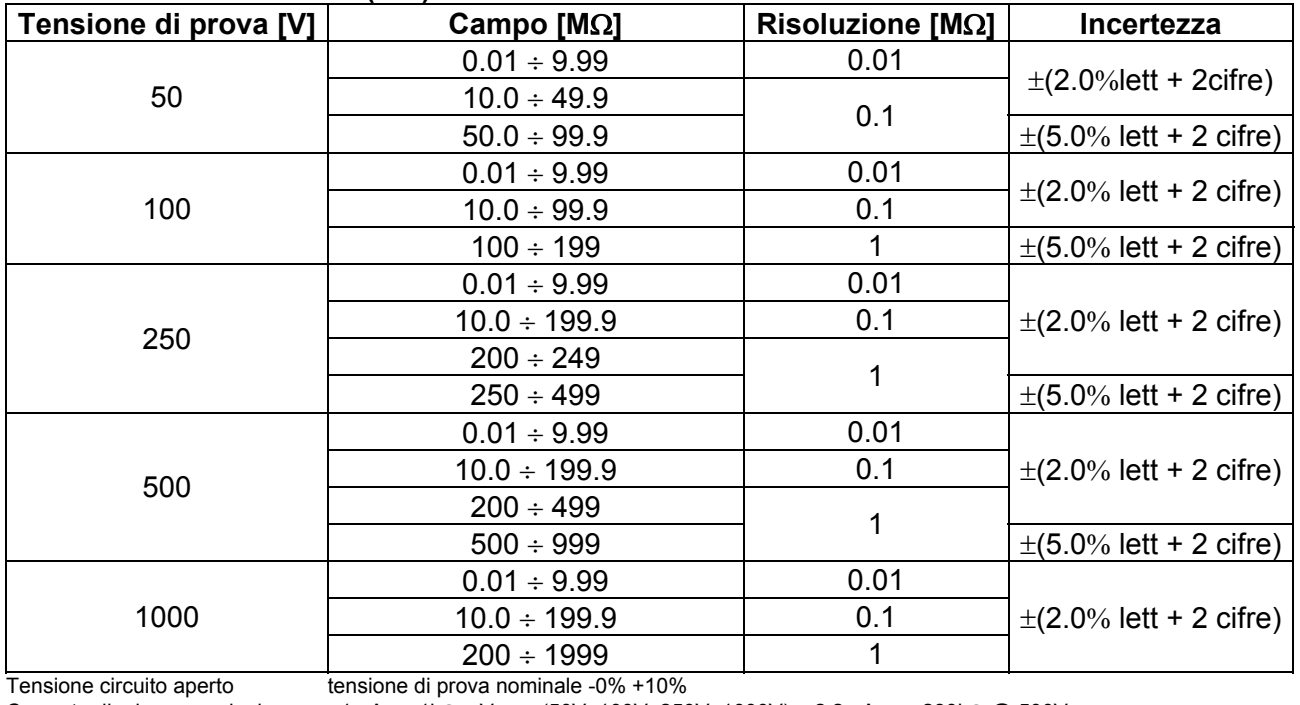

Corrente di misura nominale:  $>1$ mA su 1k $\Omega$  x Vnom (50V, 100V, 250V, 1000V), >2.2mA con 230k $\Omega$  @ 500V<br>Corrente di corto circuito  $\leq 6.0$ mA per ogni tensione di prova Corrente di corto circuito <6.0mA per ogni tensione di prova messaggio errore per tensione sugli ingressi >10V

## **Impedenza Linea/Loop (Fase-Fase, Fase-Neutro, Fase-PE)**

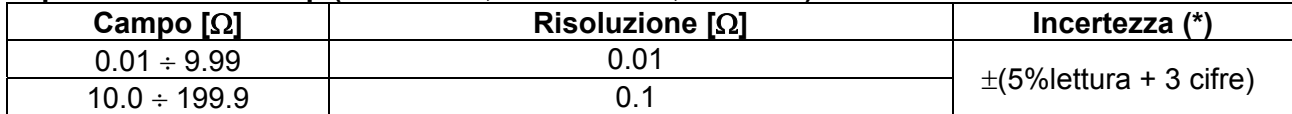

*(\*) 0.1m nel campo 0.1 199.9m (con accessorio opzionale IMP57)*   $3.31A$  (@ 265V); 5.71A (@ 457V) Tensione di prova P-N/P-P:  $(100V + 265V) / (100V + 460V)$ ; 50/60Hz ±5%<br>Tipi di protezione: MCB (B, C, D, K), Fusibili (aM, qG, BS882-2

MCB (B, C, D, K), Fusibili (aM, qG, BS882-2, BS88-3, BS3036, BS1362)

### **Corrente di primo guasto – Sistemi IT**

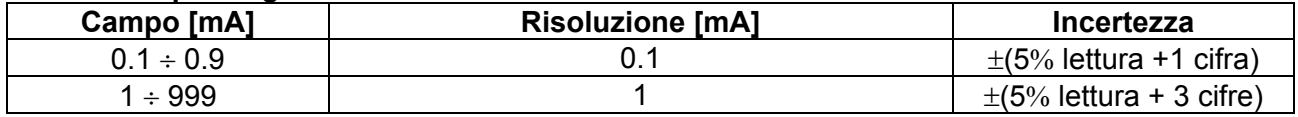

Tensione di contatto limite (ULIM) : 25V, 50V

# **Verifica protezioni differenziali (RCD) di tipo scatolato** Tipo di differenziale (RCD): A ( $\sim$ ), Generale (

AC ( $\infty$ ), A ( $\sim$  ),Generale (G), Selettivo (S) e B( $\equiv$  )) Campo tensione L-PE, L-N: 100V ÷265V RCD tipo AC, A e tipo B (I∆N ≤100mA) 190V  $\div$  265V RCD tipo B (I $\triangle$ N = 300mA) Campo tensione N-PE: <10V<br>Correte di intervento nominale (I $\Delta N$ ): 6mA, Correte di intervento nominale (I $\triangle N$ ): 6mA, 10mA, 30mA, 100mA, 300mA, 500mA, 650mA, 1000mA<br>Frequenza: 50/60Hz ± 5%  $50/60$ Hz  $\pm$  5%

## Corrente di Intervento differenziali di tipo scatolato **4** - (solo per RCD tipo Generale)

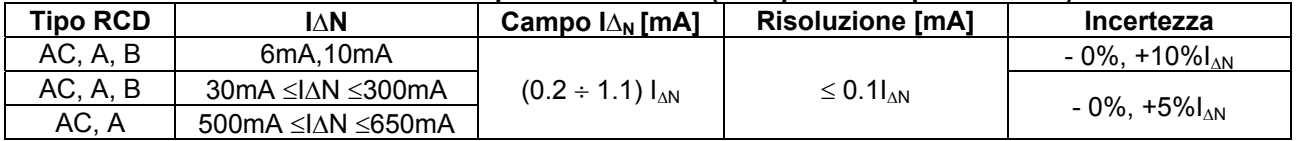

#### **Durata misura tempo di intervento RCD scatolati – Sistemi TT/TN**

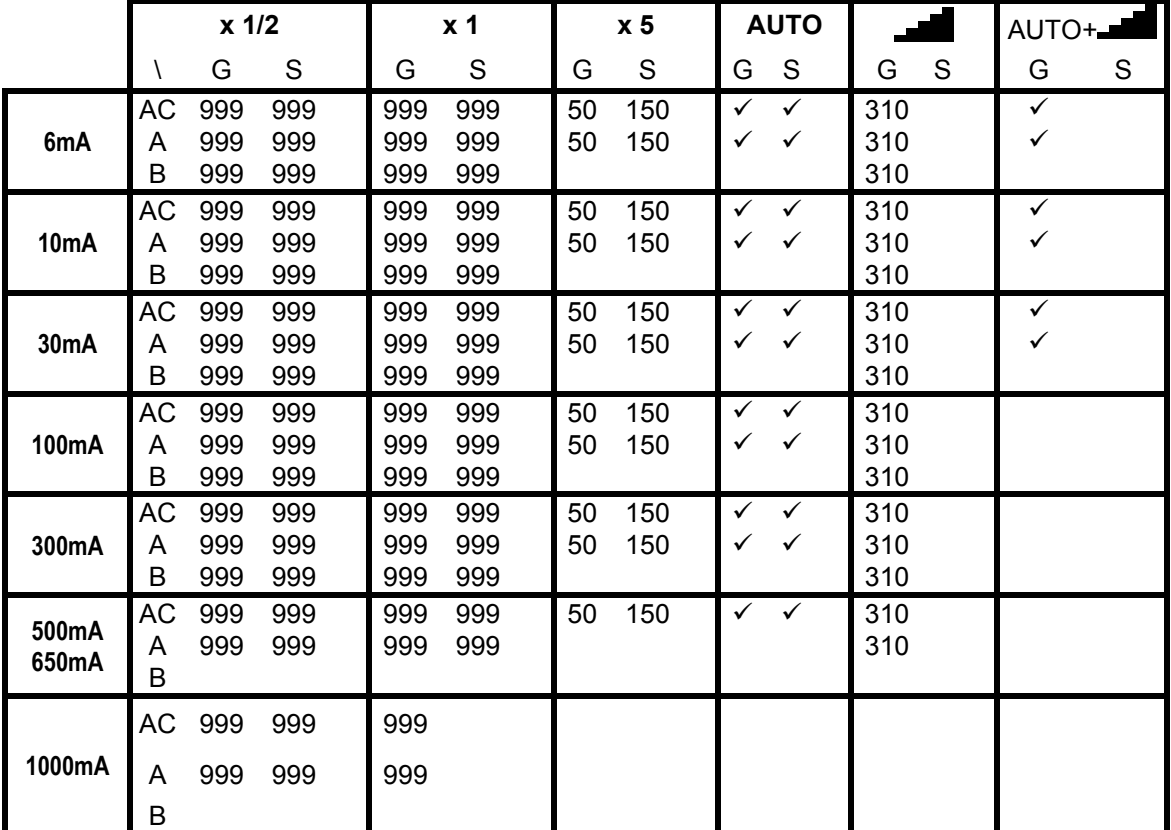

Tabella di durata della misura del tempo di intervento [ms] - Risoluzione:1ms, Precisione: ±(2.0%lettura + 2cifre)

#### **Durata misura tempo di intervento RCD scatolati – Sistemi IT**

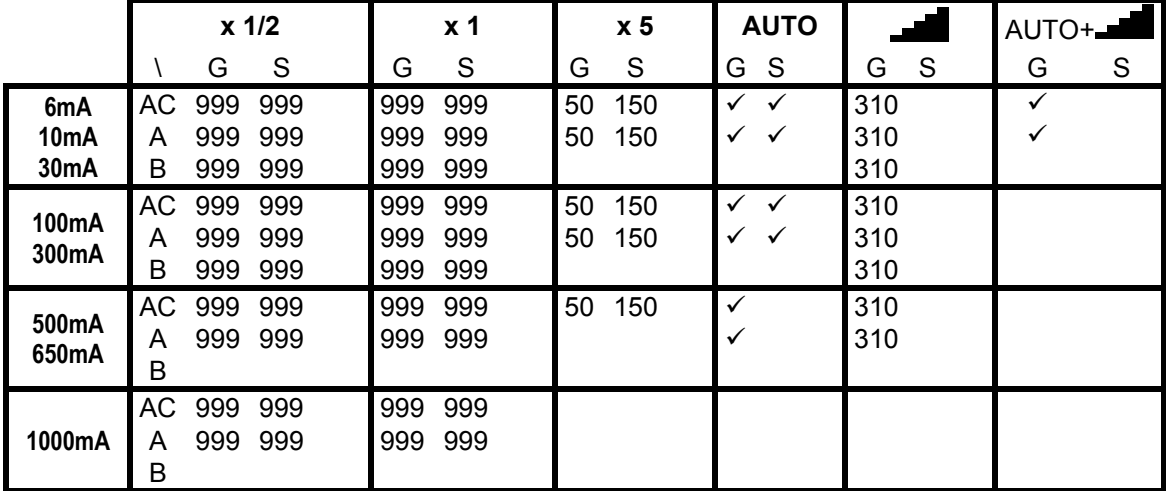

Tabella di durata della misura del tempo di intervento [ms] - Risoluzione:1ms, Precisione: ±(2.0%lettura + 2cifre)

# **Resistenza globale di terra senza intervento RCD (Ra<sup>** $\frac{1}{7}$ **</sup>)**

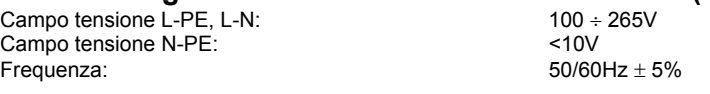

## **Resistenza globale di terra in sistemi con Neutro (3-fili) – (RCD 30mA o superiore)**

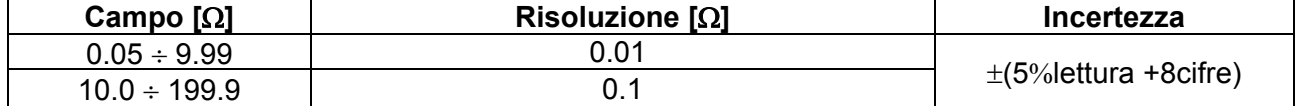

#### **Resistenza globale di terra in sistemi con Neutro (3-fili) – (RCD 6mA e 10mA)**

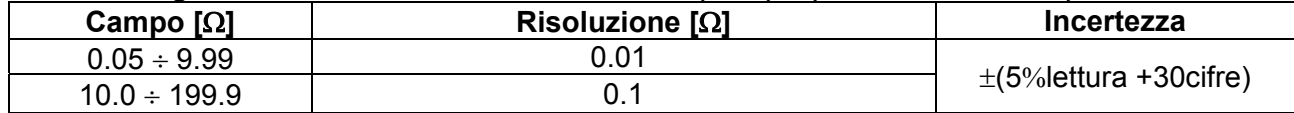

### **Resistenza globale di terra in sistemi senza Neutro (2-fili) – (RCD 30mA o superiore)**

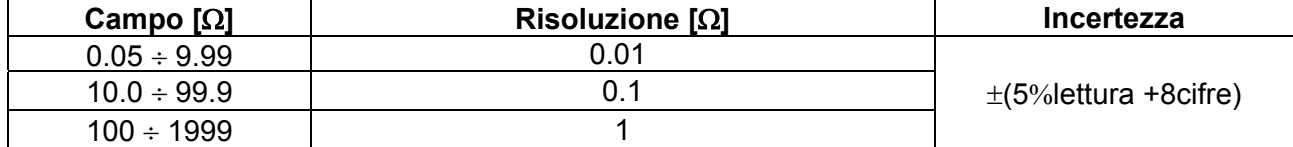

### **Resistenza globale di terra in sistemi senza Neutro (2-fili) – (RCD 6mA e 10mA)**

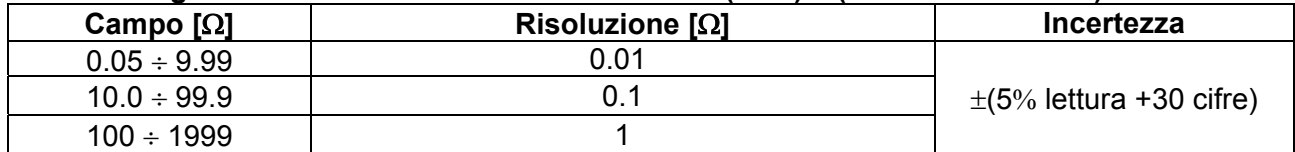

### Tensione di contatto (misurata durante test RCD Ra<sup> $\div$ </sup>)

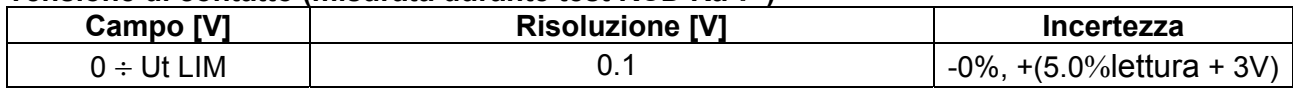

### **Senso ciclico delle fasi a 1 terminale**

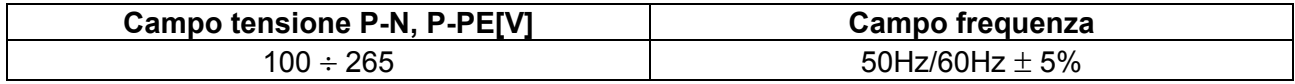

La misura avviene solo per contatto diretto con parti metalliche in tensione (**non su guaina isolante**)

# **10.2. NORMATIVE DI RIFERIMENTO**

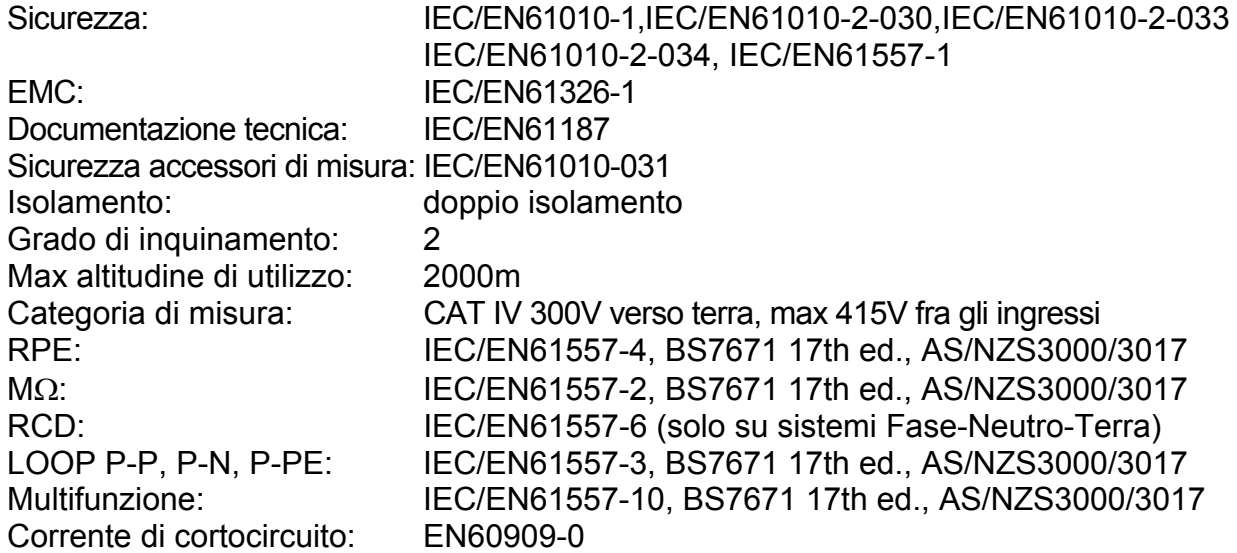

#### **10.3. CARATTERISTICHE GENERALI Caratteristiche meccaniche**

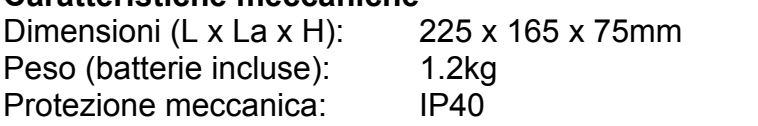

## **Alimentazione**

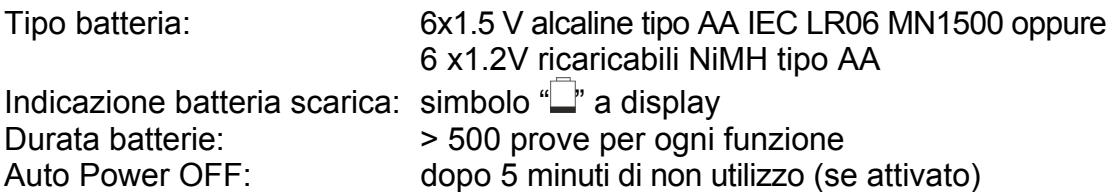

## **Varie**

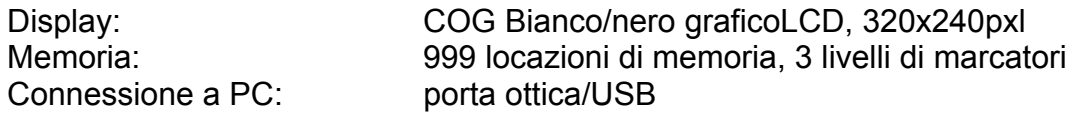

# **10.4. AMBIENTE**

# **10.4.1. Condizioni ambientali di utilizzo**

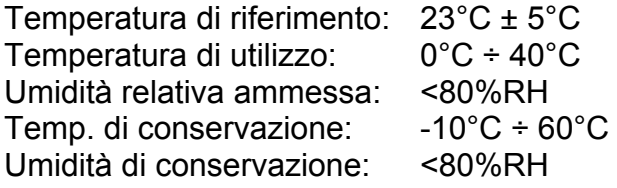

# **Questo strumento è conforme ai requisiti della Direttiva Europea sulla bassa tensione 2014/35/EU (LVD) e della direttiva EMC 2014/30/EU Questo strumento è conforme ai requisiti della direttiva europea 2011/65/EU (RoHS) e della direttiva europea 2012/19/EU (WEEE)**

# **10.5. ACCESSORI**

Vedere packing list

# **11. ASSISTENZA**

# **11.1. CONDIZIONI DI GARANZIA**

Questo strumento è garantito contro ogni difetto di materiale e fabbricazione, in conformità con le condizioni generali di vendita. Durante il periodo di garanzia, le parti difettose possono essere sostituite, ma il costruttore si riserva il diritto di riparare ovvero sostituire il prodotto. Qualora lo strumento debba essere restituito al servizio post - vendita o ad un rivenditore, il trasporto è a carico del Cliente. La spedizione dovrà, in ogni caso, essere preventivamente concordata. Allegata alla spedizione deve essere sempre inserita una nota esplicativa circa le motivazioni dell'invio dello strumento. Per la spedizione utilizzare solo l'imballo originale. Ogni danno causato dall'utilizzo di imballaggi non originali verrà addebitato al Cliente. Il costruttore declina ogni responsabilità per danni causati a persone o oggetti.

La garanzia non è applicata nei seguenti casi:

- Riparazione e/o sostituzione accessori e batteria (non coperti da garanzia)
- Riparazioni che si rendono necessarie a causa di un errato utilizzo dello strumento o del suo utilizzo con apparecchiature non compatibili
- Riparazioni che si rendono necessarie a causa di un imballaggio non adeguato
- Riparazioni che si rendono necessarie a causa di interventi eseguiti da personale non autorizzato
- Modifiche apportate allo strumento senza esplicita autorizzazione del costruttore
- Utilizzo non contemplato nelle specifiche dello strumento o nel manuale d'uso.

Il contenuto del presente manuale non può essere riprodotto in alcuna forma senza l'autorizzazione del costruttore.

**I nostri prodotti sono brevettati e i marchi depositati. Il costruttore si riserva il diritto di apportare modifiche alle specifiche ed ai prezzi se ciò è dovuto a miglioramenti tecnologici** 

# **11.2. ASSITENZA**

Se lo strumento non funziona correttamente, prima di contattare il servizio di assistenza, controllare lo stato delle batterie e dei cavi e sostituirli se necessario. Se lo strumento continua a manifestare malfunzionamenti controllare se la procedura di utilizzo dello stesso è conforme a quanto indicato nel presente manuale. Qualora lo strumento debba essere restituito al servizio post-vendita o ad un rivenditore, il trasporto è a carico del Cliente. La spedizione dovrà, in ogni caso, essere preventivamente concordata. Allegata alla spedizione deve essere sempre inserita una nota esplicativa circa le motivazioni dell'invio dello strumento. Per la spedizione utilizzare solo l'imballaggio originale; ogni danno causato dall'utilizzo di imballaggi non originali verrà addebitato al Cliente.

# **12. APPENDICI TEORICHE**

# **12.1. CONTINUITÀ DEI CONDUTTORI DI PROTEZIONE**

# **Scopo della prova**

Accertare la continuità dei:

- Conduttori di protezione (PE), conduttori equipotenziali principali (EQP), conduttori equipotenziali secondari (EQS) nei sistemi TT e TN-S
- Conduttori di neutro con funzione di conduttori di protezione (PEN) nei sistemi TN-C.

Questa prova strumentale va preceduta da un esame a vista che accerti l'esistenza dei conduttori di protezione ed equipotenziali di colore giallo-verde e che le sezioni utilizzate siano conformi a quanto prescritto dalle norme.

# **Parti dell'impianto da verificare**

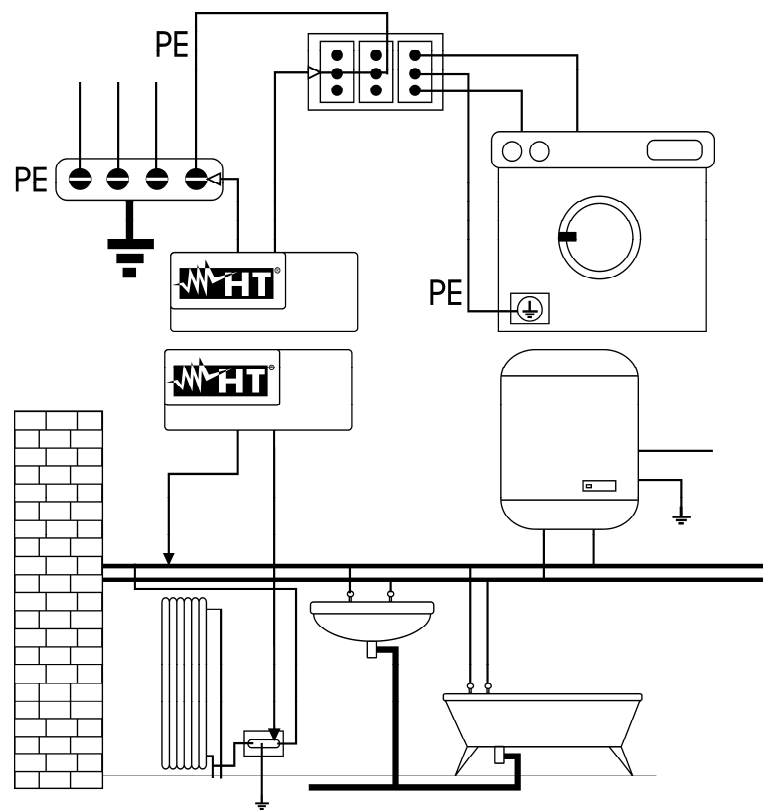

Collegare uno dei puntali al conduttore di protezione della presa forza motrice e l'altro al nodo equipotenziale dell'impianto di terra.

Collegare uno dei puntali alla massa estranea (in questo caso è il tubo dell'acqua) e l'altro all'impianto di terra utilizzando ad esempio il conduttore di protezione presente nella presa forza motrice più vicina.

Fig. 35: Esempi di misure di continuità dei conduttori

Verificare la continuità tra:

- Poli di terra di tutte le prese a spina e collettore o nodo di terra
- Morsetti di terra degli apparecchi di classe I (boiler ecc.) e collettore o nodo di terra
- Masse estranee principali (tubi acqua, gas, ecc.) e collettore o nodo di terra
- Masse estranee supplementari fra loro e verso morsetto terra.

# **Valori ammissibili**

Le norme non richiedono la misurazione della resistenza di continuità e la comparazione di quanto misurato con valori limite. Viene richiesta una prova della continuità e prescritto che lo strumento di misura segnali all'operatore se la prova non viene eseguita con una corrente di almeno 200mA ed una tensione a vuoto compresa tra 4 e 24V. I valori di resistenza possono essere calcolati in base alle sezioni ed alle lunghezze dei conduttori in esame. In generale, per valori intorno a qualche ohm, la prova si può ritenere superata

# **12.2. RESISTENZA DI ISOLAMENTO**

# **Scopo della prova**

Verificare che la resistenza di isolamento dell'impianto sia conforme a quanto previsto dalla norma applicabile (ad esempio CEI 64-8/6 negli impianti elettrici fino a 500V). Questa prova deve essere effettuata con il circuito in esame non alimentato e disinserendo gli eventuali carichi che esso alimenta.

# **Valori ammissibili**

I valori della tensione di misura e della resistenza minima di isolamento possono essere ricavati dalla tabella seguente (CEI 64-8/6 Tab. 61A):

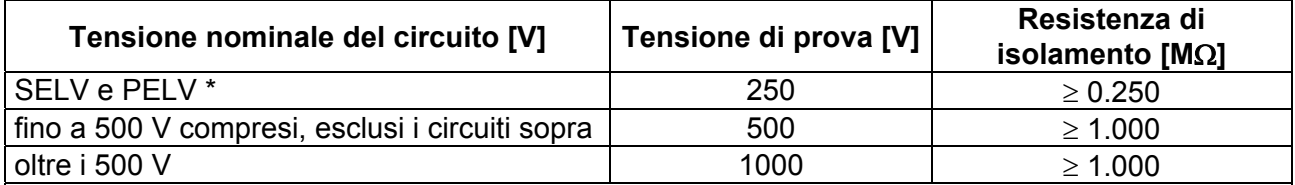

\* I termini SELV e PELV sostituiscono nella nuova stesura della normativa le vecchie definizioni "bassissima tensione di sicurezza" o "funzionale"

Tabella 4: Tipologie di prova più comuni, misurazione della resistenza di isolamento

# **Parti dell'impianto da verificare**

Verificare la resistenza di isolamento tra:

- Ogni conduttore attivo e la terra (il conduttore di neutro è considerato un conduttore attivo tranne nel caso di sistemi di alimentazione di tipo TN-C ove è considerato parte della terra (PEN)). Durante questa misura tutti i conduttori attivi possono essere connessi fra loro, qualora il risultato della misura non dovesse rientrare nei limiti normativi occorrà ripetere la prova separatamente per ogni singolo conduttore
- I conduttori attivi. La norma CEI 64-8/6 raccomanda di verificare anche l'isolamento tra i conduttori attivi quando ciò è possibile.

Qualora l'impianto comprenda dispositivi elettronici occorre scollegarli dall'impianto stesso per evitarne il danneggiamento. Se ciò non fosse possibile, eseguire solo la prova tra conduttori attivi (che in questo caso devono essere collegati insieme) e la terra.

In presenza di un circuito molto esteso i conduttori che corrono affiancati costituiscono una capacità che lo strumento deve caricare per poter ottenere una misura corretta, in questo caso è consigliabile mantenere premuto il tasto di avvio della misurazione (nel caso in cui si esegua la prova in modalità manuale) finché il risultato non si stabilizzi.

L'indicazione **"> fondo scala"** segnala che la resistenza di isolamento misurata dallo strumento è superiore al limite massimo di resistenza misurabile, ovviamente tale risultato è ampiamente superiore ai limiti minimi della tabella normativa di cui sopra pertanto l'isolamento in quel punto sarebbe da ritenersi a norma.

# **12.2.1. Misura Indice di Polarizzazione (PI)**

Lo scopo di questo test diagnostico è quello di valutare l'influenza degli effetti di polarizzazione. All'applicazione di una tensione elevata ad un isolante, i dipoli elettrici distribuiti nell'isolante si allineano nella direzione del campo elettrico applicato. Questo fenomeno è chiamato polarizzazione. Per effetto delle molecole polarizzate si genera una corrente di polarizzazione (assorbimento) che abbassa il valore complessivo della resistenza di isolamento.

Il parametro **PI** consiste nel rapporto tra il valore di resistenza di isolamento misurata dopo 1 minuto e quella dopo 10 minuti. La tensione di prova è mantenuta per tutta la durata del test e al termine lo strumento fornisce il valore del rapporto:

> $(lmin)$ (10min) *Riso*  $PI = \frac{Riso}{R}$

Alcuni valori di riferimento:

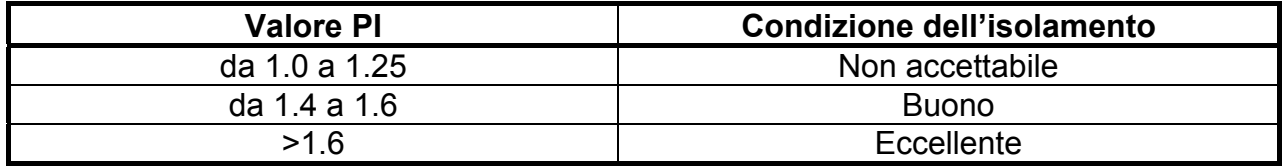

# **12.2.2. Rapporto di Assorbimento Dielettrico (DAR)**

Il parametro **DAR** consiste nel rapporto tra il valore di resistenza di isolamento misurata dopo 30s e quella dopo 1minuto. La tensione di prova è mantenuta per tutta la durata del test e al termine lo strumento fornisce il valore del rapporto:

$$
DAR = \frac{Riso (1\,\text{min})}{Riso (30s)}
$$

Alcuni valori di riferimento:

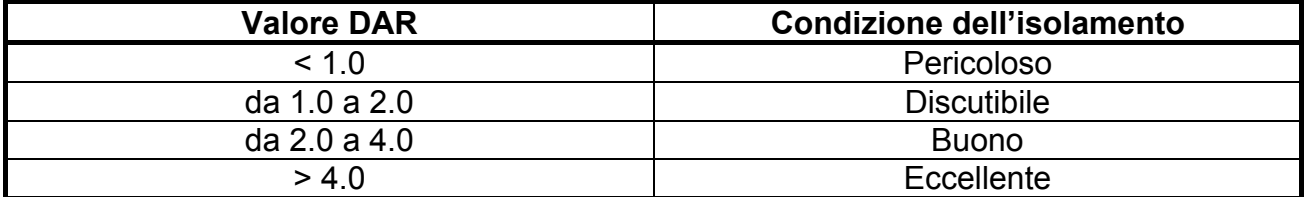

# **12.3. VERIFICA DELLA SEPARAZIONE DEI CIRCUITI**

# **Definizioni**

Un sistema **SELV** è un sistema di categoria zero o sistema a bassissima tensione di sicurezza caratterizzato da alimentazione da sorgente autonoma (es. batterie di pile, piccolo gruppo elettrogeno) o di sicurezza (es. trasformatore di sicurezza), separazione di protezione verso altri sistemi elettrici (isolamento doppio o rinforzato oppure uno schermo metallico collegato a terra) ed assenza di punti messi a terra (isolato da terra).

Un sistema **PELV** è un sistema di categoria zero o sistema a bassissima tensione di protezione caratterizzato da alimentazione da sorgente autonoma (es. batterie di pile, piccolo gruppo elettrogeno) o di sicurezza (es. trasformatore di sicurezza), separazione di protezione verso altri sistemi elettrici (isolamento doppio o rinforzato oppure uno schermo metallico collegato a terra) e, a differenza dei sistemi **SELV**, presenza di punti messi a terra (non isolato da terra).

Un sistema con **separazione elettrica** è un sistema caratterizzato da alimentazione da trasformatore di isolamento o sorgente autonoma con caratteristiche equivalenti (es. gruppo motore generatore), separazione di protezione verso altri sistemi elettrici (isolamento non inferiore a quello del trasformatore di isolamento), separazione di protezione verso terra (isolamento non inferiore a quello del trasformatore di isolamento).

# **Scopo della prova**

La prova, da effettuare nel caso in cui la protezione sia attuata mediante separazione (64- 8/6 612.4, SELV o PELV o separazione elettrica), deve verificare che la resistenza di isolamento misurata come descritto di seguito (a seconda del tipo di separazione) sia conforme ai limiti riportati nella tabella relativa alle misure di isolamento.

# **Parti dell'impianto da verificare**

- Sistema **SELV** (Safety Extra Low Voltage):
	- $\checkmark$  Misurare la resistenza tra le parti attive del circuito in prova (separato) e le parti attive degli altri circuiti
	- $\checkmark$  Misurare la resistenza tra le parti attive del circuito in prova (separato) e la terra.
- Sistema **PELV** (Protective Extra Low Voltage):
	- Misurare la resistenza tra le parti attive del circuito in prova (separato) e le parti attive degli altri circuiti.

# **Separazione elettrica**:

- $\checkmark$  Misurare la resistenza tra le parti attive del circuito in prova (separato) e le parti attive degli altri circuiti
- $\checkmark$  Misurare la resistenza tra le parti attive del circuito in prova (separato) e la terra.

# **Valori ammissibili**

La prova ha esito positivo quando la resistenza di isolamento presenta valori superiori o uguali a quelli indicati in Tabella 4.

# **ESEMPIO DI VERIFICA DI SEPARAZIONE TRA CIRCUITI ELETTRICI**

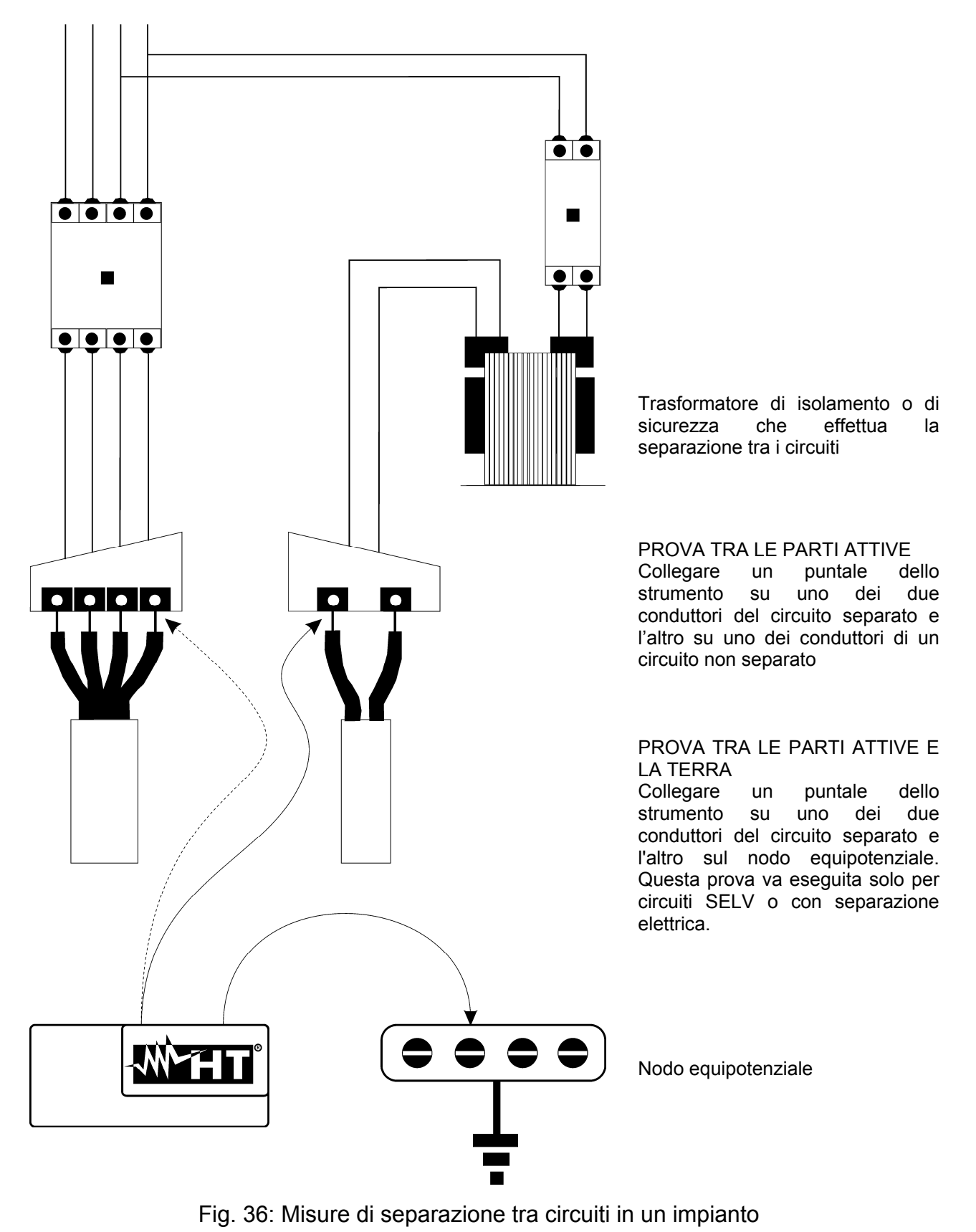

# **12.4. TEST SU INTERRUTTORI DIFFERENZIALI (RCD)**

## **Scopo della prova**

Verificare (CEI 64-8 612.9, CEI 64-14 2.3.2.2) che i dispositivi di protezione differenziale Generali (G), Selettivi (S) siano stati installati e regolati correttamente e che conservino nel tempo le proprie caratteristiche. La verifica deve accertare che l'interruttore differenziale intervenga ad una corrente non superiore alla sua corrente nominale di funzionamento IdN e che il tempo di intervento soddisfi, a seconda del caso, le seguenti condizioni:

- Non superi il tempo massimo dettato dalla normativa nel caso di interruttori differenziali di tipo Generale (secondo quanto descritto nella Tabella 5)
- Sia compreso tra il tempo di intervento minimo e quello massimo nel caso di interruttori differenziali di tipo Selettivo (secondo quanto descritto nella Tabella 5)

La prova dell'interruttore differenziale effettuata con il tasto di prova serve per far sì che "l'effetto colla" non comprometta il funzionamento del dispositivo rimasto inattivo per lungo tempo. Tale prova viene eseguita solo per accertare la funzionalità meccanica del dispositivo e non è sufficiente per poter dichiarare la conformità alla normativa del dispositivo a corrente differenziale. Da un'indagine statistica risulta che la verifica con tasto di prova degli interruttori effettuata una volta al mese riduce della metà il tasso di guasto di questi, però tale prova individua solo il 24% degli interruttori differenziali difettosi.

## **Parti dell'impianto da verificare**

Tutti i differenziali devono essere testati quando vengono installati. Negli impianti a bassa tensione si consiglia di eseguire questa prova, fondamentale al fine di garantire un giusto livello di sicurezza. Nei locali ad uso medico tale verifica deve essere eseguita periodicamente su tutti i differenziali come imposto dalle norme CEI 64-8/7 e CEI 64-13.

## **Valori ammissibili**

Su ogni RCD di tipo scatolato (STD) devono essere eseguite due prove: una con corrente di dispersione che inizi in fase con la semionda positiva della tensione (0°) e una con corrente di dispersione che inizi in fase con la semi onda negativa della tensione (180°). Il risultato indicativo è il tempo più alto. La prova a ½IdN non deve in nessun caso causare l'intervento del differenziale.

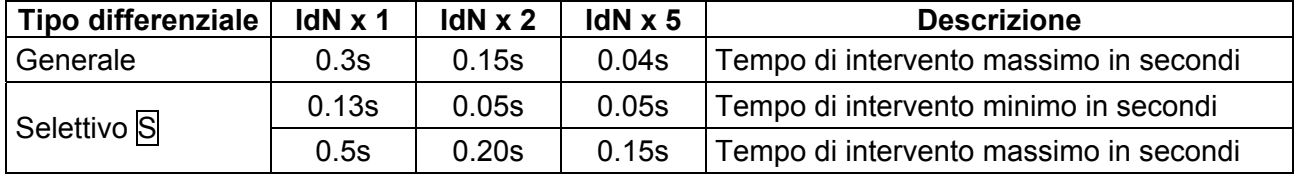

Tabella 5: Tempi di intervento per interruttori RCD di tipo scatolato Generali e Selettivi

# **Tempi di intervento in accordo a normativa AS/NZS 3017 (\*\*)**

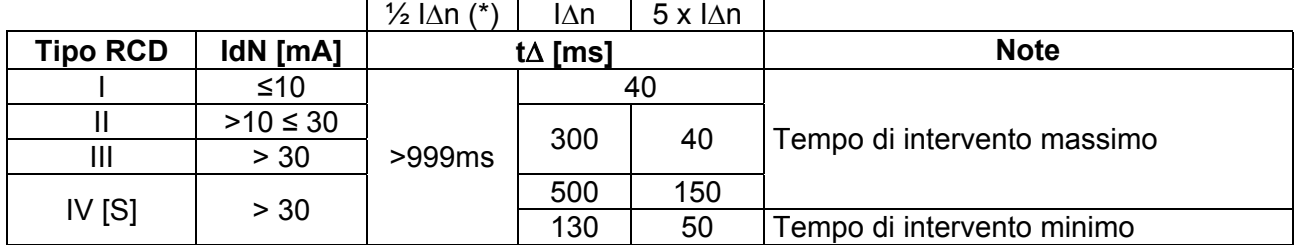

Tabella 6: Tempi di intervento per RCD Generali e Selettivi in nazione AUS/NZ

(\*) Corrente di intervento  $\frac{1}{2}$   $\Delta n$ , RCD non deve intervenire

(\*\*) Corrente di prova e incertezze in accordo a normativa AS/NZS 3017

# **Misura della corrente di intervento delle protezioni differenziali**

- Scopo della prova è verificare la reale corrente di intervento dei differenziali generali (**non si applica ai differenziali selettivi**)
- In presenza di interruttori differenziali con corrente di intervento che può essere selezionata è utile effettuare questa prova per verificare la reale corrente di intervento del differenziale. Per i differenziali con corrente differenziale fissa questa prova può essere eseguita per rilevare eventuali dispersioni di utilizzatori collegati all'impianto
- Nel caso non sia disponibile l'impianto di terra effettuare la prova collegando lo strumento con un terminale su un conduttore a valle del dispositivo differenziale ed un terminale sull'altro conduttore a monte del dispositivo stesso
- $\triangleright$  La corrente di intervento deve essere compresa fra  $\frac{1}{2}$  IdN e IdN.

# **12.5. VERIFICA DEL POTERE DI INTERRUZIONE DELLA PROTEZIONE Scopo della prova**

Verificare che il potere di interruzione del dispositivo di protezione sia superiore alla massima corrente di guasto possibile sull'impianto.

## **Parti dell'impianto da verificare**

La prova deve essere effettuata nel punto in cui si può avere la massima corrente di corto circuito, normalmente immediatamente a valle della protezione da controllare.

La prova deve essere effettuata fra fase e fase  $(Z_{LL})$  negli impianti trifase e fra fase e neutro  $(Z<sub>IN</sub>)$  negli impianti monofase.

## **Valori ammissibili**

Lo strumento esegue il confronto tra il valore misurato e il valore calcolato in accordo alle seguenti relazioni derivate dalla normativa EN60909-0:

$$
BC > I_{MAX3\Phi} = C_{MAX} \cdot \frac{\frac{U_{L-L}^{NOM}}{\sqrt{3}}}{\frac{Z_{L-L}}{2}}
$$
 
$$
BC > I_{MAX\ L-N} = C_{MAX} \cdot \frac{U_{L-N}^{NOM}}{Z_{L-N}}
$$

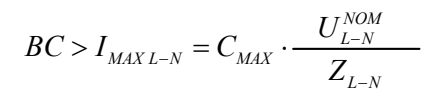

## **Impianti Trifase Impianti Monofase**

ove: BC = potere di interruzione della protezione (Breaking Capacity)

 $Z_{\text{L}1}$  = impedenza misurata fra fase e fase

 $Z_{L-N}$  = impedenza misurata fra fase e neutro

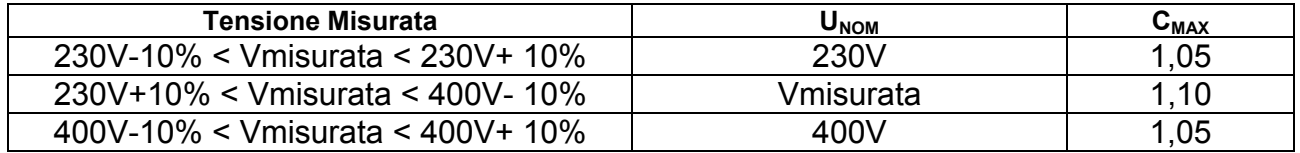

# **12.6. VERIFICA PROTEZIONE CONTRO CONTATTI INDIRETTI NEI SISTEMI TN Scopo della prova**

La protezione dai contatti indiretti nei sistemi TN deve essere garantita mediante un dispositivo di protezione contro le sovracorrenti (tipicamente magnetotermico o fusibile) che interrompa l'alimentazione al circuito o all'equipaggiamento in caso di guasto tra una parte attiva e una massa o un conduttore di protezione entro una durata non superiore a 5s, sufficiente per le macchine, oppure in accordo ai tempi riportati nella seguente Tabella 7. Per altre nazioni fare riferimento alle rispettive regolamentazioni

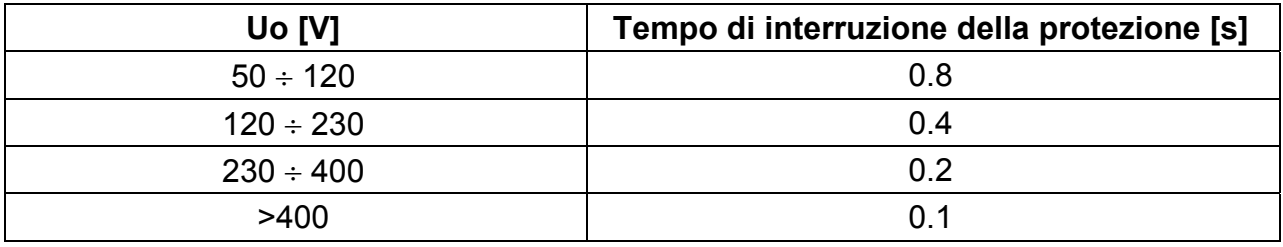

Tabella 7: Tempi di interruzione della protezione (fonte CEI 64-8/4)

Uo = Tensione nominale AC verso terra dell'impianto

Tale prescrizione è soddisfatta dalla condizione:

# **Zs \* Ia Uo**

dove:

- Zs = Impedenza di anello di guasto P-PE che comprende l'avvolgimento di fase del trasformatore, il conduttore di linea, fino al punto di guasto e il conduttore di protezione dal punto di guasto al centro stella del trasformatore
- Ia = Corrente che provoca l'interruzione automatica della protezione entro il tempo indicato nella Tabella 7
- Uo = Tensione nominale AC verso terra

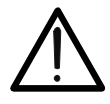

# **ATTENZIONE**

Lo strumento deve essere utilizzato per eseguire misure dell'impedenza dell'anello di guasto di valore almeno 10 volte superiore alla della risoluzione dello strumento in modo da minimizzare l'errore commesso.

## **Parti dell'impianto da verificare**

La prova deve essere effettuata obbligatoriamente nei sistemi TN non protetti con dispositivi differenziali.

# **Valori ammissibili**

L'obiettivo della misura eseguita dallo strumento è quello di verificare che in ogni punto dell'impianto sia verificata la relazione, derivata dalla normativa EN60909-0:

$$
Ia \leq I_{\text{MIN P-PE}} = C_{\text{MIN}} \cdot \frac{U_{\text{P-PE}}^{\text{NOM}}}{Z_{\text{P-PE}}}
$$

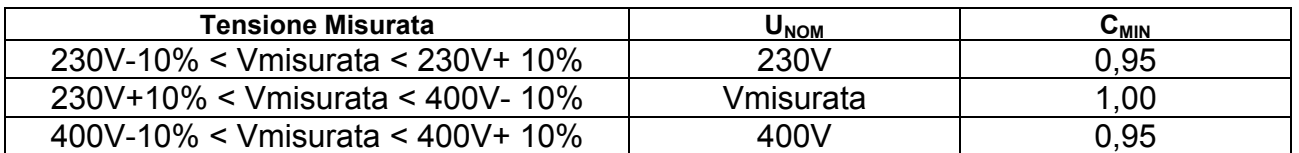

Lo strumento, in funzione del valore di tensione P-PE nominale impostato (vedere § 5.1.3) e del valore misurato dell'impedenza di anello di guasto, calcola il **valore minimo** della corrente di cortocircuito presunta che deve essere interrotta dal dispositivo di protezione. Tale valore, per un corretto coordinamento, DEVE essere sempre superiore o uguale al valore **Ia** della corrente di intervento dal tipo di protezione considerata come caso peggiore

Il valore di riferimento **Ia** (vedere Fig. 37) è funzione di:

- $\triangleright$  Tipo di protezione (curve B, C, D, K)
- Corrente nominale della protezione In
- $\triangleright$  Tempo di estinzione del guasto da parte della protezione

Tipicamente:  $Ia = 3 \div 5In$  (curva B),  $Ia = 5 \div 10In$  (curva C),  $Ia = 10 \div 20In$  (curve D,K)

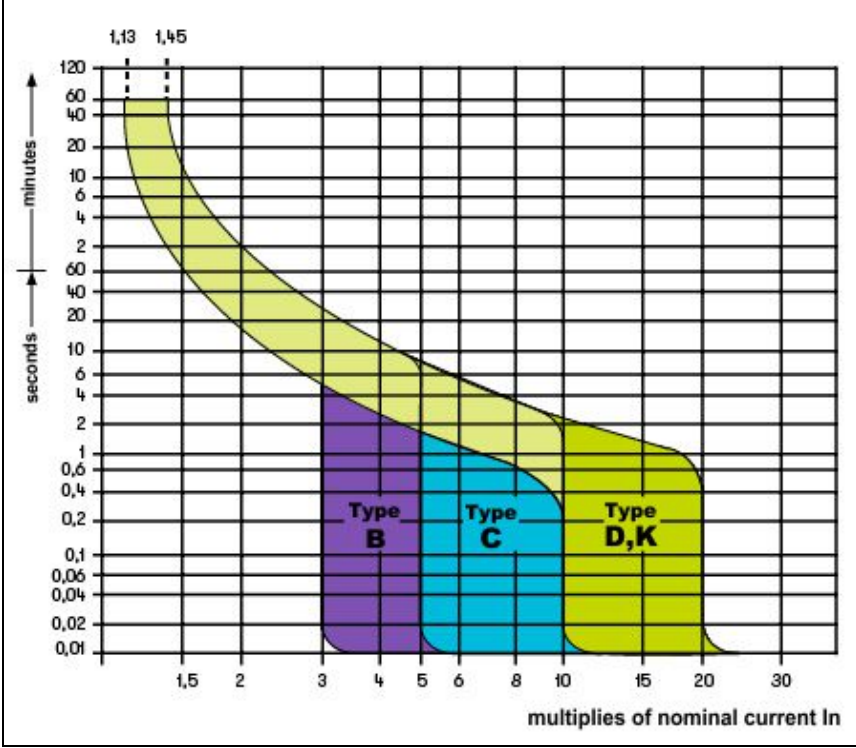

Fig. 37: Curve di intervento protezioni magnetotermiche (MCB)

Lo strumento consente la selezione (\*) dei seguenti parametri:

- **MCB curva B** 3A, 6A, 10A, 13A, 15A, 16A, 20A, 25A, 32A, 40A, 45A, 50A, 63A, 80A,100A,125A,160A,200A
- **EXA)** MCB curva C → 0.5A, 1A, 1.6A, 2A, 3A, 4A, 6A, 10A, 13A, 15A, 16A, 20A, 25A, 32A, 40A, 50A, 63A, 80A,100A,125A,160A,200A
- **EXA, NCB curve D, K → 0.5A, 1A, 1.6A, 2A, 3A, 4A, 6A, 10A, 13A, 15A, 16A, 20A, 25A,** 32A, 40A, 45A, 50A, 63A, 80A,100A,125A,160A,200A
- **Fusibile gG** → 2A, 4A, 6A, 8A, 10A, 12A, 13A, 16A, 20A, 25A, 32A, 35A, 40A, 50A, 63A, 80A, 100A, 125A,160A, 200A, 250A, 315A, 400A, 500A, 630A, 800A, 1000A, 1250A
- **Eusible aM → 2A, 4A, 6A, 10A, 12A, 16A, 20A, 25A, 32A, 35A, 40A, 50A, 63A, 80A,** 100A, 125A,160A, 200A, 250A, 315A, 400A, 500A, 630A
- Tempo di estinzione del guasto da parte della protezione selezionabile tra i valori: **0.1s, 0.2s, 0.4s, 1s, 5s**

(\*) Valori soggetti a variazioni

# **12.7. TEST RA HIME SISTEMI TN**

La protezione dai contatti indiretti nei sistemi TN deve essere garantita mediante un dispositivo di protezione contro le sovracorrenti (tipicamente magnetotermico o fusibile) che interrompa l'alimentazione al circuito o all'equipaggiamento in caso di guasto tra una parte attiva e una massa o un conduttore di protezione entro una durata non superiore a 5s, sufficiente per le macchine.

# **Parti dell'impianto da verificare**

La prova deve essere effettuata nel punto in cui si può avere la minima corrente di corto circuito, normalmente al termine della linea controllata dalla protezione nelle normali condizioni di funzionamento. La prova deve essere effettuata fra Fase-PE ( $Z_{L-PE}$ ) e tra Fase-Neutro  $(Z_{L-N})$  negli impianti monofase.

# **Valori ammissibili**

Il valore della impedenza comunque misurato deve soddisfare le seguenti relazioni:

$$
Z_{L-PE} \leq Z_{LIM} (1)
$$

$$
Z_{L-N} \leq Z_{LIM} \quad (2)
$$

dove:

- $Z_{L-PE}$  = Impedenza misurata tra Fase e PE
- $Z_{L-N}$  = Impedenza misurata tra Fase e Neutro
- $Z_{LIM}$ Valore limite Massimo dell'impedenza funzione del tipo di protezione (Magnetotermico o Fusibile) e dal tempo di intervento della protezione (valore

dipendente dalla Nazione di riferimento)

Lo strumento consente la selezione (\*) dei seguenti parametri:

- **MCB curva B** 3A, 6A, 10A, 13A, 15A, 16A, 20A, 25A, 32A, 40A, 45A, 50A, 63A, 80A,100A,125A,160A,200A
- **EXA, NCB curva C** → 0.5A, 1A, 1.6A, 2A, 3A, 4A, 6A, 10A, 13A, 15A, 16A, 20A, 25A, 32A, 40A, 50A, 63A, 80A,100A,125A,160A,200A
- **EXA, NCB curve D, K → 0.5A, 1A, 1.6A, 2A, 3A, 4A, 6A, 10A, 13A, 15A, 16A, 20A, 25A,** 32A, 40A, 45A, 50A, 63A, 80A,100A,125A,160A,200A
- **Fusibile gG** → 2A, 4A, 6A, 8A, 10A, 12A, 13A, 16A, 20A, 25A, 32A, 35A, 40A, 50A, 63A, 80A, 100A, 125A,160A, 200A, 250A, 315A, 400A, 500A, 630A, 800A, 1000A, 1250A
- **Fusibile aM** 2A, 4A, 6A, 10A, 12A, 16A, 20A, 25A, 32A, 35A, 40A, 50A, 63A, 80A, 100A, 125A,160A, 200A, 250A, 315A, 400A, 500A, 630A
- Tempo di estinzione del guasto da parte della protezione selezionabile tra i valori: **0.1s, 0.2s, 0.4s, 1s, 5s**

(\*) Valori soggetti a variazioni

# **12.8. VERIFICA PROTEZIONE CONTRO CONTATTI INDIRETTI NEI SISTEMI TT**

# **Scopo della prova**

Verificare che il dispositivo di protezione sia coordinato con il valore della resistenza di terra. Non si può assumere a priori un valore di resistenza di terra limite al quale fare riferimento nel controllo del risultato della misura, ma è necessario di volta in volta controllare che sia rispettato il coordinamento previsto dalla normativa.

# **Parti dell'impianto da verificare**

L'impianto di terra nelle condizioni di esercizio. La verifica deve essere eseguita senza scollegare i dispersori.

# **Valori ammissibili**

Il valore della resistenza di terra comunque misurato deve soddisfare la seguente relazione:

 $R_A$  < 50 /  $I_a$ 

- ove:  $R_A$  = resistenza misurata dell'impianto di terra il cui valore può essere determinato con le seguenti misurazioni:
	- Resistenza di terra con metodo voltamperometrico a tre fili
	- Impedenza dell'anello di guasto (\*)
	- Resistenza di terra a due fili (\*\*)
	- Resistenza di terra a due fili nella presa (\*\*)
	- Resistenza di terra data dalla misura della tensione di contatto  $U_t$  (\*\*)
	- Resistenza di terra data dalla misura della prova del tempo di intervento degli interruttori differenziali RCD (A, AC, B), RCD S (A, AC) (\*\*)
	- $I_a$  = corrente di intervento dell'interruttore automatico o corrente nominale di intervento del differenziale (nel caso di RCD S 2 IdN) espressa in A
	- 50 = tensione limite di sicurezza (ridotta a 25V in ambienti particolari)
- (\*) Se a protezione dell'impianto si trova un interruttore differenziale la misura deve essere effettuata a monte del differenziale stesso o a valle cortocircuitando lo stesso per evitare che questo intervenga
- (\*\*) Questi metodi, pur se non attualmente previsti dalle norme CEI 64.8, forniscono valori che innumerevoli prove di confronto con il metodo a tre fili hanno dimostrato essere indicativi della resistenza di terra.

# **ESEMPIO DI VERIFICA DI RESISTENZA DI TERRA**

Impianto protetto da un differenziale da 30mA

- Misura della resistenza di terra utilizzando uno dei metodi sopra citati
- Per capire se la resistenza dell'impianto sia da considerarsi a norma moltiplicare il valore trovato per 0.03A (30mA)
- Se il risultato è inferiore a 50V (o 25V per ambienti particolari) l'impianto è da ritenersi coordinato perché rispetta la relazione indicata sopra

Quando siamo in presenza di differenziali da 30mA (la quasi totalità degli impianti civili) la resistenza di terra massima ammessa è **50/0.03=1666** questo consente di utilizzare anche i metodi semplificati indicati che pur non fornendo un valore estremamente preciso, forniscono un valore sufficientemente approssimato per il calcolo del coordinamento

# **12.9. VERIFICA PROTEZIONE CONTRO CONTATTI INDIRETTI NEI SISTEMI IT**

Nei sistemi IT le parti attive devono essere isolate da terra oppure essere collegate a terra attraverso un'impedenza di valore sufficientemente elevato. Nel caso di un singolo guasto a terra la corrente di primo guasto è quindi debole e non è necessario interrompere il circuito. Questo collegamento può essere effettuato al punto neutro del sistema oppure ad un punto neutro artificiale. Se non esiste alcun punto neutro, si può collegare a terra attraverso un'impedenza un conduttore di linea. Si devono tuttavia prendere precauzioni per evitare il rischio di effetti fisiologici dannosi su persone in contatto con parti conduttrici simultaneamente accessibili nel caso di doppio guasto a terra.

## **Scopo della prova**

Verificare che l'impedenza del dispersore a cui sono collegate le masse soddisfi la relazione:

$$
Z_E * I_d \le U_L
$$

dove:

- $Z_F$  = Impedenza L-PE del dispersore a cui sono collegate le masse
- Id = Corrente di primo guasto L-PE (tipicamente espressa in mA)

 $U_1$  = Tensione di contatto limite 25V oppure 50V

## **Parti dell'impianto da verificare**

L'impianto di terra nelle condizioni di esercizio. La verifica deve essere eseguita senza scollegare i dispersori.

# **12.10. VERIFICA COORDINAMENTO DELLE PROTEZIONI L-L, L-N E L-PE**

# **Scopo della prova**

Eseguire la verifica del coordinamento delle protezioni (tipicamente magnetotermica o fusibile) presenti in un'installazione Monofase o Trifase in funzione del tempo limite di intervento impostato e del valore calcolato della corrente di cortocircuito.

# **Parti dell'impianto da verificare**

La prova deve essere effettuata nel punto in cui si può avere la minima corrente di corto circuito, normalmente al termine della linea controllata dalla protezione nelle normali condizioni di funzionamento. La prova deve essere effettuata fra Fase-Fase negli impianti trifase e fra Fase-Neutro o Fase-PE negli impianti monofase

# **Valori ammissibili**

Lo strumento esegue il confronto tra il valore calcolato della corrente di cortocircuito presunta e la corrente **Ia** che provoca l'interruzione automatica della protezione entro il tempo specificato in accordo alle seguenti relazioni:

> $I_{SCL-L-Min2\Phi} > I_a$  Sistema Trifase  $\rightarrow$  Impedenza Loop F-F  $I_{SCL-N}$  *Min*  $> I_a$  Sistema Monofase  $\rightarrow$  Impedenza Loop F-N  $I_{SC L-PE$  *Min*  $> I_a$  Sistema Monofase  $\rightarrow$  Impedenza Loop F-PE

In cui:

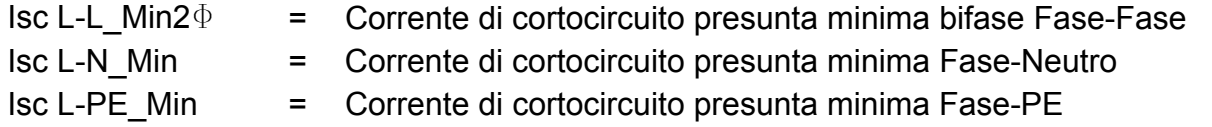

Il calcolo della corrente di cortocircuito presunta è eseguito dallo strumento sulla base della misura dell'impedenza di anello di guasto in accordo alle seguenti relazioni derivate dalla normativa EN60909-0:

$$
I_{SCL-L\_Min2\Phi} = C_{MIN} \cdot \frac{U_{L-L}^{NOM}}{Z_{L-L}} \qquad I_{SCL-N\_Min} = C_{MIN} \cdot \frac{U_{L-N}^{NOM}}{Z_{L-N}} \qquad \ \ I_{SCL-PE\_Min} = C_{MIN} \cdot \frac{U_{L-PE}^{NOM}}{Z_{L-PE}}
$$

## **Fase – Fase Fase – Neutro Fase – PE**

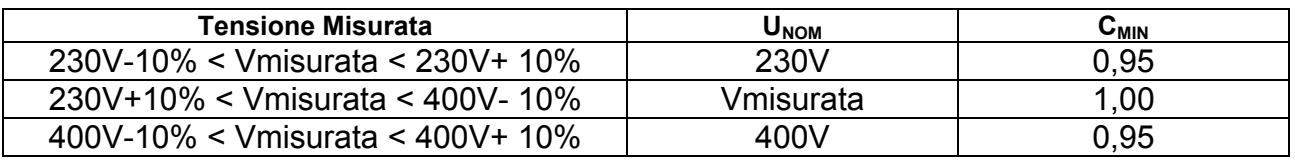

dove:

 $U L-L$  = Tensione fase – fase nominale  $U L-N = T$ ensione fase – neutro nominale U L-PE = Tensione fase – PE nominale

 $Z L-L$  = Impedenza misurata fra fase e fase

 $Z$  L-N  $=$  Impedenza misurata fra fase e neutro

Z L-PE = Impedenza misurata fra fase e PE
Lo strumento deve essere utilizzato per eseguire misure dell'impedenza dell'anello di guasto di valore almeno 10 volte superiore alla della risoluzione dello strumento in modo da minimizzare l'errore commesso.

**ATTENZIONE** 

Lo strumento, in funzione del valore di tensione nominale impostato (vedere § 5.1.3) e del valore misurato dell'impedenza di anello di guasto, calcola il **valore minimo** della corrente di cortocircuito presunta che deve essere interrotta dal dispositivo di protezione. Tale valore, per un corretto coordinamento, DEVE essere sempre superiore o uguale al valore **Ia** della corrente di intervento del tipo di protezione considerata.

Il valore di riferimento **Ia** è funzione di:

- $\triangleright$  Tipo di protezione (curva)
- $\triangleright$  Corrente nominale della protezione
- $\triangleright$  Tempo di estinzione del guasto da parte della protezione

Lo strumento consente la selezione (\*) dei seguenti parametri:

- **MCB curva B** 3A, 6A, 10A, 13A, 15A, 16A, 20A, 25A, 32A, 40A, 45A, 50A, 63A, 80A,100A,125A,160A,200A
- **EXA** MCB curva C → 0.5A, 1A, 1.6A, 2A, 3A, 4A, 6A, 10A, 13A, 15A, 16A, 20A, 25A, 32A, 40A, 50A, 63A, 80A,100A,125A,160A,200A
- **EXA, NCB curve D, K → 0.5A, 1A, 1.6A, 2A, 3A, 4A, 6A, 10A, 13A, 15A, 16A, 20A, 25A,** 32A, 40A, 45A, 50A, 63A, 80A,100A,125A,160A,200A
- **Eusibile gG** → 2A, 4A, 6A, 8A, 10A, 12A, 13A, 16A, 20A, 25A, 32A, 35A, 40A, 50A, 63A, 80A, 100A, 125A,160A, 200A, 250A, 315A, 400A, 500A, 630A, 800A, 1000A, 1250A
- **Fusibile aM** → 2A, 4A, 6A, 10A, 12A, 16A, 20A, 25A, 32A, 35A, 40A, 50A, 63A, 80A, 100A, 125A,160A, 200A, 250A, 315A, 400A, 500A, 630A
- Tempo di estinzione del guasto da parte della protezione selezionabile tra i valori: **0.1s, 0.2s, 0.4s, 1s, 5s**

(\*) Valori soggetti a variazioni

# **12.11. VERIFICA DELLA CADUTA DI TENSIONE SU LINEE DI DISTRIBUZIONE**

La misura della caduta di tensione come conseguenza del flusso di corrente attraverso un impianto o una parte di esso può essere molto importante se occorre:

- Verificare la capacità di alimentare un carico da parte dell'impianto esistente
- $\triangleright$  Dimensionare un nuovo impianto
- Ricercare possibili cause di malfunzionamenti su apparecchiature, utilizzatori, ecc.. collegati ad una linea elettrica

## **Scopo della prova**

Eseguire la misura del valore massimo della caduta di tensione percentuale tra due punti di una linea di distribuzione

# **Parti dell'impianto da verificare**

La prova deve essere effettuata eseguendo due misure sequenziali di impedenza di linea nei punti iniziale (tipicamente a valle di un dispositivo di protezione) e finale della linea stessa.

# **Valori ammissibili**

Lo strumento esegue il confronto tra il valore calcolato della caduta di tensione massima  $\Delta V\%$  e il limite impostato (tipicamente 4% in accordo alla normativa CEI 64-8) in base alla seguente relazione:

$$
\Delta V^{\circ}\!/\!_{\text{MAX}} = \frac{(Z_2 - Z_1)^* \mathbf{I}_{\text{NOM}}}{V_{\text{NOM}}} * 100
$$

dove:

 $Z_2$  = Impedenza finale della linea in esame

 $Z_1$  = Impedenza iniziale (Offset) della linea in esame ( $Z_2 > Z_1$ )

INOM = Corrente nominale del dispositivo di protezione sulla linea in esame

VNOM = Tensione nominale Fase-Neutro o Fase-Terra della linea in esame

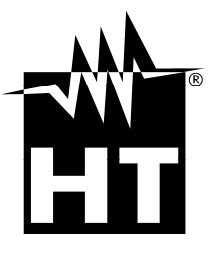

### **HT INSTRUMENTS SA**

C/ Legalitat, 89 08024 Barcelona - **ESP** Tel.: +34 93 408 17 77, Fax: +34 93 408 36 30 eMail: info@htinstruments.com eMail: info@htinstruments.es Web: www.htinstruments.es

## **HT INSTRUMENTS USA LIC**

3145 Bordentown Avenue W3 08859 Parlin - NJ - **USA** Tel: +1 719 421 9323 eMail: sales@ht-instruments.us Web: www.ht-instruments.com

**HT ITALIA SRL** 

Via della Boaria, 40 48018 Faenza (RA) - **ITA** Tel: +39 0546 621002 Fax: +39 0546 621144 eMail: ht@htitalia.it Web: www.ht-instruments.com

## **HT INSTRUMENTS GMBH**

Am Waldfriedhof 1b D-41352 Korschenbroich - **GER**  Tel: +49 (0) 2161 564 581 Fax: + 49 (0) 2161 564 583 eMail: info@ht-instruments.de Web: www.ht-instruments.de

### **HT INSTRUMENTS BRASIL**

Rua Aguaçu, 171, bl. Ipê, sala 108 13098321 Campinas SP - **BRA** Tel: +55 19 3367.8775 Fax: +55 19 9979.11325 eMail: vendas@ht-instruments.com.br Web: www.ht-instruments.com.br

## **HT ITALIA CHINA OFFICE**  意大利 **HT** 中国办事处

Room 3208, 490# Tianhe road, Guangzhou - **CHN**  地址:广州市天河路 490 号壬丰大厦 3208 室 Tel.: +86 400-882-1983, Fax: +86 (0) 20-38023992 eMail: zenglx\_73@hotmail.com Web: www.guangzhouht.com